# **Dokumentation**

# **HiPath 4000**

**OpenStage 40, OpenStage 40 G OpenStage Key Module 40 Bedienungsanleitung**

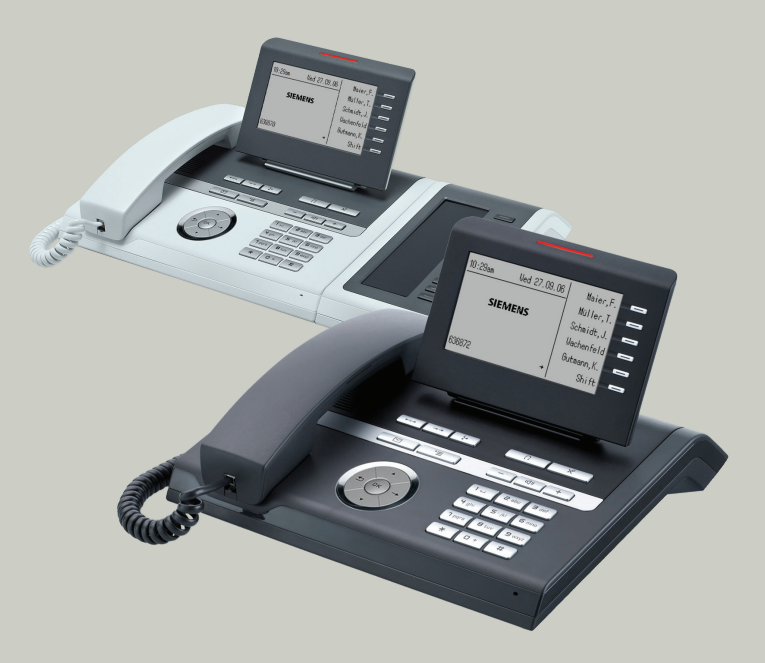

# **Communication for the open minded**

**Siemens Enterprise Communications www.siemens.de/open**

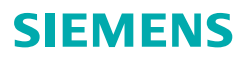

# <span id="page-1-0"></span>**Wichtige Hinweise**

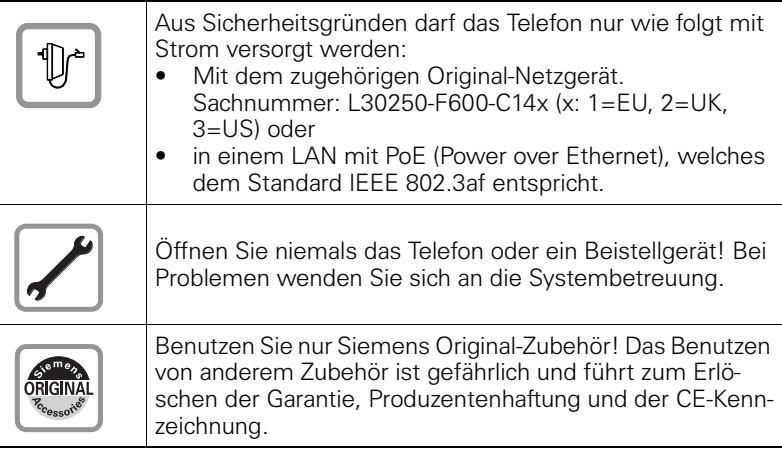

# <span id="page-1-1"></span>**Kennzeichen**

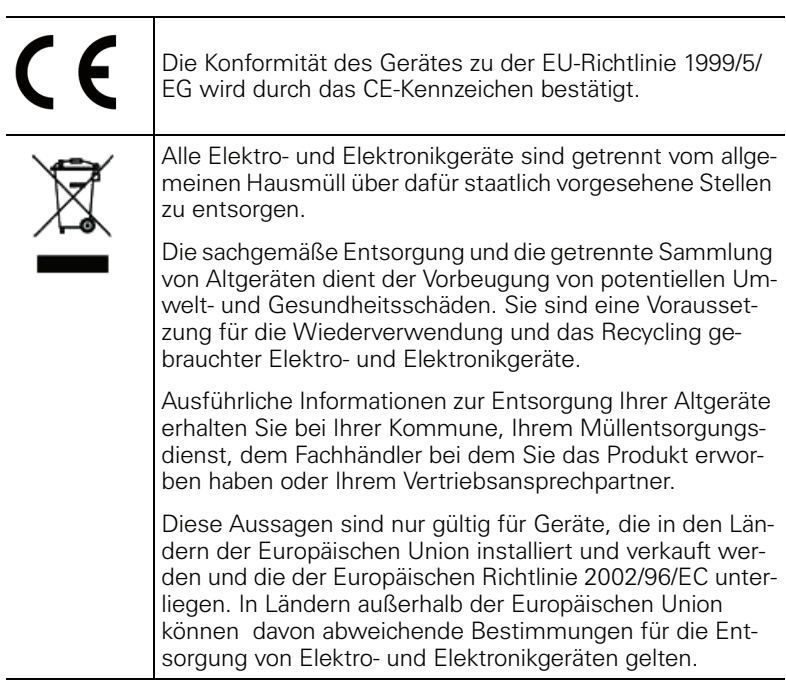

# <span id="page-2-0"></span>**Aufstellort des Telefons**

- Das Telefon sollte in einer kontrollierten Umgebung mit einem Temperaturbereich zwischen 5°C und 40°C betrieben werden.
- Für eine gute Freisprech-Qualität sollte der Bereich vor dem Mikrofon (vorne rechts) frei bleiben. Der optimale Abstand für das Freisprechen beträgt 50 cm.
- Stellen Sie das Telefon nicht in einen Raum mit hoher Staubentwicklung; dies kann die Lebensdauer des Telefons erheblich mindern.
- Setzen Sie das Telefon nicht direkter Sonneneinstrahlung oder anderer Wärmestrahlung aus, denn dies kann die elektronischen Komponenten und das Plastikgehäuse beschädigen.
- Betreiben Sie das Telefon nicht in Umgebungen mit Dampfbildung (z. B. Badezimmer).

# <span id="page-2-1"></span>**Softwareupdate**

Während eines Software-Updates darf das Telefon nicht vom Netzgerät, von der LAN- oder der Telefonleitung getrennt werden. Der Update-Vorgang ist erkennbar durch entsprechende Displayanzeigen und/oder durch blinkende Leuchtdioden.

# <span id="page-2-2"></span>**Produktsupport im Internet**

Informationen und Support zu unseren Produkten finden Sie im Internet: [http://www.siemens-enterprise.com/](http://siemens-enterprise.com/).

Technische Hinweise, aktuelle Informationen zu Firmware-Updates, häufig gestellte Fragen und vieles mehr finden Sie im Internet: <http://wiki.siemens-enterprise.com/>.

# **Inhaltsverzeichnis**

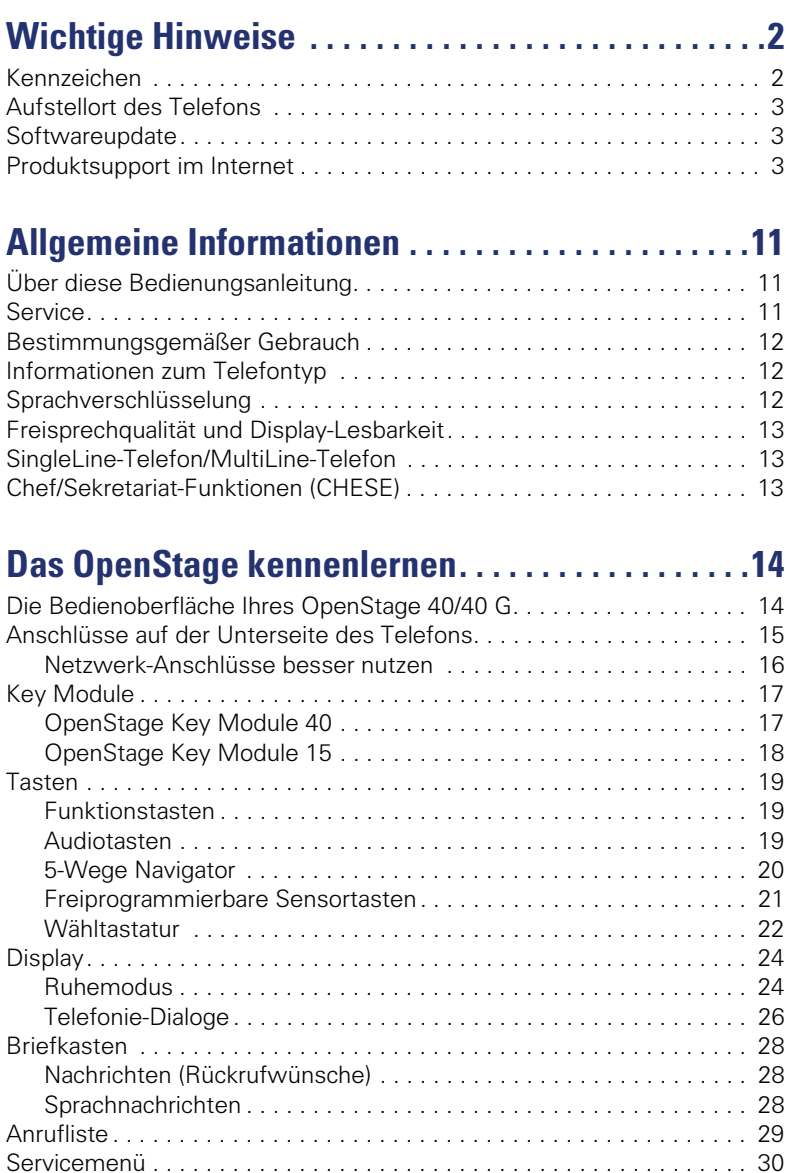

[Steuer- und Überwachungsfunktion . . . . . . . . . . . . . . . . . . . . . . . . . . . 31](#page-30-0)

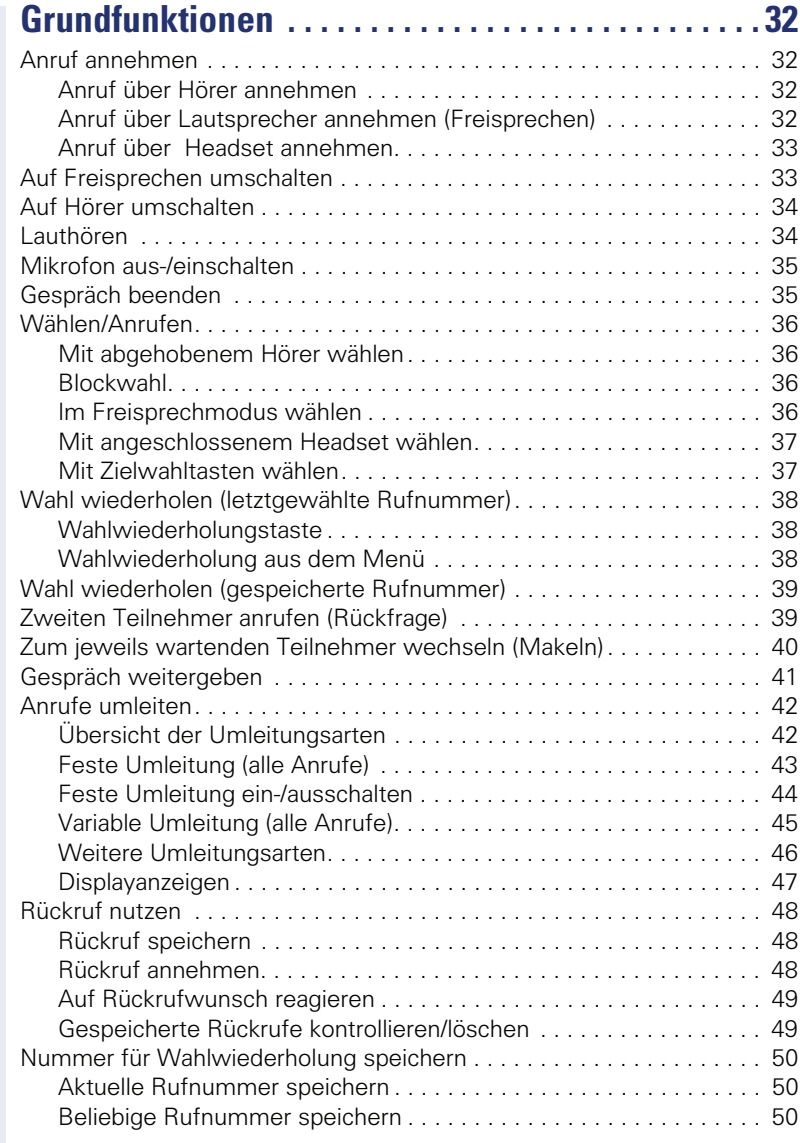

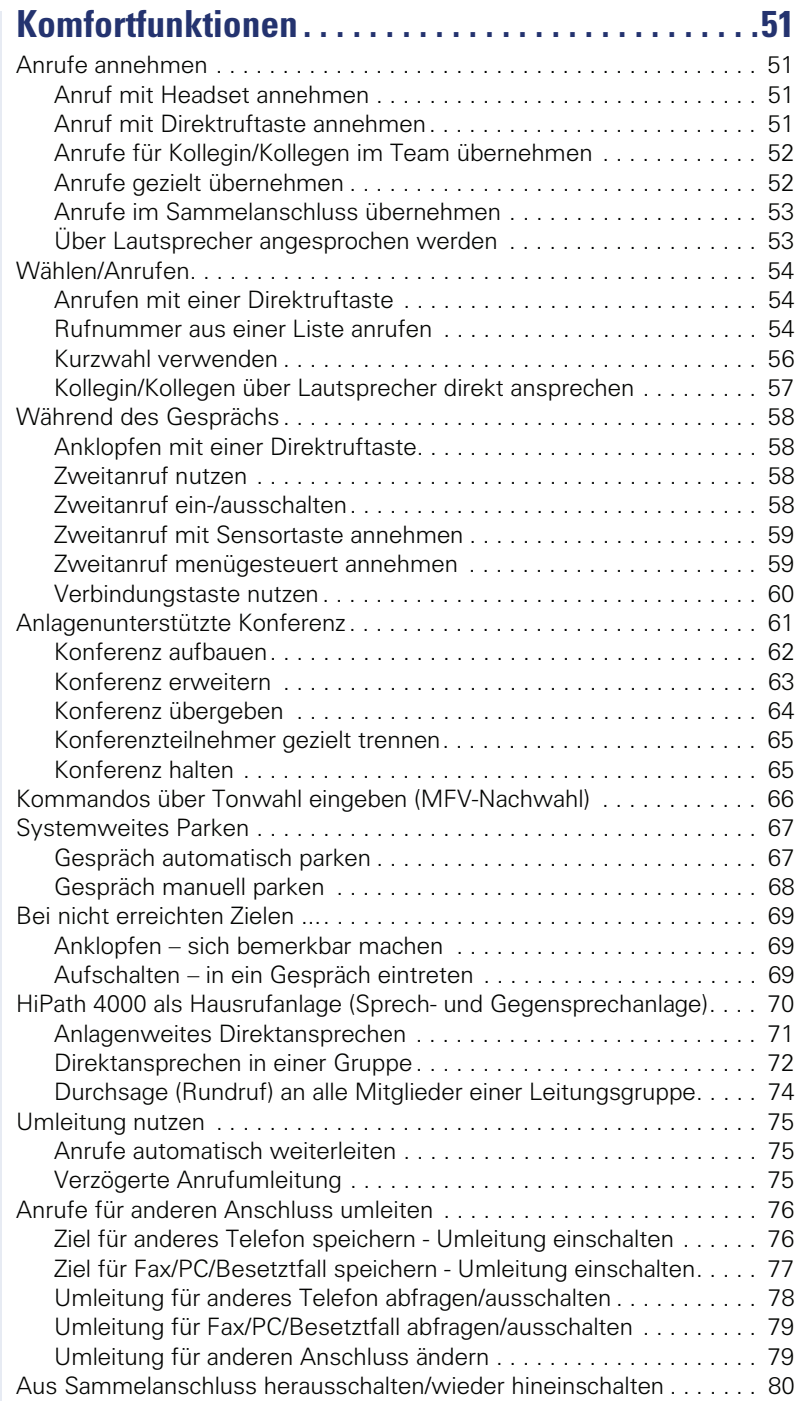

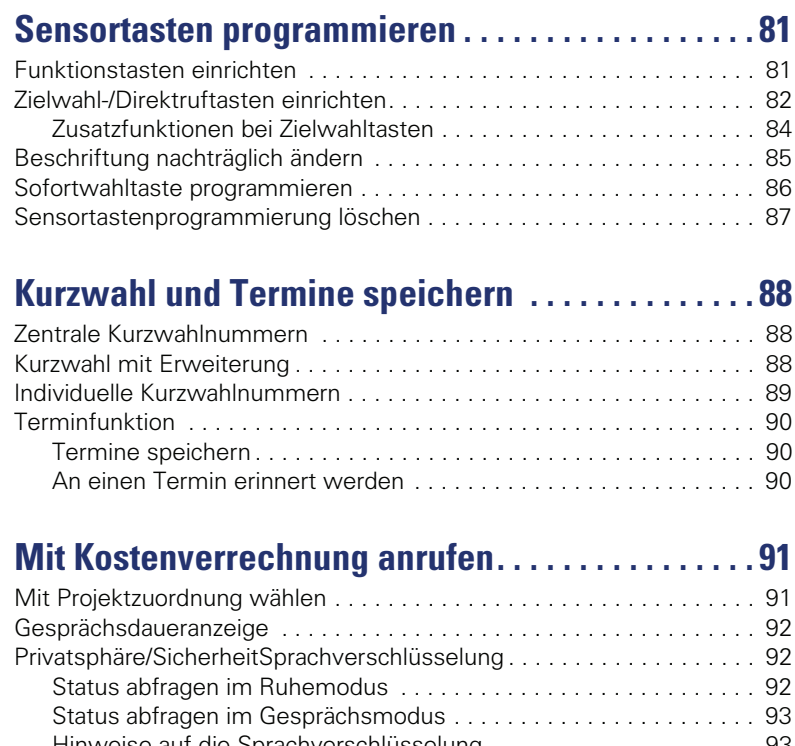

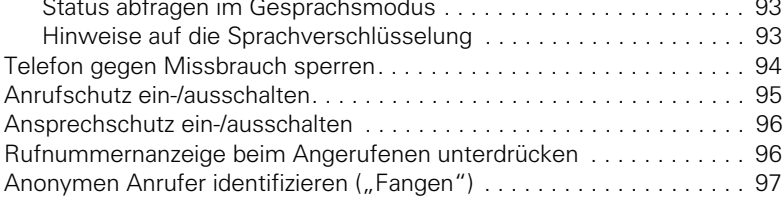

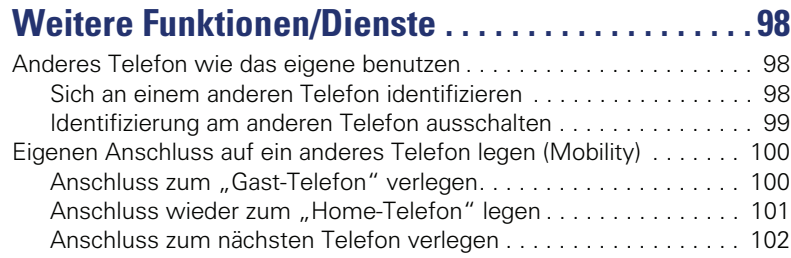

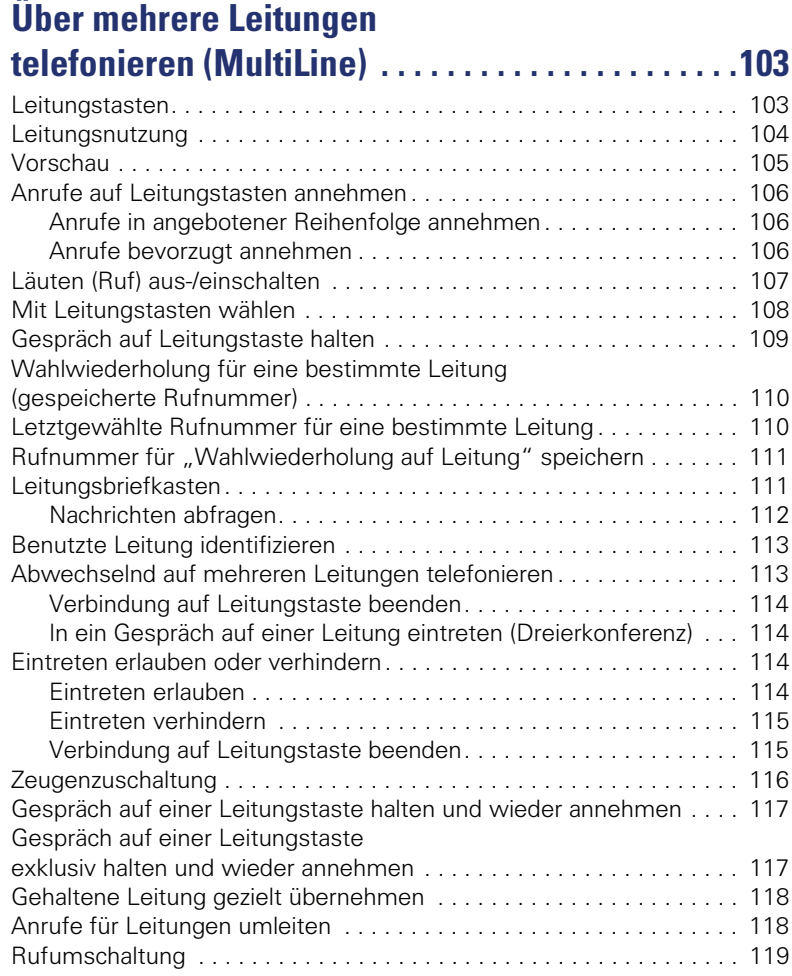

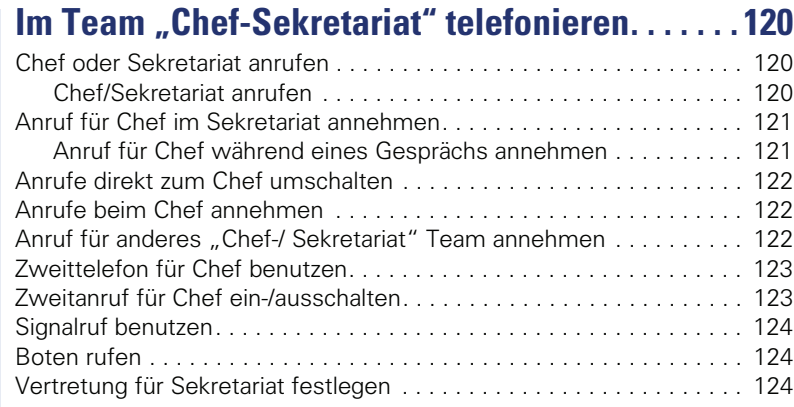

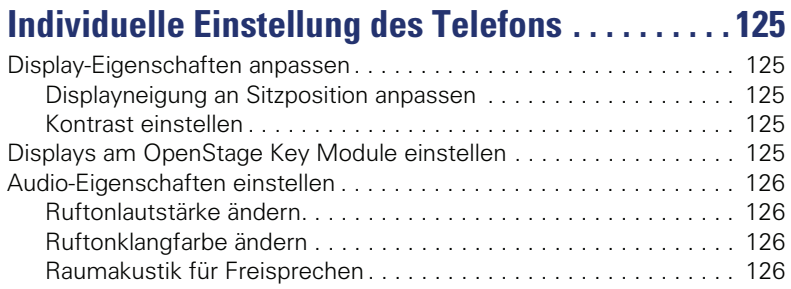

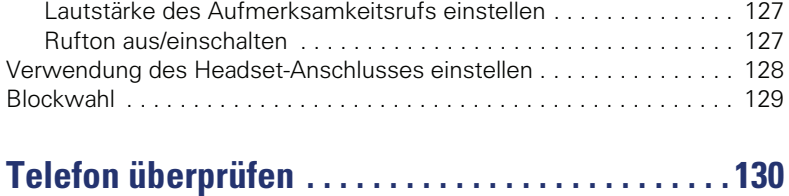

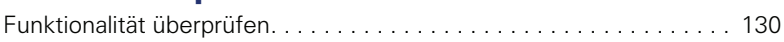

# **[Spezielle Funktionen bei Parallelruf \(ONS\) . . . . . 131](#page-130-0)**

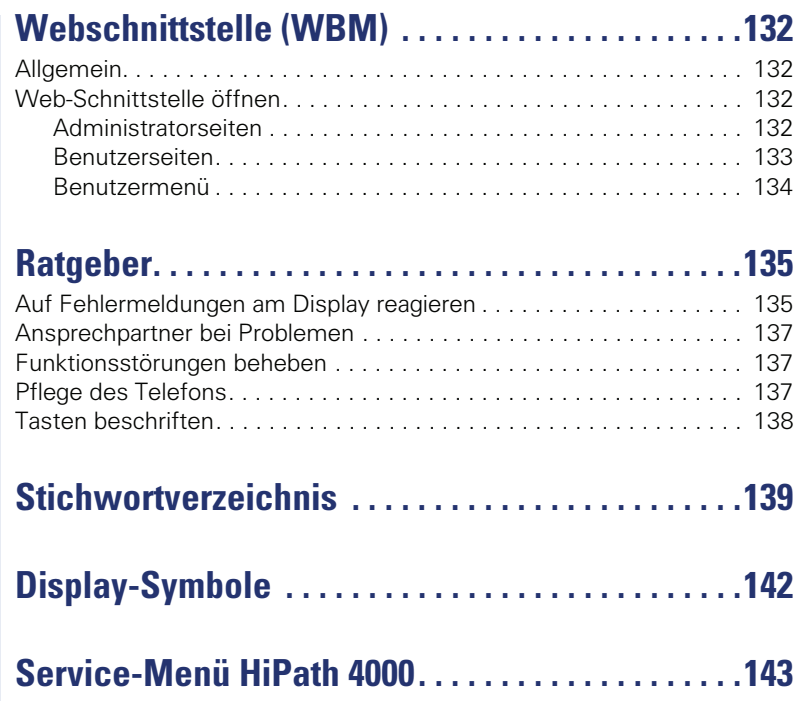

# <span id="page-10-0"></span>**Allgemeine Informationen**

# <span id="page-10-1"></span>**Über diese Bedienungsanleitung**

Die Informationen in diesem Dokument enthalten allgemeine Beschreibungen der technischen Möglichkeiten, welche im Einzelfall nicht immer vorliegen müssen. Die gewünschten Leistungsmerkmale sind im Einzelfall bei Vertragsabschluss festzulegen.

Wenn an Ihrem Telefon eine Funktion nicht wie beschrieben verfügbar ist, dann kann dies folgende Ursachen haben:

- Die Funktion ist für Sie und Ihr Telefon nicht eingerichtet bitte wenden Sie sich an Ihre Systembetreuung.
- Ihre Kommunikationsplattform verfügt nicht über diese Funktion bitte wenden Sie sich an Ihren Siemens-Vertriebspartner zur Hochrüstung.

Diese Bedienungsanleitung wird Ihnen helfen, das OpenStage und dessen Funktionen kennen zu lernen. Sie enthält wichtige Informationen für den sicheren und ordnungsgemäßen Betrieb des OpenStage. Befolgen Sie bitte diese Anleitungen genau, damit Bedienungsfehler vermieden werden und Sie Ihr multifunktionales Telefon im Netzwerk optimal nutzen können.

Diese Bedienungsanleitung sollte von jeder Person gelesen und befolgt werden, die das OpenStage installiert, bedient oder programmiert.

Zu Ihrer eigenen Sicherheit lesen Sie bitte sorgfältig den Abschnitt mit den Sicherheitshinweisen. Befolgen Sie diese Anweisungen genau, damit Sie weder sich selbst noch andere gefährden und auch das Gerät nicht beschädigt wird.

Diese Bedienungsanleitung ist benutzerfreundlich aufgebaut. Das heißt, Sie werden Schritt für Schritt durch die Bedienung des OpenStage geführt.

Administrative Aufgaben sind in einem separaten Handbuch beschrieben. Die Kurzbedienungsanleitung enthält eine schnelle und zuverlässige Erläuterung oft genutzter Funktionen.

# <span id="page-10-2"></span>**Service**

Der Siemens Service kann nur bei Problemen oder Defekten am Gerät selbst Hilfestellung leisten.

Sollten Sie Fragen zum Betrieb haben, wird Ihnen der Fachhändler oder ein Netzwerkadministrator gerne weiterhelfen. Sollten Sie Fragen zum Telefonanschluss haben, wenden Sie sich bitte an Ihren Netzanbieter.

Wählen Sie bei Problemen oder Defekten am Gerät bitte die Service-Rufnummer Ihres Landes.

# <span id="page-11-0"></span>**Bestimmungsgemäßer Gebrauch**

Das OpenStage Telefon wurde als Gerät für die Sprachübertragung und zum Anschluss an ein LAN entwickelt und soll auf einem Schreibtisch Platz finden, bzw. an der Wand montiert sein. Jegliche sonstige Nutzung gilt als nicht bestimmungsgemäß.

# <span id="page-11-1"></span>**Informationen zum Telefontyp**

Die Bezeichnungsdaten des Telefons finden Sie auf dem Typenschild an der Unterseite des Geräts; darauf ist die genaue Produktbezeichnung und die Seriennummer angegeben. Eventuell erforderliche Angaben zur Kommunikationsplattform erhalten Sie von Ihrem zuständigen Fachpersonal. Diese Daten müssen Sie bei Kontakt mit unserer Service-Abteilung stets angeben, wenn Probleme oder Störungen auftreten.

# <span id="page-11-2"></span>**Sprachverschlüsselung**

An der HiPath 4000 V4 R1 unterstützt Ihr OpenStage 40/40 G ab dem Software Release 2 (V1 R2.xxxx) die Sprachverschlüsselung. Dadurch können Sie mit Ihrem OpenStage abhörsichere Gespräche führen. Die Sprachübertragung erfolgt verschlüsselt und wird im Telefon Ihres Gesprächspartners wieder entschlüsselt und umgekehrt.

Man unterscheidet zwischen den Sicherheitsmodi "Cipher Mode" und "Secure Mode".

Im Ruhemodus können Sie abfragen welcher Sicherheitsmodus an Ihrem OpenStage aktiviert ist  $\rightarrow$  [Seite 92](#page-91-3).

#### **Cipher Mode**

Um zu gewährleisten, dass Ihre Gespräche immer sicher sind, kann Ihr zuständiges Fachpersonal den "Cipher Mode" aktivieren. In diesem Modus erfolgt die Sprachübertragung immer, auch zu einem Telefon, das die Sprachverschlüsselung nicht unterstützt, verschlüsselt. Allerdings kann es in diesem Fall zu Einbußen bei der Sprechqualität kommen.

Befindet sich Ihr Telefon im "Cipher Mode" erhalten Sie bei der Statusabfrage die Meldung "Immer aktiviert"  $\rightarrow$  [Seite 92](#page-91-3).

#### **Secure Mode**

Ist an Ihrem Telefon der "Secure Mode" aktiviert, und besteht eine Verbindung zu einem Telefon, das die Sprachverschlüsselung nicht unterstützt, ist das Gespräch unverschlüsselt, d. h. unsicher.

Das zuständige Fachpersonal kann in Ihrer Kommunikationsanlage festlegen, ob und wie Sie auf unverschlüsselte Anrufe hingewiesen werden  $\rightarrow$  [Seite 93.](#page-92-2)

Befindet sich Ihr Telefon im "Secure Mode" erhalten Sie bei der Statusabfrage die Meldung "aktiviert"  $\rightarrow$  [Seite 92](#page-91-3).

# <span id="page-12-0"></span>**Freisprechqualität und Display-Lesbarkeit**

- Um eine gute Freisprechqualität zu gewährleisten, achten Sie darauf, den Bereich vor dem Mikrofon frei zu halten (vorne rechts). Die optimale Distanz beträgt ca. 50 cm.
- Um die bestmögliche Lesbarkeit am Display zu erreichen, gehen Sie wie folgt vor:
	- Richten Sie das Display durch Drehen des Telefons und Kippen des Displays so aus, dass Sie möglichst frontal auf das Display blicken und dabei Lichtreflexe im Display vermeiden.

# <span id="page-12-1"></span>**SingleLine-Telefon/MultiLine-Telefon**

Ihr OpenStage 40/40 G ist "multilinefähig". Dies bedeutet, dass an Ihrem Telefon, im Gegensatz zu SingleLine-Telefonen, von Ihrem zuständigen Fachpersonal mehrere Leitungen eingerichtet werden können. Jede dieser Leitungen verfügt über eine eigene Rufnummer, über die Sie Anrufe tätigen, bzw. annehmen können.

Die frei programmierbaren Sensortasten fungieren an einem MultiLine-Telefon als Leitungstasten  $\rightarrow$  [Seite 103](#page-102-2).

Beim Telefonieren mit einem MultiLine-Telefon müssen Sie einige Besonderheiten beachten  $\rightarrow$  [Seite 106](#page-105-3) ff.

# <span id="page-12-2"></span>**Chef/Sekretariat-Funktionen (CHESE)**

Eine Besonderheit bildet die CHESE-Konfiguration. Dabei handelt es sich um ein speziell auf eine Chef/Sekretariat - Situation abgestimmtes, Multi-Line-Telefon mit besonderen Funktionen (z. B. "Ruf umschalten", "Übernehmen" und "Vertretung" )  $\rightarrow$  [Seite 120](#page-119-3) ff.

# <span id="page-13-2"></span><span id="page-13-0"></span>**Das OpenStage kennenlernen**

Die nachfolgenden Informationen dienen zum Kennenlernen häufig genutzter Bedienelemente und Anzeigen im Display.

# <span id="page-13-1"></span>**Die Bedienoberfläche Ihres OpenStage 40/40 G**

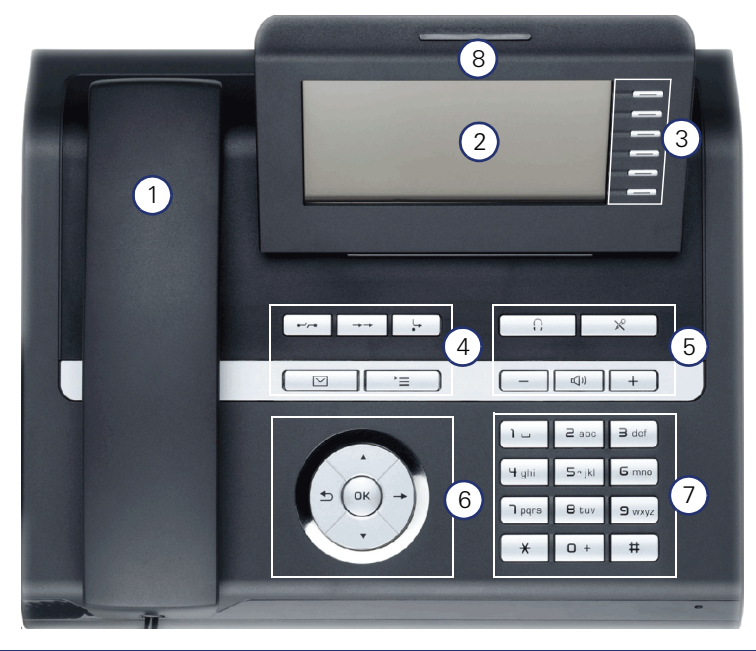

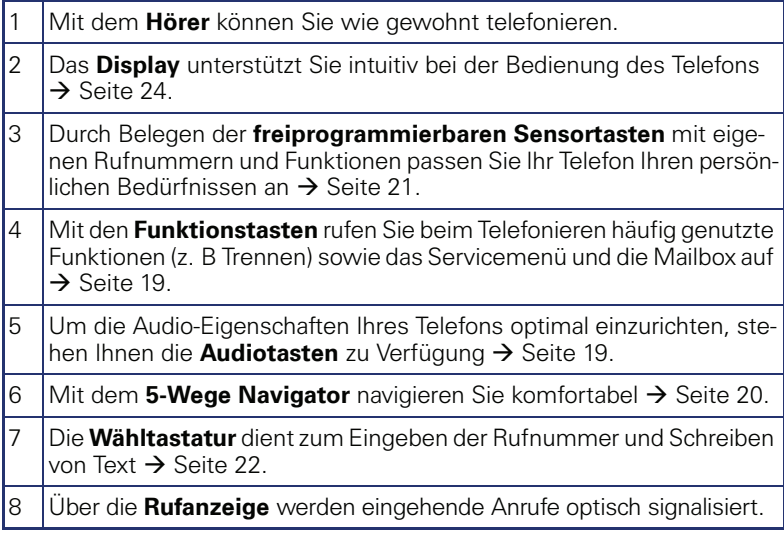

# Netzgerät <br />
<sub>Netzgerät</sub> PC <u>口</u> Wetzwerk-Switch 훒 Hör-Sprech-Landesspezigarnitur  $\Omega$ fisches Kabel**Key Module I** க EE Hörer

# <span id="page-14-0"></span>**Anschlüsse auf der Unterseite des Telefons**

#### **Eigenschaften Ihres OpenStage 40/40 G**

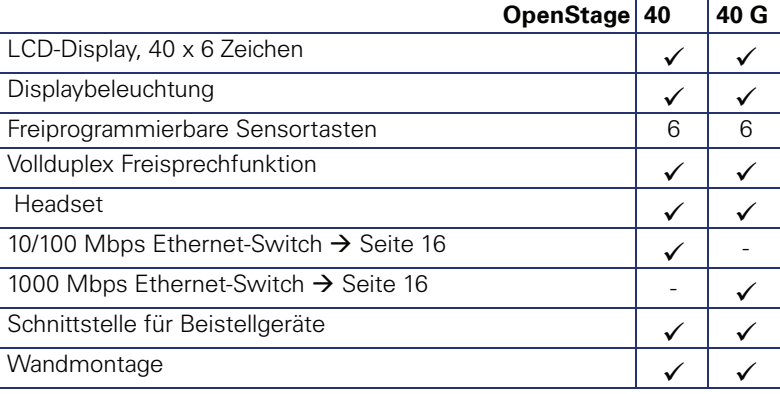

## <span id="page-15-0"></span>**Netzwerk-Anschlüsse besser nutzen**

Das OpenStage 40 hat einen eingebauten 10/100 Mbps Ethernet-Switch. Das OpenStage 40 G verfügt über einen 1000 Mbps Ethernet-Switch. Das bedeutet, Sie können jeweils ein weiteres Netzwerk-Gerät (z. B. einen PC) direkt über das Telefon mit dem LAN verbinden. Die Verbindungsmöglichkeit von Telefon zu PC muss vom Fachpersonal am Telefon erst aktiviert werden.

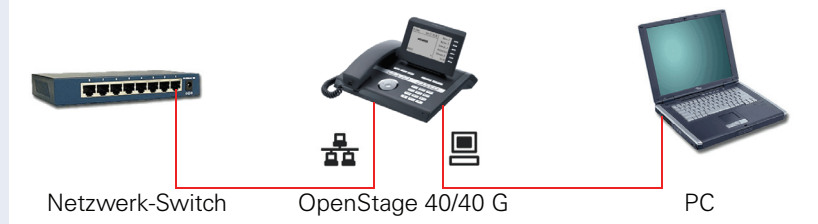

Durch diese Anschlussart sparen Sie jeweils einen Netzwerk-Anschluss des verwendeten Switches und benötigen bei entsprechender Anordnung weniger Netzwerk-Kabel bzw. nutzen kürzere Leitungswege.

# <span id="page-16-0"></span>**Key Module**

## <span id="page-16-1"></span>**OpenStage Key Module 40**

Das OpenStage Key Module 40 ist ein seitlich am Telefon zu montierendes Beistellgerät, das Ihnen zusätzliche 12 beleuchtete, freiprogrammierbare Tasten bietet.

Diese Tasten können Sie, wie am Telefon, nach Ihren Wünschen belegen und nutzen  $\rightarrow$  [Seite 21.](#page-20-0)

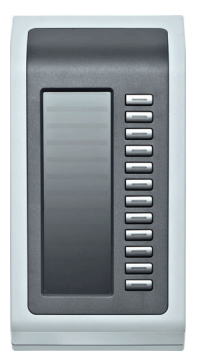

Sie können bis zu 2 OpenStage Key Module 40 an Ihr OpenStage 40/40 G anschließen.

## <span id="page-17-0"></span>**OpenStage Key Module 15**

Das OpenStage Key Module 15 ist ein seitlich am Telefon zu montierendes Beistellgerät, das Ihnen zusätzliche 18 beleuchtete, freiprogrammierbare Funktionstasten bietet.

Diese Tasten können Sie, wie am Telefon, nach Ihren Wünschen belegen und nutzen

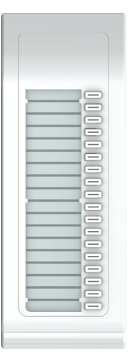

Sie können maximal ein OpenStage Key Module 15 an Ihr OpenStage 40 anschließen. Sie können das OpenStage Key Module 15 **nicht** mit dem OpenStage Key Module 40 mischen.

# <span id="page-18-0"></span>**Tasten**

# <span id="page-18-1"></span>**Funktionstasten**

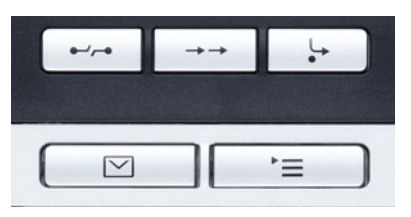

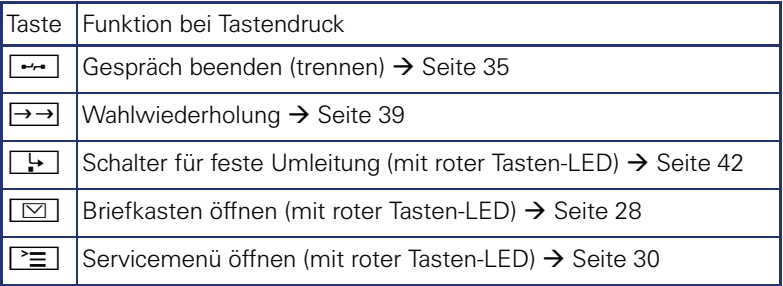

# <span id="page-18-2"></span>**Audiotasten**

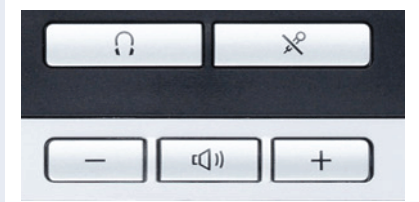

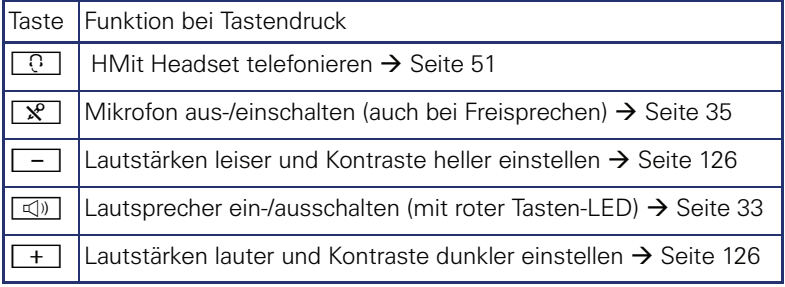

 $\mathbb{I}$ 

# <span id="page-19-0"></span>**5-Wege Navigator**

Entfernen Sie vor Gebrauch des Telefons die Schutzfolie von der Ringfläche, die den 5-Wege Navigator umgibt!

Mit diesem Bedienelement steuern Sie die meisten Funktionen des Telefons und Anzeigen im Display:

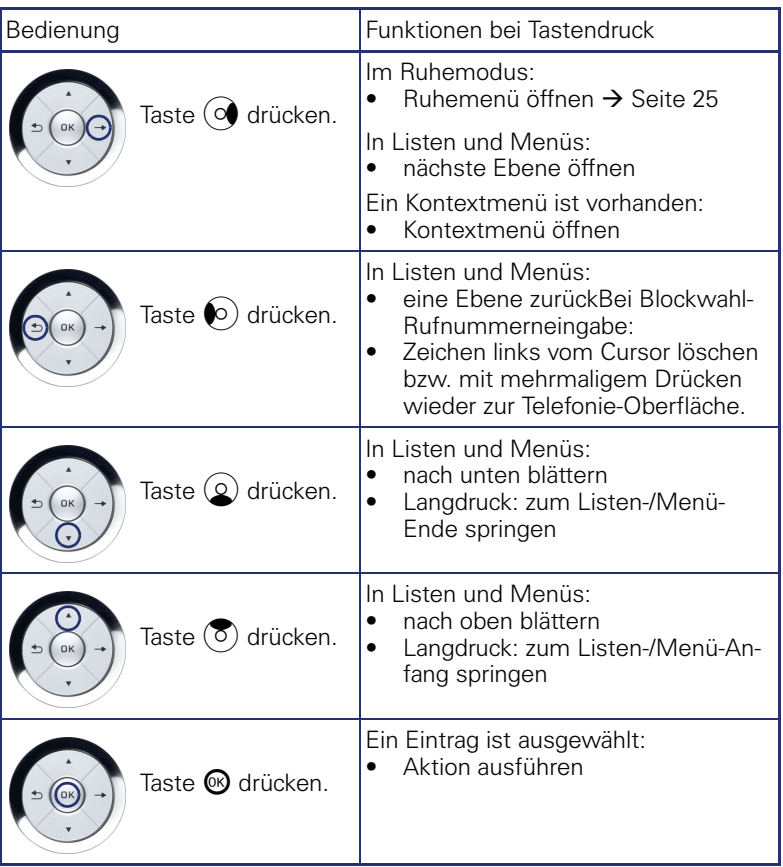

#### <span id="page-20-0"></span>**Freiprogrammierbare Sensortasten**

Ihr OpenStage 40/40 G verfügt über 6 beleuchtete Sensortasten, die Sie mit Funktionen oder Rufnummern belegen können.

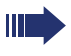

Erhöhen Sie die Anzahl der freiprogrammierbaren Sensortasten durch den Anschluss eines Beistellgerätes  $\rightarrow$  [Seite 17](#page-16-1).

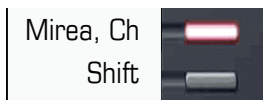

Je nach Programmierung nutzen Sie die Sensortasten als:

- $F$ unktionstaste  $\rightarrow$  [Seite 81](#page-80-2)
- $Z$ ielwahl-/Direktruftaste  $\rightarrow$  [Seite 82](#page-81-1)

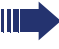

Nur bei Zielwahltasten können Sie die 2. Ebene, ebenfalls mit Zielwahl belegen.

Das Einrichten von Direktruftasten muss von Ihrem zuständigen Fachpersonal freigegeben sein.

Direktruftasten können Sie mit einer internen Rufnummer aus dem HiPath 4000-Verbund belegen.

Eine typische Anwendung für Direktruftasten ist die CHESE-Konfiquration  $\rightarrow$  [Seite 120.](#page-119-3)

Eine kurze Berührung löst die programmierte Funktion aus, bzw. leitet den Verbindungsaufbau der gespeicherten Rufnummer ein.

Eine lange Berührung öffnet das Menü zum Programmieren der Taste  $\rightarrow$  [Seite 81.](#page-80-3)

Die Bezeichnung der Funktion wird im Display links der Taste angezeigt und ist unveränderbar, die Beschriftung der Zielwahl-/Direktruftasten können Sie nach Ihren Wünschen definieren  $\rightarrow$  [Seite 85](#page-84-1).

Den Status einer Funktion erkennen Sie an der LED-Anzeige der entsprechenden Sensortaste.

#### **Bedeutung der LED-Anzeigen bei Funktionstasten**

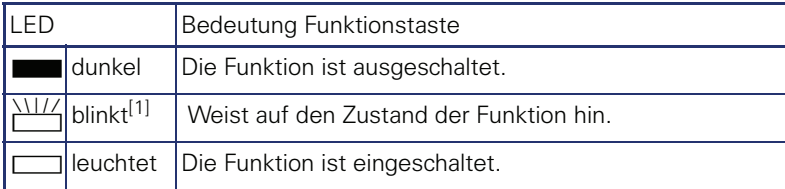

[1] Blinkende Sensortasten werden in diesem Handbuch, ohne Rücksicht auf das Blinkintervall, durch dieses Symbol dargestellt. Das Blinkintervall steht für unterschiedliche Zustände, die an den entsprechenden Stellen im Handbuch genau beschrieben sind.

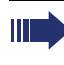

An einem MultiLine Telefon fungieren die freiprogrammierbaren Sensortasten als Leitungstasten  $\rightarrow$  [Seite 103](#page-102-2).

#### <span id="page-21-0"></span>**Wähltastatur**

In Situationen, in denen eine Texteingabe möglich ist, können Sie neben den Ziffern 0 bis 9, dem Raute- und dem Asterisk-Zeichen mit den Wähltasten auch Text, Interpunktions- und Sonderzeichen eingeben. Drücken Sie dazu die Zifferntasten mehrfach.

Beispiel: Um ein "h" zu schreiben, drücken Sie 2x die Taste  $\left[\mathbf{H}_{\mathfrak{ghi}}\right]$  auf der Wähltastatur.

Die alphabetische Beschriftung der Wähltasten hilft Ihnen auch bei der Eingabe von Vanity-Nummern (Rufnummer in Form eines Namens; z. B. 0700  $-MUSTER = 0700 - 687837$ ).

#### **Tasten mit Mehrfachfunktion**

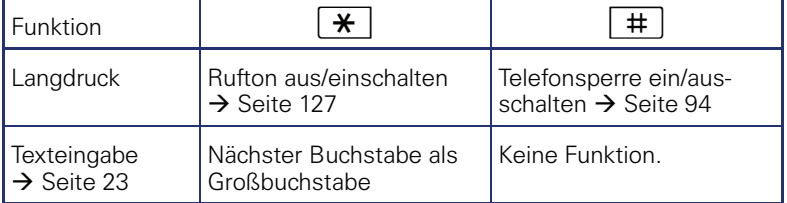

#### **Zeichenübersicht (abhängig von der aktuellen Spracheneinstellung)**

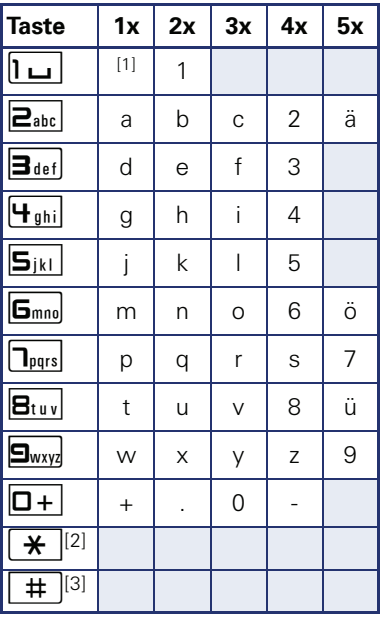

[1] Leerzeichen

[2] umschalten zwischen Groß- /Kleinschreibung

[3] keine Funktion bei der Texteingabe

#### <span id="page-22-0"></span>**Texteingabe**

Geben Sie die erforderlichen Zeichen über die Wähltastatur ein.

Wählen Sie die Funktionen mit den Tasten  $(\mathcal{Q})$  und  $(\overline{\mathcal{O}})$  aus.

Bestätigen Sie die Eingabe mit  $\pmb{\circledB}.$ 

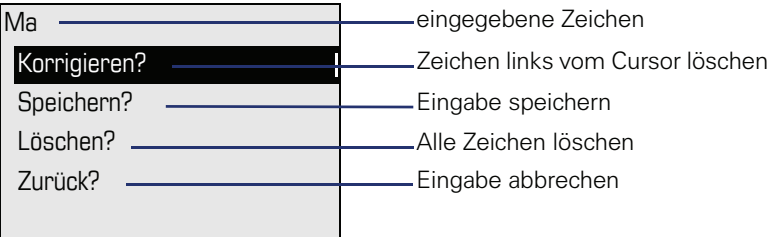

# <span id="page-23-0"></span>**Display**

Ihr OpenStage 40/40 G ist mit einem schwenkbaren schwarz/weiss LCD-Display ausgestattet. Stellen Sie Neigung und Kontrast passend für Sie ein  $\rightarrow$  [Seite 125.](#page-124-5)

# <span id="page-23-1"></span>**Ruhemodus**

Werden keine Gespräche geführt bzw. Einstellungen vorgenommen, befindet sich Ihr OpenStage 40/40 G im Ruhemodus.

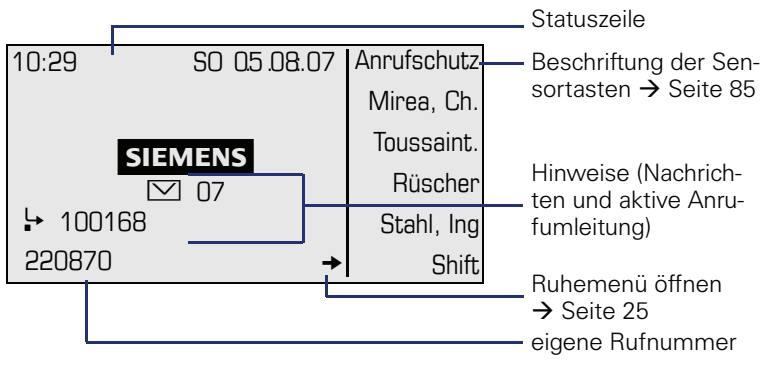

Der linke Bereich enthält in der 1. Zeile die Statuszeile und darunter einen 5-zeiligen Bereich für weitere Anzeigen.

In der Display-Mitte erscheint ein Logo, das von Ihrem zuständigen Fachpersonal eingerichtet werden kann.

Unterhalb des Logos erscheinen ggf. Symbole, die Sie auf Rückrufaufträge, Sprachnachrichten und eine evtl. aktivierte Anrufumleitung hinweisen.

Der rechte Bereich zeigt die Beschriftung der freiprogrammierbaren Sensortasten.

#### **Bedeutung der Symbole**

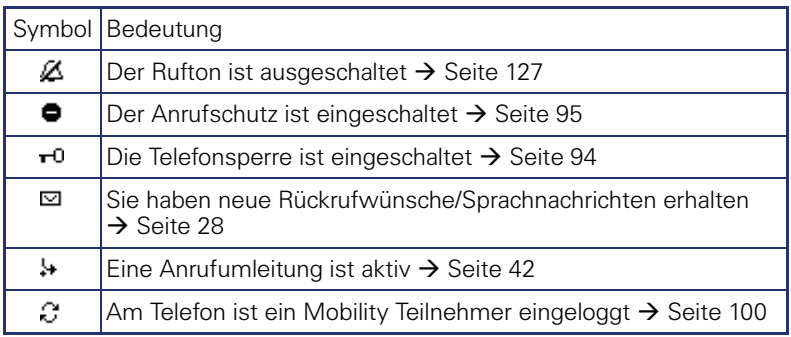

#### **Ruhemenü**

Drücken Sie im Ruhemodus eine Taste am 5-Wege Navigator  $\rightarrow$  [Seite 20,](#page-19-0) dann erscheint das Ruhemenü. Hier können Sie verschiedene Funktionen aufrufen. Die Einträge können variieren.

Das Ruhemenü kann folgende Einträge enthalten

- Unbeantwortete Anrufe?[1]
- Kommende Anrufe?[1]
- Gehende Anrufe?[1]
- Umleitung aus?<sup>[2]</sup>
- Feste Umleitung ein?<sup>[3]</sup>
- Variab. Umleitung ein?
- Gezielte Übernahme?
- Sprachverschlüsselung?[4]
- Rückrufziele zeigen?<sup>[5]</sup>
- Servicemenü?

- 
- 
- [1] erscheint optional, wenn Einträge vorhanden sind<br>[2] erscheint optional, wenn eine Feste oder Variable Umleitung eingeschalten ist<br>[3] erscheint optional, wenn eine Rufnummer für die Feste Umleitung gespeichert ist<br>[4]
	-
- 

# <span id="page-25-0"></span>**Telefonie-Dialoge**

Verbindungsabhängige Zustände und Situationen, z. B. wenn Ihr Telefon läutet, beim Wählen einer Rufnummer oder während eines Gespräches, werden im Display grafisch stilisiert dargestellt.

Situationsabhängige Funktionen, die automatisch am Display erscheinen, können sie mit dem 5-Wege Navigator  $\rightarrow$  [Seite 20](#page-19-0) auswählen und aktivieren.

Umfang und Art der Funktionen die Ihnen automatisch angeboten werden können variieren. So erscheint der Eintrag "Unbeantwortete Anrufe" nur, wenn tatsächlich Einträge vorhanden sind.

Erscheint rechts eines ausgewählten Eintrages ein Pfeil, ist eine weitere Menüebene verfügbar, die Sie mithilfe der Tasten  $\otimes$  oder  $\odot \rightarrow$  [Seite 20](#page-19-0) aufrufen.

#### **Ansicht beim Wählen**

Beispiel: Sie haben den Hörer abgehoben bzw. die Lautsprecher-Taste gedrückt, und geben eine Rufnummer ein.

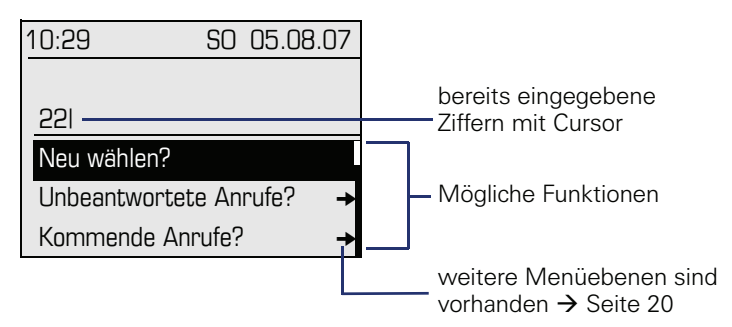

Nach Eingabe der ersten Ziffer stehen Ihnen automatisch Funktionen zur Korrektur, sowie gespeicherte Einträge aus der Anrufliste zur Verfügung.

#### **Ansicht während einer bestehenden Verbindung**

Beispiel: Sie sind mit einem Gesprächspartner verbunden.

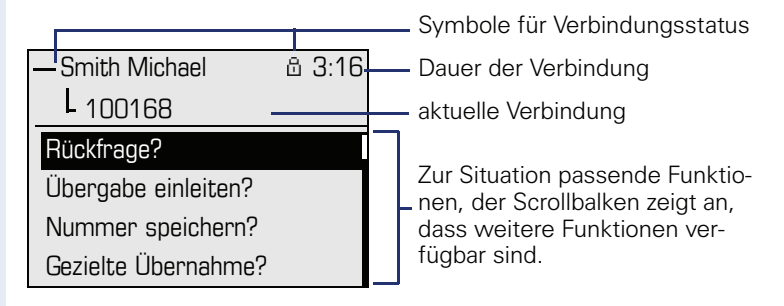

#### **Ansicht bei MultiLine**

Beispiel: Sie haben eine Leitungstaste gedrückt.

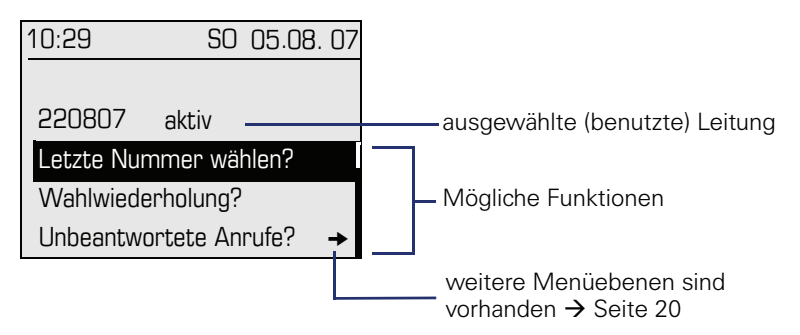

Nachdem Sie eine Leitungstaste gedrückt haben, stehen Ihnen automatisch Funktionen zur Wahlwiederholung zur Verfügung.

#### **Symbole häufiger Verbindungsstatus**

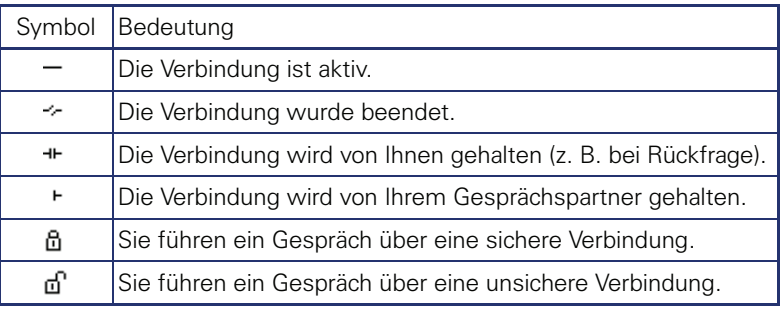

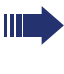

Eine ausführliche Beschreibung zu den verschiedenen Funktionen finden Sie in den Kapiteln "Grundfunktionen" → [Seite 32](#page-31-4) und "Komfortfunktionen"  $\rightarrow$  [Seite 51](#page-50-5).

# <span id="page-27-0"></span>**Briefkasten**

Abhängig von Ihrer Kommunikationsplattform und deren Konfiguration (zuständiges Fachpersonal fragen) haben Sie über die Briefkasten-Taste neben den erhaltenen Rückrufwünschen, Zugriff auf Nachrichten von Diensten, wie z. B. HiPath XPressions.

Folgende Nachrichten werden gespeichert:

- Rückrufwünsche
- Sprachnachrichten

## <span id="page-27-1"></span>**Nachrichten (Rückrufwünsche)**

Neue, oder noch nicht bearbeitete Nachrichten werden Ihnen wie folgt signalisiert:

- $\boxed{\,\Box\,\,}$  Die Tasten-LED leuchtet.
- Das Display zeigt im Ruhemodus das Symbol  $\boxtimes$  und die Anzahl der neuen Nachrichten.
- Beim Abheben des Hörers und beim Drücken der Lautsprecher-Taste erhalten Sie einen akustischen Hinweis (Ansagetext).

Diese Hinweise sind aktiv bis alle Nachrichten angesehen, bzw. gelöscht wurden.

Aufruf: Drücken Sie die Briefkasten-Taste  $\boxed{\boxtimes}$  Der neueste Eintrag wird angezeigt.

Beispiel:

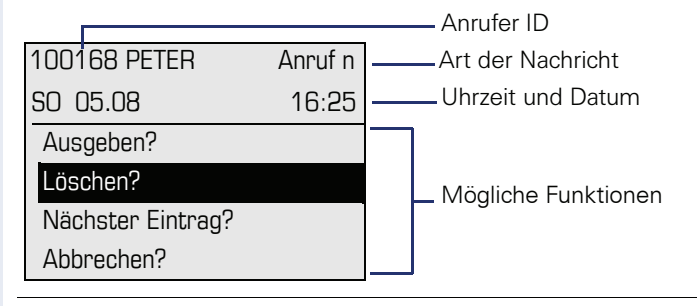

Beschreibung zum Bearbeiten der Einträge  $\rightarrow$  [Seite 49.](#page-48-2)

## <span id="page-27-2"></span>**Sprachnachrichten**

Ш

Drücken Sie die Briefkasten-Taste

Wenn Ihr System entsprechend eingerichtet ist, wird die Sprachmailbox direkt angerufen und das Abspielen der gespeicherten Nachrichten erfolgt umgehend.

Nicht komplett angehörte (neue) Sprachnachrichten können Sie nicht löschen. Um die Nachricht als "angehört" zu kennzeichnen, springen Sie mit **6 and** 6 and das Ende der Nachricht.

# <span id="page-28-0"></span>**Anrufliste**

Anrufe zu Ihrem Telefon und gewählte Rufnummern von Ihrem Telefon werden in der Anrufliste zeitlich protokolliert und sortiert, und in folgende Listen unterteilt:

- Unbeantwortete Anrufe
- Kommende Anrufe
- Gehende Anrufe

Ihr Telefon speichert die letzten 10 unbeantworteten, die letzten 6 abgehenden und die letzten 12 angekommenen Anrufe in zeitlicher Reihenfolge. Jeder Anruf wird mit einem Zeitstempel versehen. Die Anzeige beginnt mit dem aktuellsten, noch nicht abgefragten Eintrag der Liste. Bei Anrufen vom gleichen Anrufer wird nur der Zeitstempel aktualisiert.

Jede Liste, die zumindest einen Eintrag enthält, wird Ihnen im Ruhemenü  $\rightarrow$  Seite 25 automatisch angeboten  $\rightarrow$  [Seite 54.](#page-53-3)

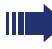

Anrufer, die keine ID übermitteln, können in der Anrufliste nicht erfasst werden.

Sie sehen Informationen zum Anrufer und zum Anrufzeitpunkt.

Beispiel:

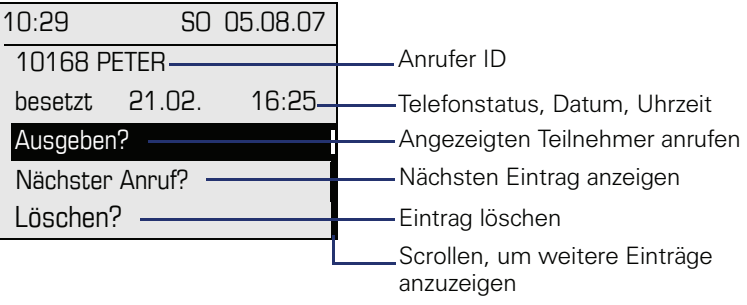

Beschreibung zum Bearbeiten der Anruflisten  $\rightarrow$  [Seite 54.](#page-53-3)

An einem MultiLine-Telefon wird die Anrufliste nur für die Hauptleitung erfasst.

# <span id="page-29-0"></span>**Servicemenü**

Über die Menü-Taste  $\boxed{\equiv}$  erreichen Sie das Servicemenü Ihrer Kommunikationsanlage.

Solange Sie sich im Menü befinden, leuchtet die LED der Menü-Taste rot. Beispiel:

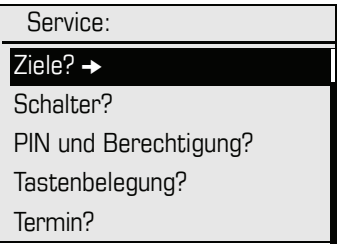

Die Menüstruktur umfasst mehrere Ebenen. Innerhalb dieser Struktur zeigt die erste Zeile das gerade gewählte Menü, die weiteren Zeilen die Optionen dieses Menüs. Der Pfeil neben einem Eintrag bedeutet dass der entsprechende Eintrag weitere Optionen enthält (siehe auch  $\rightarrow$  [Seite 143\)](#page-142-1).

#### **Aufruf**

Es gibt 2 Möglichkeiten das Servicemenü Ihrer Kommunikationsanlage aufzurufen:

- 1. Drücken Sie die Menü-Taste  $\Sigma$  . wählen Sie mit den Tasten  $\Omega$  oder  $\circled{8}$  eine Option aus, und bestätigen Sie mit  $\circled{8}$ .
- 2. Drücken Sie im Ruhemodus  $\textcircled{\tiny{\text{}}}$  oder  $\textcircled{\tiny{\text{}}}$  und wählen Sie eine Menüoption aus dem Ruhemenü  $\rightarrow$  Seite 25.

# <span id="page-30-0"></span>**Steuer- und Überwachungsfunktion**

Auf Ihrem Telefon kann für Servicezwecke eine Steuer- oder Überwachungsfunktion von der Fernwartung aktiviert werden.

#### **Steuerfunktion**

Das Fachpersonal hat die Möglichkeit über Fernwartung Leistungsmerkmale des Telefons ein- und auszuschalten. Während der Wartung sind Hörer, Mikrofon, Lautsprecher und Headset deaktiviert. Zusätzlich werden Sie am Display informiert, dass die Steuerfunktion aktiv ist.

#### **Überwachungsfunktion**

Um z. B. Fehlverhalten eines Telefons feststellen zu können, setzt das Fachpersonal eine Überwachungsfunktion ein. Sie können während der Überwachung Ihr Telefon ganz normal benutzen, werden aber vorher über den Vorgang mit einer Meldung am Display informiert und aufgefordert, die Überwachung zuzulassen.

Hat das Fachpersonal an Ihrem Telefon eine Funktion aktiviert, die laufend Betriebsdaten an einen Server überträgt, erhalten Sie das blinkende Symbol  $\ell$  in der oberen Displayzeile.

## **Schritt für Schritt**

# <span id="page-31-4"></span><span id="page-31-0"></span>**Grundfunktionen**

Um die hier beschriebenen Schritte am Gerät umsetzen zu können, wird dringend empfohlen, die Einführungskapitel "Das OpenStage kennen $l$ ernen"  $\rightarrow$  [Seite 14](#page-13-2) aufmerksam durchzulesen.

# <span id="page-31-1"></span>**Anruf annehmen**

Wenn Sie während eines eingehenden Anrufs gerade Einstellungen am Telefon vornehmen, wird dieser Vorgang abgebrochen. Sobald das Gespräch beendet ist, kehrt das Telefon automatisch an den Punkt in der Menüstruktur zurück, an dem Sie unterbrochen wurden.

## <span id="page-31-2"></span>**Anruf über Hörer annehmen**

Das Telefon läutet. Der Anrufer wird angezeigt. Beachten Sie die Hinweise zur Sprachverschlüsselung  $\rightarrow$  [Seite 93.](#page-92-1)

^ Hörer abheben.

**evtl.**  $\boxed{+}$  **oder**  $\boxed{-}$  Gesprächslautstärke einstellen.

## <span id="page-31-3"></span>**Anruf über Lautsprecher annehmen (Freisprechen)**

Das Telefon läutet. Der Anrufer wird angezeigt. Beachten Sie die Hinweise zur Sprachverschlüsselung  $\rightarrow$  [Seite 93.](#page-92-1)

 $\boxed{\triangleleft}$  Taste drücken. Tasten-LED leuchtet

Die Freisprechfunktion ist aktiviert.

**evtl.**+**oder**- Gesprächslautstärke einstellen.

#### **Hinweise zum Freisprechen:**

- Sagen Sie Ihrem Gesprächpartner, dass Sie freisprechen.
- Regulieren Sie während des Freisprechens die Gesprächslautstärke.
- Der optimale Gesprächsabstand zum Telefon beträgt beim Freisprechen 50 cm.

# <span id="page-32-2"></span><span id="page-32-1"></span><span id="page-32-0"></span>**Schritt für Schritt Anruf über Headset annehmen Voraussetzung:** Sie haben ein Headset angeschlossen. Das Telefon läutet. Die Taste  $\boxed{C}$  blinkt. **C.** Taste drücken **evtl.**  $\begin{bmatrix} + \\ 0 \end{bmatrix}$ **oder**  $\begin{bmatrix} - \\ 0 \end{bmatrix}$  Gesprächslautstärke einstellen. **Auf Freisprechen umschalten** Im Raum anwesende Personen können an Ihrem Gespräch teilnehmen. **Voraussetzung:** Sie führen ein Gespräch über Hörer. **n** Taste gedrückt halten und dabei Hörer auflegen. Anschließend Taste loslassen und Gespräch fortsetzen. **evtl.**  $\boxed{+}$  **oder**  $\boxed{-}$  Gesprächslautstärke einstellen. **US-Modus** Ist Ihre Kommunikationsanlage auf US-Modus eingestellt (fragen Sie Ihr zuständiges Fachpersonal), brauchen Sie beim Umschalten auf Freisprechen die Lautsprecher-Taste nicht gedrückt halten, während Sie den Hörer auflegen.  $\boxed{\triangleleft}$  Taste drücken. Hörer auflegen. Gespräch fortsetzen. **evtl.**  $\boxed{+}$  **oder**  $\boxed{-}$  Gesprächslautstärke einstellen. Achten Sie bitte darauf, dass für Ihr Headset-Anschluss richtig eingestellt ist  $\rightarrow$  [Seite 128](#page-127-0).

<span id="page-33-1"></span><span id="page-33-0"></span>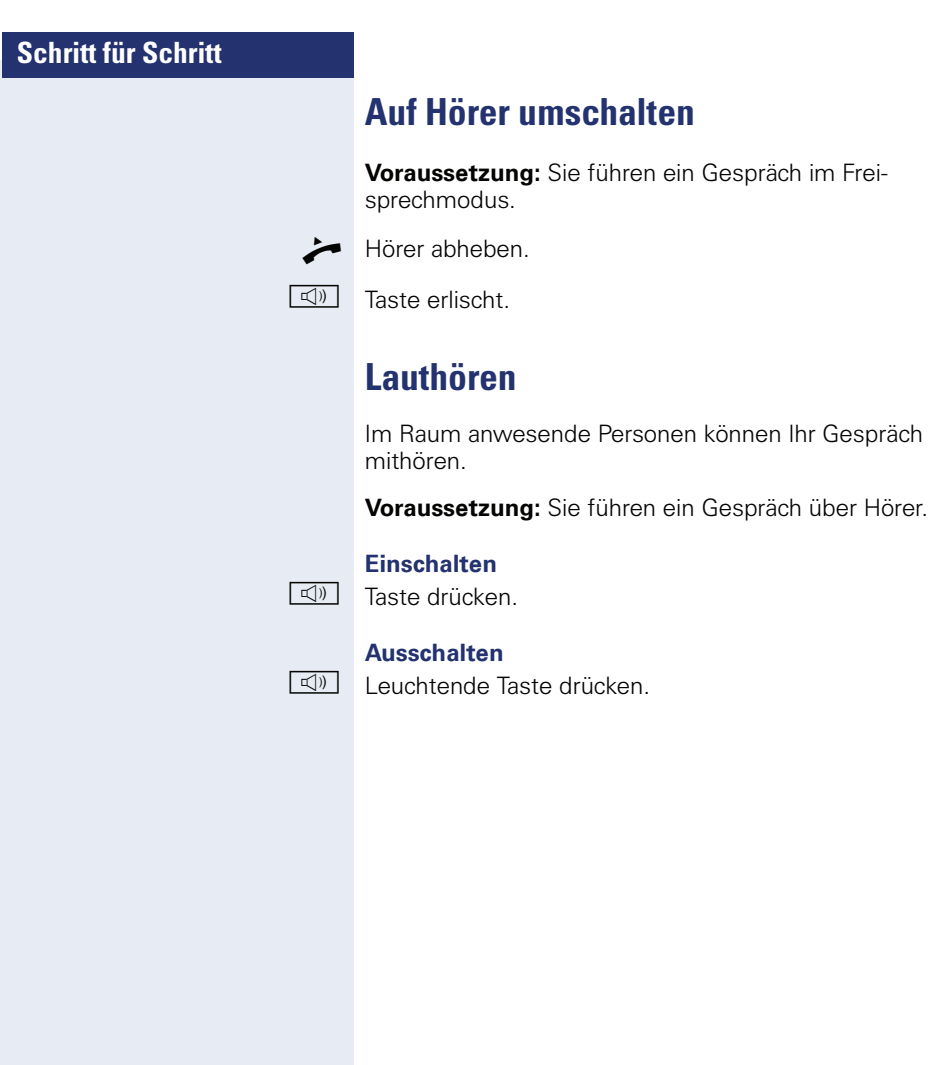

## **Schritt für Schritt**

# <span id="page-34-3"></span><span id="page-34-0"></span>**Mikrofon aus-/einschalten**

Um das Mithören des Gesprächspartners, z. B. bei einer Rückfrage im Raum, zu verhindern, können Sie das Mikrofon des Hörers bzw. des Freisprechmikrofons zeitweise ausschalten.

**Voraussetzung:** Sie führen ein Gespräch.

#### **Mikrofon ausschalten**

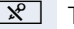

 $\sqrt{\hat{x}}$  Taste drücken.

#### **Mikrofon einschalten**

 $\sqrt{\hat{x}}$  Leuchtende Taste drücken.

# <span id="page-34-2"></span><span id="page-34-1"></span>**Gespräch beenden**

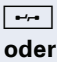

Faste drücken.

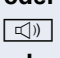

n Leuchtende Taste drücken.

#### **oder**

Hörer auflegen.

<span id="page-35-3"></span><span id="page-35-2"></span><span id="page-35-1"></span><span id="page-35-0"></span>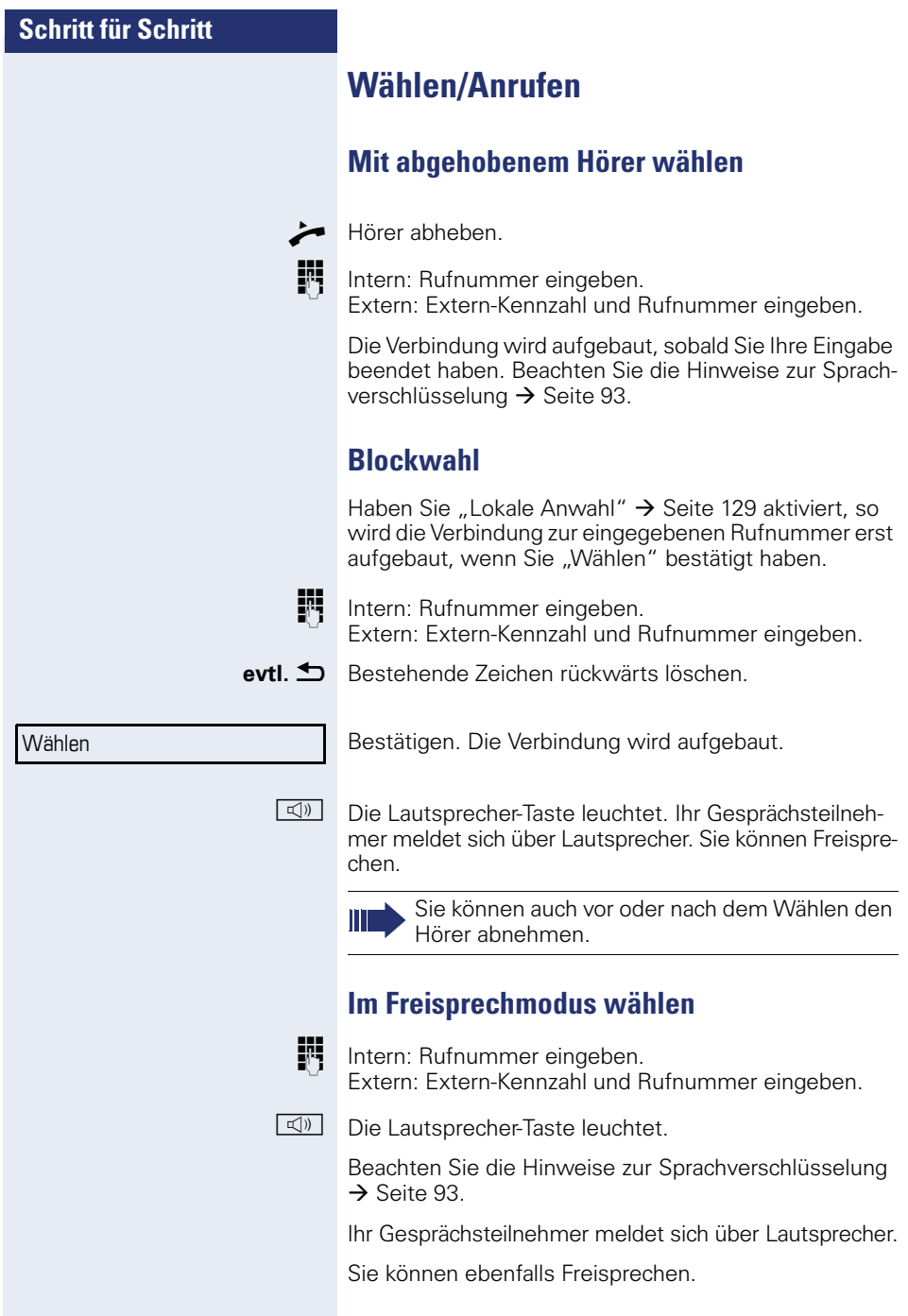
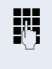

**Voraussetzung:** Das Headset ist angeschlossen. IN Intern: Rufnummer eingeben. Extern: Extern-Kennzahl und Rufnummer eingeben.

**Mit angeschlossenem Headset wählen**

 $\boxed{C}$  Die Headset-Taste leuchtet.

Die Verbindung wird aufgebaut, sobald Sie Ihre Eingabe beendet haben.

Achten Sie bitte darauf, dass für Ihr Headset-Anschluss richtig eingestellt ist  $\rightarrow$  [Seite 128](#page-127-0).

Beachten Sie die Hinweise zur Sprachverschlüsselung  $\rightarrow$  [Seite 93.](#page-92-0)

# **Mit Zielwahltasten wählen**

**Voraussetzung:** Sie haben eine Sensortaste als Zielwahltaste eingerichtet  $\rightarrow$  [Seite 82](#page-81-0).

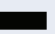

Programmierte Zielwahltaste drücken.

Wenn die gewünschte Rufnummer auf der zweiten Ebene liegt, vorher die programmierte Sensortaste "Ebenentaste" drücken.

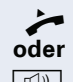

^ Hörer abheben.

 $\boxed{\triangleleft}$  Taste drücken

Beachten Sie die Hinweise zur Sprachverschlüsselung  $\rightarrow$  [Seite 93.](#page-92-0)

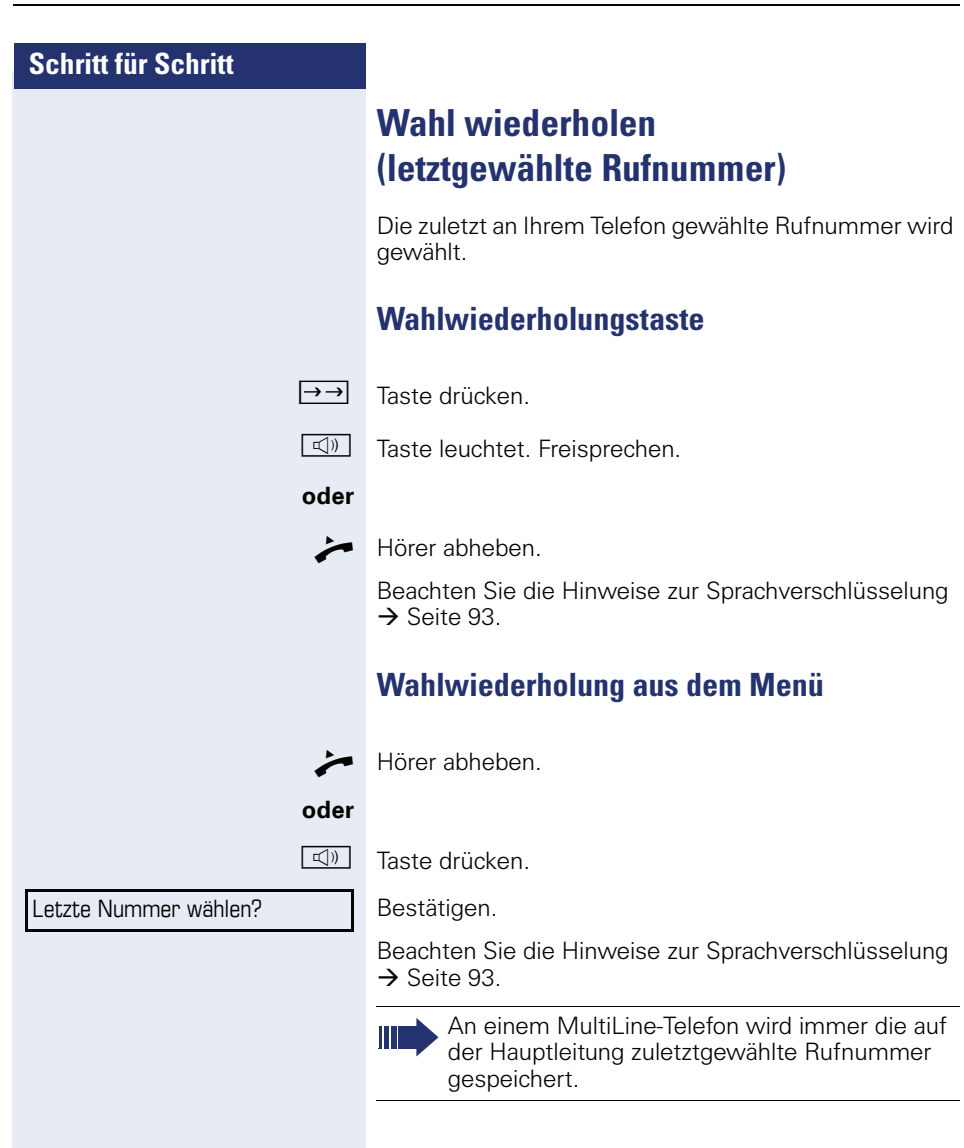

# **Schritt für Schritt** ^ Hörer abheben. **oder** De Taste drücken.  $\rightarrow$  [Seite 93.](#page-92-0) Bestätigen. stätigen. Wahlwiederholung? Rückfrage?

Beenden und zurück?

# <span id="page-38-0"></span>**Wahl wiederholen (gespeicherte Rufnummer)**

**Voraussetzung:** Sie haben eine Rufnummer gespeichert  $\rightarrow$  [Seite 50](#page-49-0).

Auswählen und bestätigen.

Die gespeicherte Rufnummer wird gewählt.

Beachten Sie die Hinweise zur Sprachverschlüsselung

# **Zweiten Teilnehmer anrufen (Rückfrage)**

Während eines Gesprächs können Sie einen zweiten Teilnehmer anrufen. Die Verbindung zum ersten Teilnehmer wird ins "Halten" gelegt.

**Voraussetzung:** Sie führen ein Gespräch.

**Fig.** Rufnummer des zweiten Teilnehmers eingeben und be-

Beachten Sie die Hinweise zur Sprachverschlüsselung  $\rightarrow$  [Seite 93.](#page-92-0)

#### **Rückfrage beenden**

Bestätigen.

Die Rückfrage wird beendet. Die Verbindung zum ersten Teilnehmer wird wieder hergestellt.

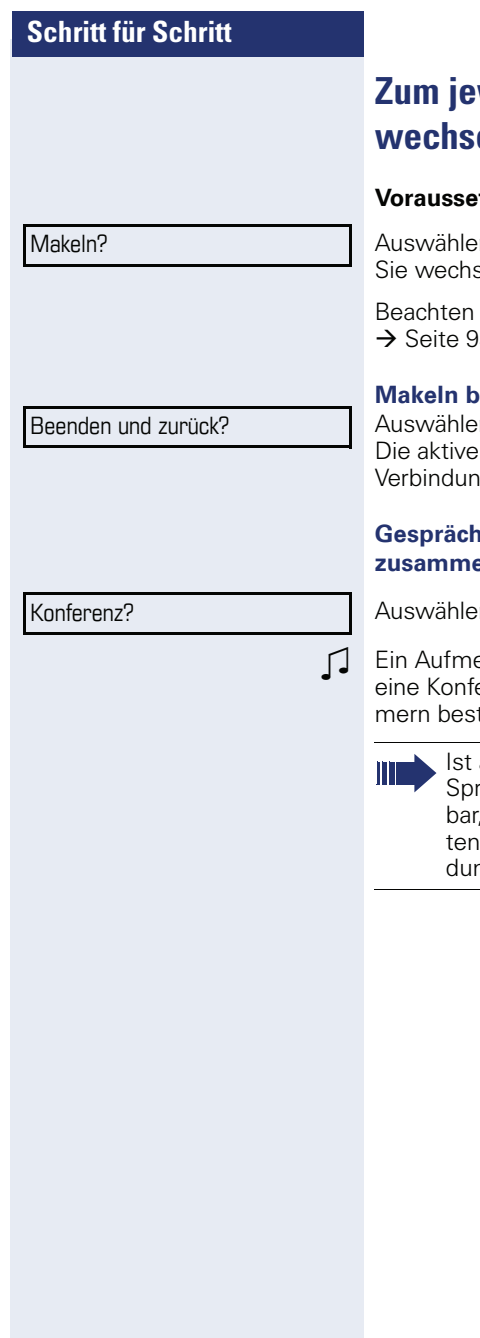

# **Zum jeweils wartenden Teilnehmer eln (Makeln)**

**tzung:** Sie führen ein Rückfragegespräch.

n und bestätigen. seln zum wartenden Teilnehmer.

Sie die Hinweise zur Sprachverschlüsselung  $\mathcal{S}$ 

#### *<u>eenden</u>*

n und bestätigen. Verbindung wird getrennt und die gehaltene g wieder hergestellt.

#### **Gesprächspartner zu Dreierkonferenz zusammenschalten**

n und bestätigen.

erksamkeitston signalisiert Ihnen, dass nun erenzschaltung zwischen allen drei Teilnehteht.

> am Telefon eines Konferenzteilnehmers die achverschlüsselung nicht aktiv oder verfügist die ganze Konferenz unsicher; evtl. erhal-Sie Hinweise auf eine nicht sichere Verbin $log$   $\rightarrow$  [Seite 93.](#page-92-0)

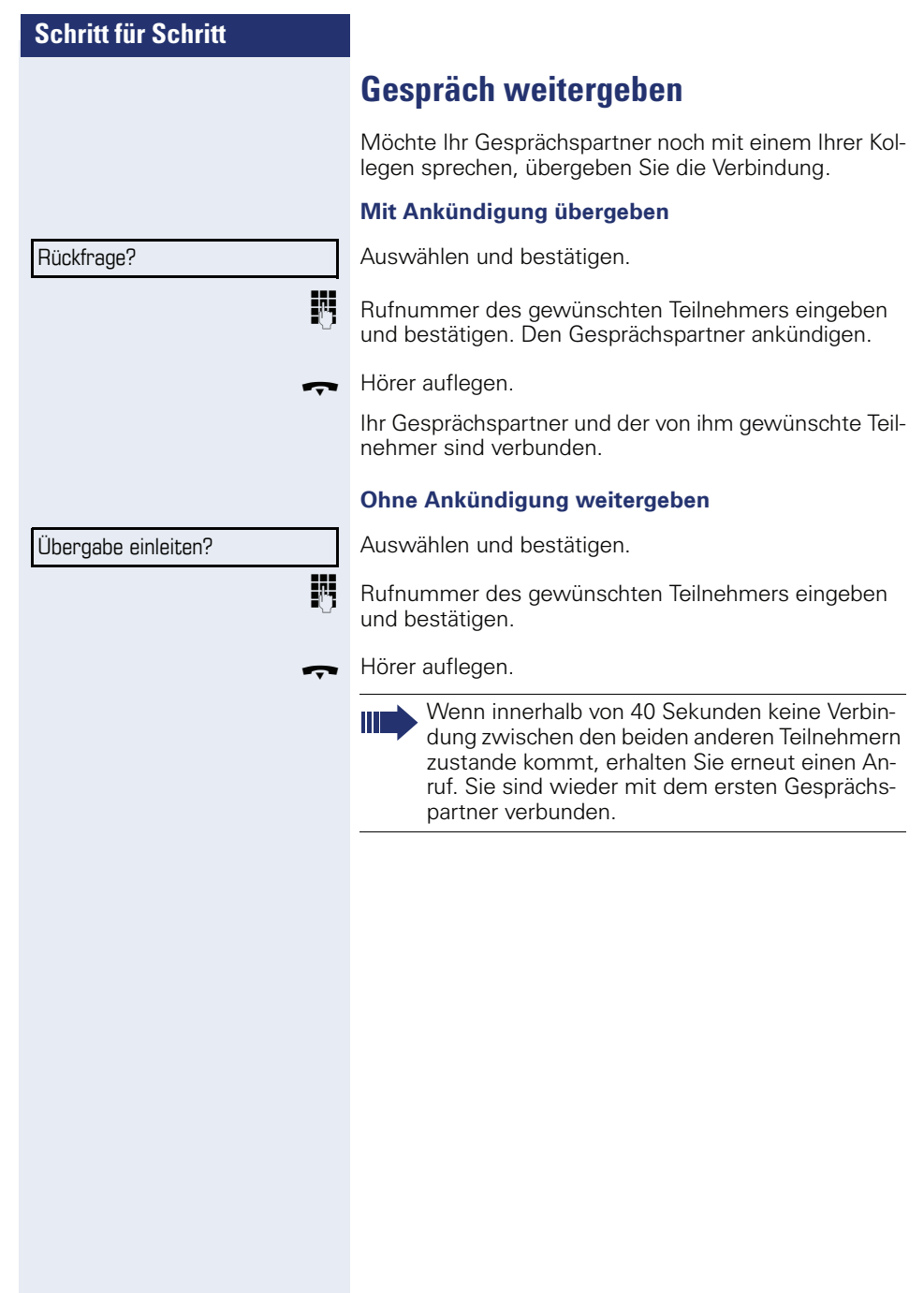

# **Anrufe umleiten**

Gehört Ihr Telefon zu einer ONS-Gruppe (Parallelruf  $\rightarrow$  [Seite 131\)](#page-130-0), beachten Sie die folgenden Besonderheiten:

Die Anrufumleitung kann an jedem Telefon der ONS-Gruppe eingerichtet werden und gilt dann für alle Telefone der ONS-Gruppe. Eine Anrufumleitung zwischen zwei Telefonen einer ONS-Gruppe ist nicht möglich.

# <span id="page-41-0"></span>**Übersicht der Umleitungsarten**

Sie können verschiedene Anrufumleitungen für Ihren Anschluss einrichten.

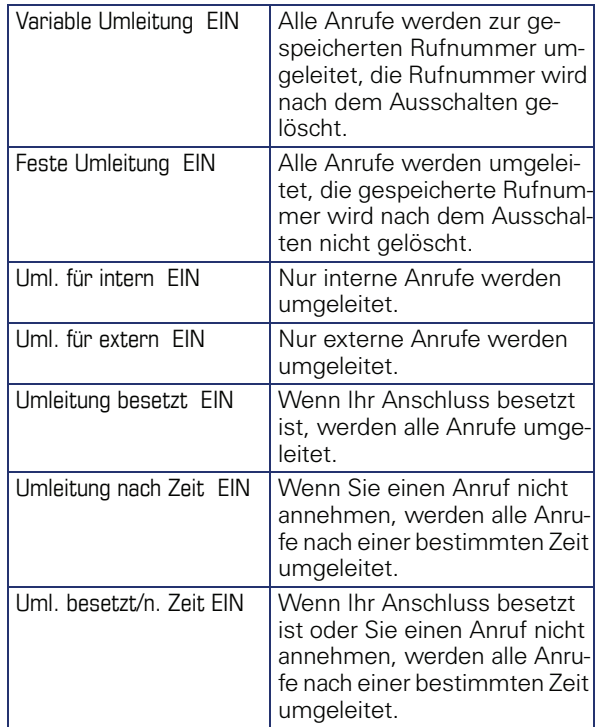

Die Umleitungstypen schließen sich bis auf "Umleitung für intern" und "Umleitung für extern" gegenseitig aus. Sie können für die beiden Ausnahmen jeweils ein Umleitungsziel programmieren und einschalten.

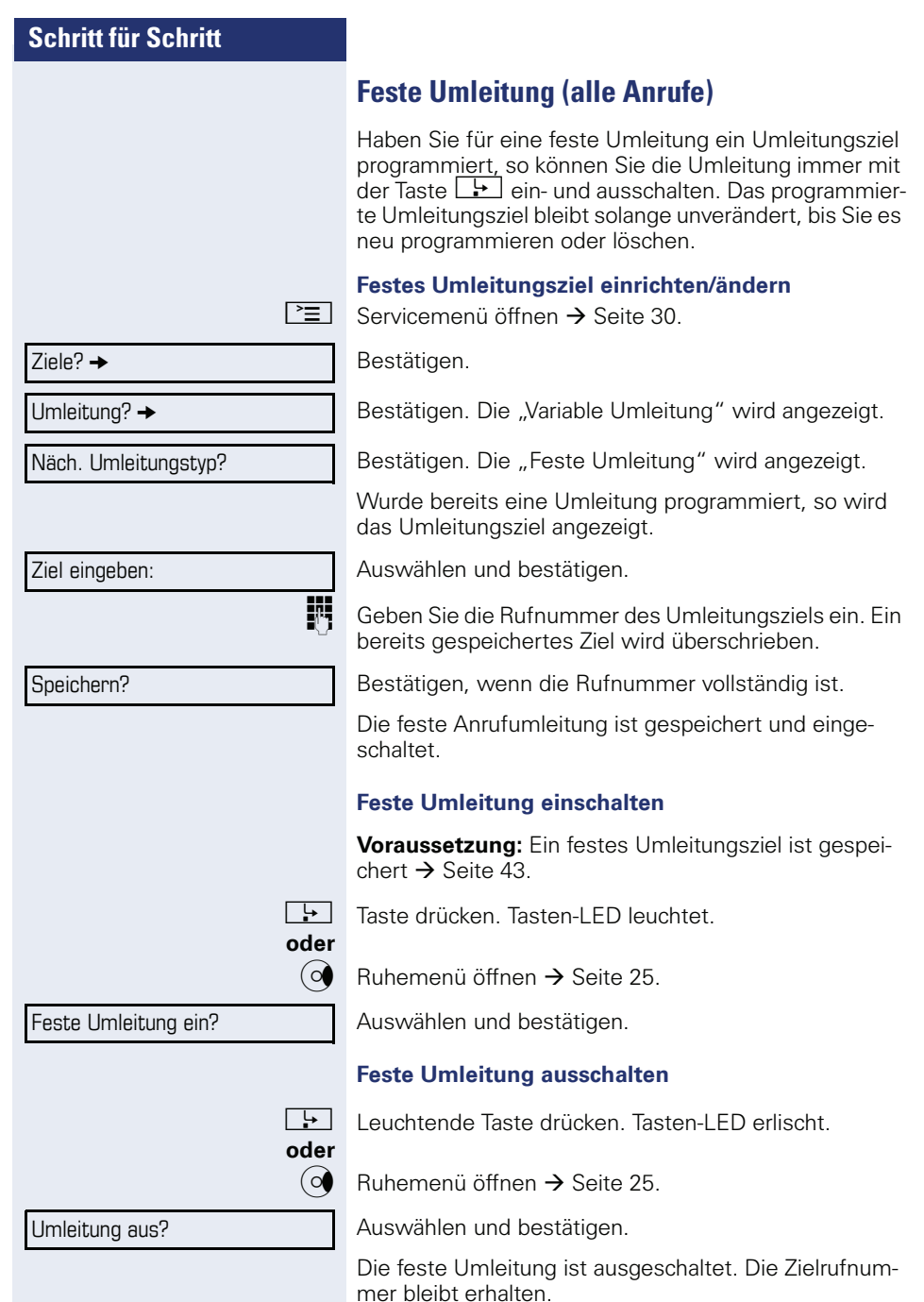

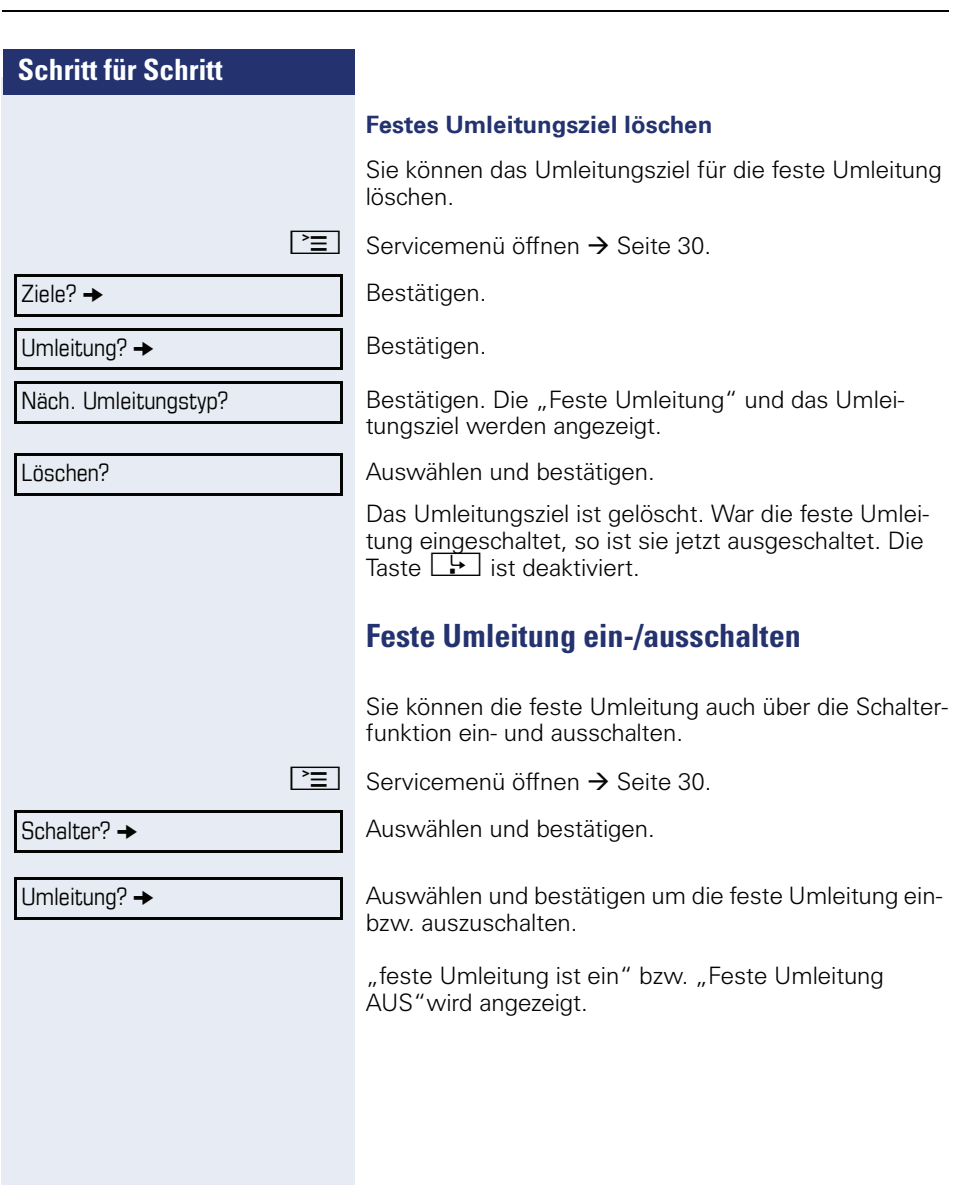

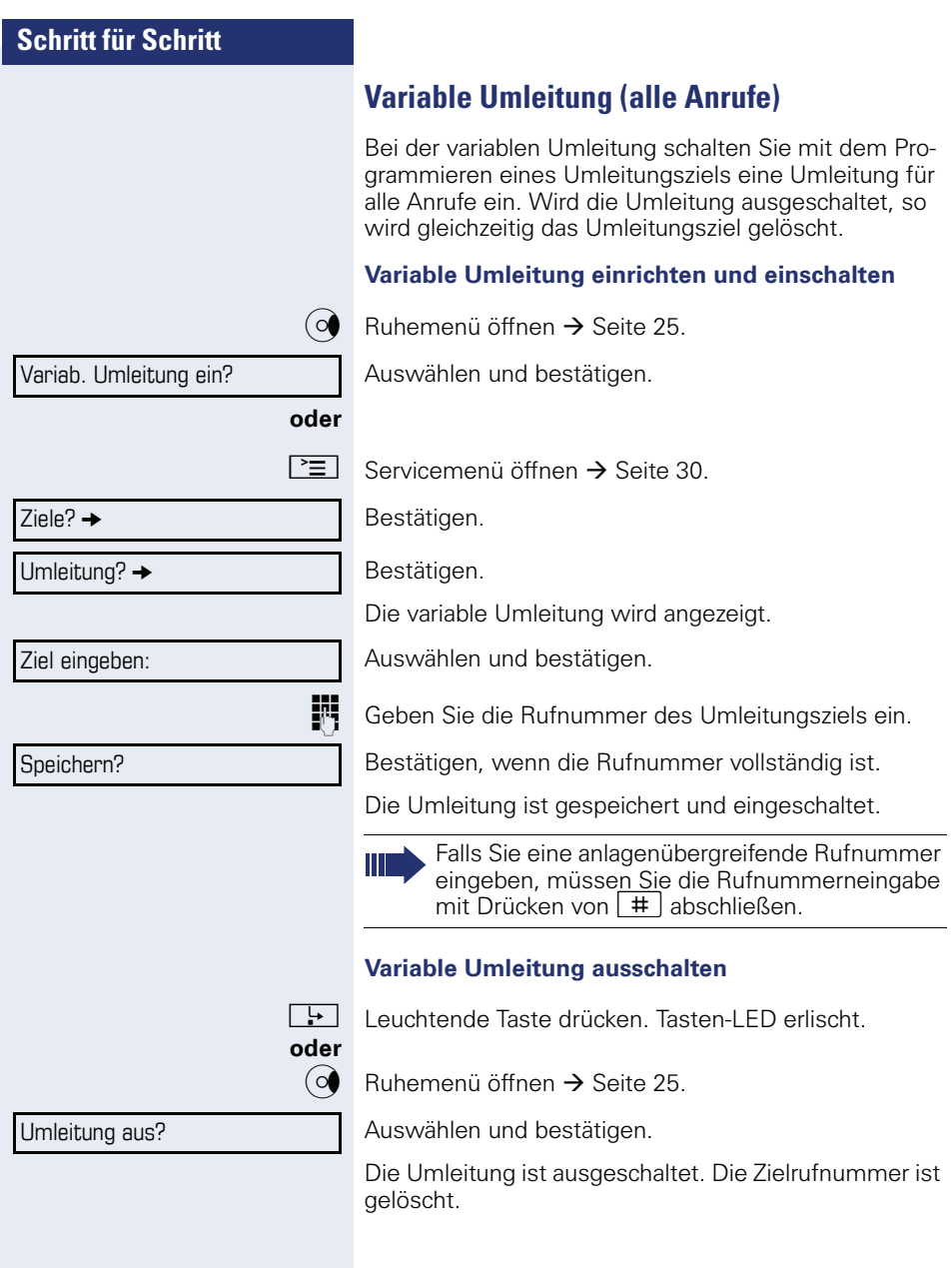

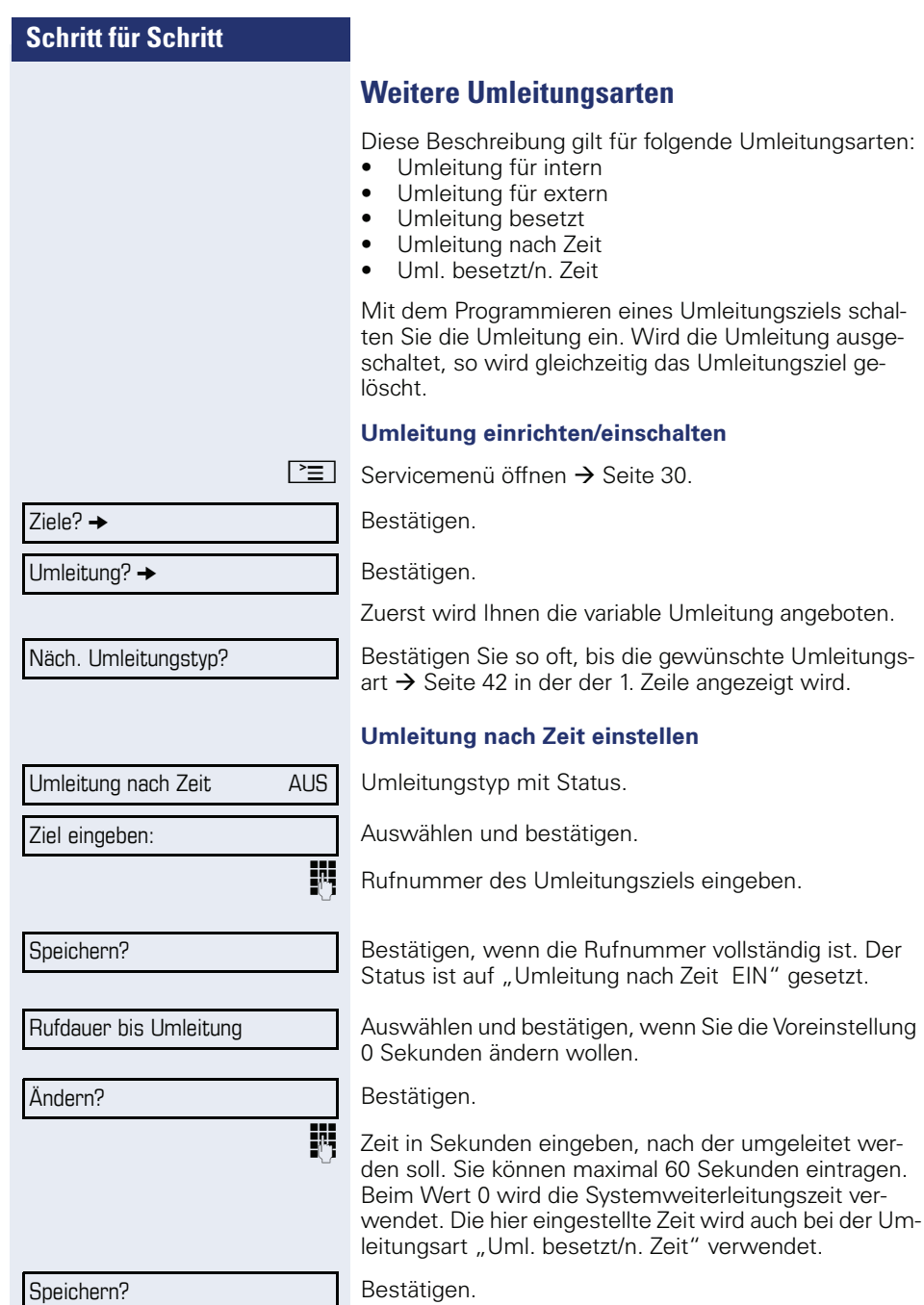

die gewünschte Umleitungs-1. Zeile angezeigt wird.

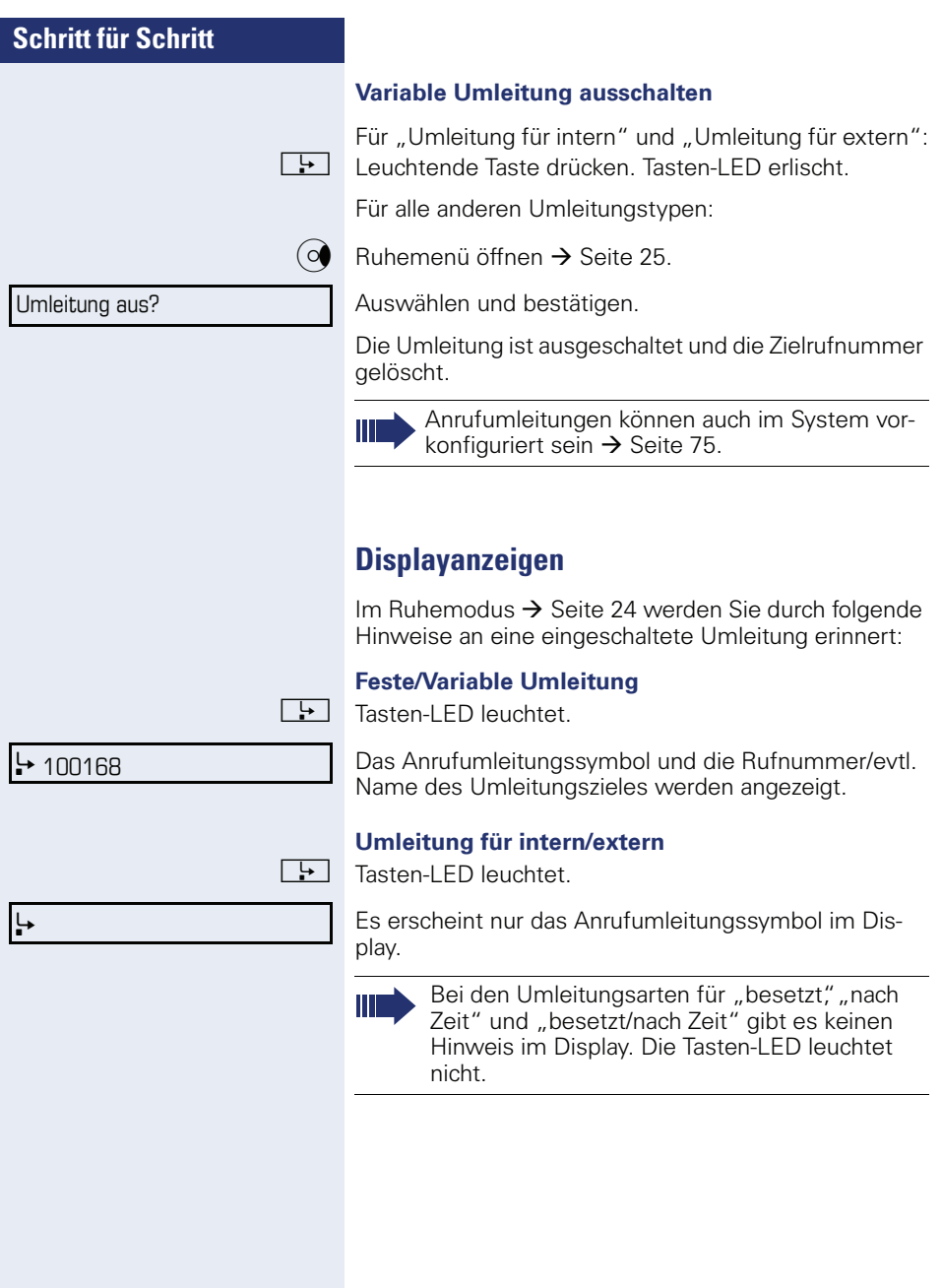

# **Rückruf nutzen**

- 
- Gehört Ihr Telefon zu einer ONS-Gruppe (Parallelruf  $\rightarrow$  [Seite 131\)](#page-130-0), beachten Sie die folgenden Besonderheiten:

Der Rückruf bei Besetzt wird ausschließlich am besetzten Telefon, nicht in der gesamten ONS-Gruppe signalisiert.

Der Rückruf bei Nichtmelden wird im Briefkasten  $\rightarrow$  [Seite 28](#page-27-0) aller internen Systemtelefone einer ONS-Gruppe eingetragen.

# <span id="page-47-0"></span>**Rückruf speichern**

**Voraussetzung:** Der angerufene interne Anschluss ist besetzt oder niemand meldet sich.

Bestätigen.

War der Angerufene besetzt, erfolgt der Rückruf automatisch.

Hat sich der Angerufene nicht gemeldet, wird eine Nachricht im Briefkasten des Angerufenen hinterlassen.

# **Rückruf annehmen**

**Voraussetzung:** Der angerufene interne Anschluss war besetzt. Sie haben einen Rückruf gespeichert.

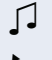

Z Ihr Telefon läutet.

Hörer abheben. Rufton hörbar.

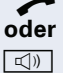

 $\boxed{\triangleleft}$  Taste drücken. Rufton hörbar.

Beachten Sie die Hinweise zur Sprachverschlüsselung  $\rightarrow$  [Seite 93.](#page-92-0)

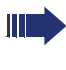

Falls der Teilnehmer eine Anrufumleitung  $\rightarrow$  [Seite 42](#page-41-0) aktiviert hat, erhalten Sie den Rückruf vom Umleitungsziel.

#### **Rückruf abbrechen**

Bestätigen.

**oder** Den Anruf nicht entgegennehmen. Nach 4-mal läuten wird der Rückruf abgebrochen.

Rückruf?

Rückruf abbrechen?

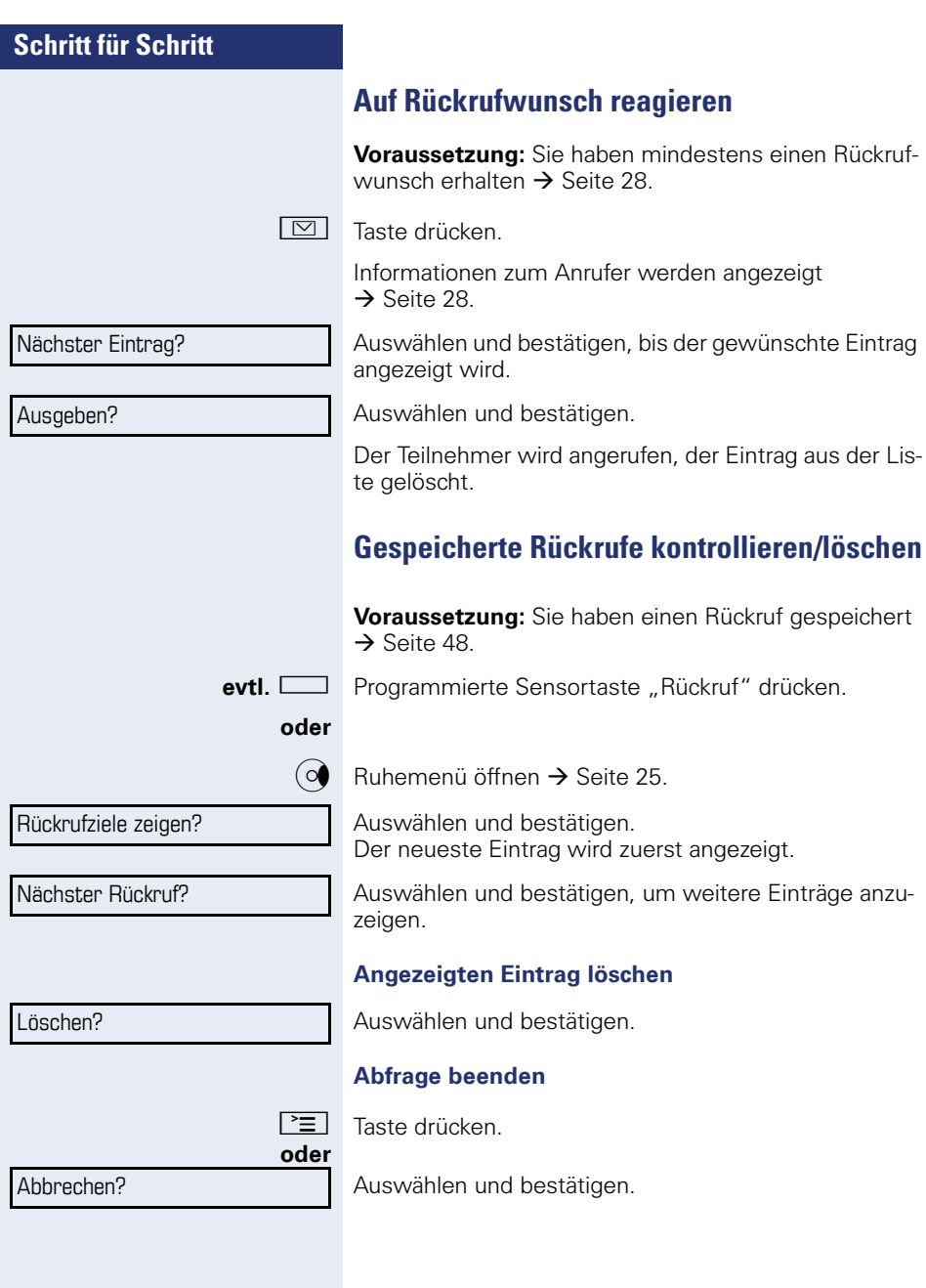

# **Schritt für Schritt** Nummer speichern? Ziele?  $\rightarrow$ Wahlwiederholung? → Neuer Eintrag?

Speichern?

<span id="page-49-0"></span>**Nummer für Wahlwiederholung speichern**

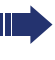

Diese Rufnummer wird im Ruhemenü-Eintrag "Wahlwiederholung?"gespeichert, und überschreibt früher gespeicherte Rufnummern. Die gespeicherte Rufnummer wählen Sie aus dem  $Ruhemeni \rightarrow$  [Seite 39](#page-38-0).

# **Aktuelle Rufnummer speichern**

**Voraussetzung:** Sie führen ein Gespräch. Die Rufnummer Ihres Gesprächpartners wird im Display angezeigt.

Auswählen und bestätigen.

# **Beliebige Rufnummer speichern**

**Voraussetzung:** Ihr Telefon befindet sich im Ruhemo $div \rightarrow$  Seite  $24$ .

 $\boxed{\geq}$  Servicemenü öffnen  $\rightarrow$  [Seite 30.](#page-29-0)

Bestätigen.

Auswählen und bestätigen.

Bestätigen.

Rufnummer eingeben.

Bestätigen.

# **Komfortfunktionen**

# **Anrufe annehmen**

# **Anruf mit Headset annehmen**

**Voraussetzung:** Das Headset ist angeschlossen.

 $\boxed{C}$  Die LED blinkt wenn ein Anruf eintrifft. Taste drücken. Gespräch führen.

#### **Gespräch beenden:**

**Taste drücken. Tasten-LED erlischt.** 

Beachten Sie die Hinweise zur Sprachverschlüsselung  $\rightarrow$  [Seite 93.](#page-92-0)

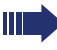

Achten Sie bitte darauf, dass für Ihr Headset-Anschluss richtig eingestellt ist  $\rightarrow$  [Seite 128](#page-127-0).

# **Anruf mit Direktruftaste annehmen**

**Voraussetzung:** Sie haben an Ihrem Telefon Direktruftasten eingerichtet  $\rightarrow$  [Seite 21](#page-20-0) und  $\rightarrow$  [Seite 82.](#page-81-0)

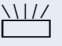

 $\frac{\text{NUL}}{\text{Direktruffaste driven}}$ .

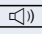

Die Tasten-LED leuchtet. Sie können Freisprechen.

#### **oder**

 $\blacktriangleright$  Hörer abheben.

Beachten Sie die Hinweise zur Sprachverschlüsselung  $\rightarrow$  [Seite 93.](#page-92-0)

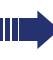

Beachten Sie die Bedeutung der LED-Anzeigen der Direktruftasten → [Seite 21](#page-20-1)

# **Anrufe für Kollegin/Kollegen im Team übernehmen**

Nimmt ein angerufener Team-Teilnehmer einen Anruf nicht innerhalb von 15 Sekunden (anlagenabhängig) an, so hören die übrigen einen Aufmerksamkeitsruf.

#### **Im Ruhemodus**

Das Telefon läutet. "Anruf für" wird im Display angezeigt.

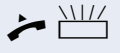

Hörer abheben und blinkende Taste "Übernahme" drücken. Damit haben Sie das Gespräch übernommen.

oder  $\frac{1117}{100}$  Blinkende Taste "Übernahme" drücken. Freisprechen.

> Beachten Sie die Hinweise zur Sprachverschlüsselung  $\rightarrow$  [Seite 93.](#page-92-0)

#### **Während eines Gesprächs**

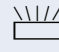

**NIZ** Blinkende Taste "Übernahme" drücken. Der erste Teilnehmer wartet, während Sie mit dem zweiten verbunden sind.

**Zweites Gespräch beenden – zurück zum ersten**

**Francischen**. Taste drücken.

# **Anrufe gezielt übernehmen**

Sie hören ein anderes Telefon klingeln, dessen Rufnummer Sie kennen, oder eine Kollegin/ein Kollege bittet Sie durch Zuruf, einen Anruf für ein bestimmtes Telefon zu übernehmen.

 $\blacktriangleright$  Hörer abheben.

Auswählen und bestätigen.

**FF** Rufnummer des Telefons eingeben, für das Sie den Anruf übernehmen wollen oder sollen. Dadurch nehmen Sie das Gespräch an.

Beachten Sie die Hinweise zur Sprachverschlüsselung  $\rightarrow$  [Seite 93.](#page-92-0)

Gezielte Übernahme?

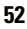

#### **Gerufene Nebenstelle anzeigen lassen**

Wenn Sie in einer Anrufübernahmegruppe die Rufnummer, für die Sie einen Anruf übernehmen wollen, nicht angezeigt bekommen (Standard Anzeige bei Anrufübernahmegruppe ist deaktiviert), können Sie nach Abnehmen des Hörers die Kennzahl für "Display auf Wunsch" eingeben. Fragen Sie Ihr zuständiges Fachpersonal nach dieser Kennzahl.

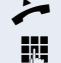

Hörer abheben.

Anlagen-Kennzahl für "Display auf Wunsch" (ggf. das zuständige Fachpersonal fragen) eingeben.

Nach Eingabe der Kennzahl wird die Rufnummer angezeigt.

# **Anrufe im Sammelanschluss übernehmen**

Wenn eingerichtet, sind Sie auch über eine Sammelanschluss-Rufnummer erreichbar.

Ihr Telefon läutet.

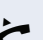

Hörer abheben.

Beachten Sie die Hinweise zur Sprachverschlüsselung  $\rightarrow$  [Seite 93.](#page-92-0)

# **Über Lautsprecher angesprochen werden**

Sie werden von einer Kollegin oder einem Kollegen über Lautsprecher direkt angesprochen. Freisprechen und Lauthören sind automatisch eingeschaltet.

**oder**  $\rightarrow$  Hörer abheben und antworten.

 $\boxed{\triangleleft}$  Antworten durch Freisprechen ist sofort möglich.

Selbst Kollegin/Kollegen direkt ansprechen  $\rightarrow$  [Seite 71.](#page-70-0)

# **Wählen/Anrufen**

# **Anrufen mit einer Direktruftaste**

**Voraussetzung:** Sie haben an Ihrem Telefon Direktruftasten eingerichtet  $\rightarrow$  [Seite 21](#page-20-0) und  $\rightarrow$  [Seite 82.](#page-81-0)

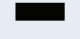

Direktruftaste drücken.

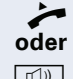

Hörer abheben.

 $\boxed{\triangleleft}$  Taste drücken und freisprechen.

Beachten Sie die Hinweise zur Sprachverschlüsselung  $\rightarrow$  [Seite 93.](#page-92-0)

Beachten Sie die Bedeutung der LED-Anzeigen der Direktruftasten  $\rightarrow$  [Seite 21](#page-20-1)

# **Rufnummer aus einer Liste anrufen**

Informationen zu den Eigenschaften der Anrufliste sowie die Beispieldarstellung eines Eintrages finden Sie auf  $\rightarrow$  [Seite 29.](#page-28-0)

Gehört Ihr Telefon zu einer ONS-Gruppe (Parallelruf  $\rightarrow$  [Seite 131\)](#page-130-0), beachten Sie die folgenden Besonderheiten:

Es wird eine Anrufliste für alle Telefone einer ONS-Gruppe geführt. Die Anrufliste kann von jedem internen Teilnehmer der ONS-Gruppe mit einem Systemtelefon abgefragt werden.

(○ $\bullet$  Ruhemenü öffnen → [Seite 25.](#page-24-0)

Auswählen und bestätigen.

**oder**

Kommende Anrufe?  $\rightarrow$ 

Jnbeantwortete Anrufe?  $\rightarrow$ 

Auswählen und bestätigen.

#### **oder**

Gehende Anrufe? →

Auswählen und bestätigen.

Der aktuellste Eintrag in der jeweiligen Liste wird angezeigt, siehe Beispiel  $\rightarrow$  [Seite 29](#page-28-1).

# **Rufnummer aus einer Liste wählen** Auswählen und bestätigen. Der Teilnehmer wird angerufen. Beachten Sie die Hinweise zur Sprachverschlüsselung  $\rightarrow$  [Seite 93.](#page-92-0) **Weitere Anrufe aus einer Liste anzeigen** Auswählen und bestätigen. **Eintrag aus einer Liste löschen** Auswählen und bestätigen. **Abfrage beenden** Auswählen und bestätigen. **oder**  $\boxed{\equiv}$  Taste drücken. Ausgeben? Nächster Anruf? Löschen? Zurück?

# **Kurzwahl verwenden**

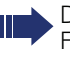

Diese Funktion muss von Ihrem zuständigen Fachpersonal eingerichtet sein.

Kurzwahlnummern könnnen auch Befehls- oder Zugriffscode-Sequenzen enthalten und können mit ande- $\epsilon$ ren Kurzwahlnummern verkettet sein  $\rightarrow$  [Seite 88.](#page-87-1)

#### **Mit zentralen Kurzwahlnummern wählen**

**Voraussetzung:** Sie kennen die zentralen Kurzwahlnummmern  $\rightarrow$  [Seite 88](#page-87-0).

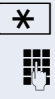

 $\overline{\mathbf{H}}$  Taste drücken.

**jut** Anlagen-Kennzahl für "Kurzwahl" (ggf. das zuständige Fachpersonal fragen) eingeben.

Kurzwahlnummer eingeben.

Die Verbindung wird sofort hergestellt.

Beachten Sie die Hinweise zur Sprachverschlüsselung  $\rightarrow$  [Seite 93.](#page-92-0)

#### **Mit individuellen Kurzwahlnummern wählen**

**Voraussetzung:** Sie haben individuelle Kurzwahlnummern eingerichtet  $\rightarrow$  [Seite 89.](#page-88-0)

 $\boxed{\geq}$  Servicemenü öffnen  $\rightarrow$  [Seite 30.](#page-29-0)

Auswählen und bestätigen.

**0+ ... S**way Eingerichtete Kurzwahltaste drücken.

Die Verbindung wird sofort hergestellt.

Beachten Sie die Hinweise zur Sprachverschlüsselung  $\rightarrow$  [Seite 93.](#page-92-0)

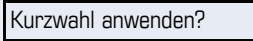

# **Kollegin/Kollegen über Lautsprecher direkt ansprechen**

Sie können einen internen Teilnehmer über den Lautsprecher seines Telefons direkt ansprechen. Sie können auch die Funktionen unter "HiPath 4000 als Hausrufanlage"  $\rightarrow$  [Seite 70](#page-69-0) nutzen.

**Voraussetzung:** Eine programmierte Sensortaste "Direktanspr." ist an Ihrem Telefon eingerichtet.

Programmierte Sensortaste "Direktanspr."drücken.

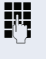

Rufnummer eingeben.

 $\Box$  Ton abwarten.

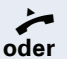

**k**<sub>0</sub> Taste drücken und Freisprechen.

Hörer abheben und Teilnehmer ansprechen.

Wenn der angesprochene Teilnehmer Ansprechschutz eingeschaltet hat  $\rightarrow$  [Seite 96](#page-95-0), erhält er Ihren Ansprechversuch als normalen Anruf.

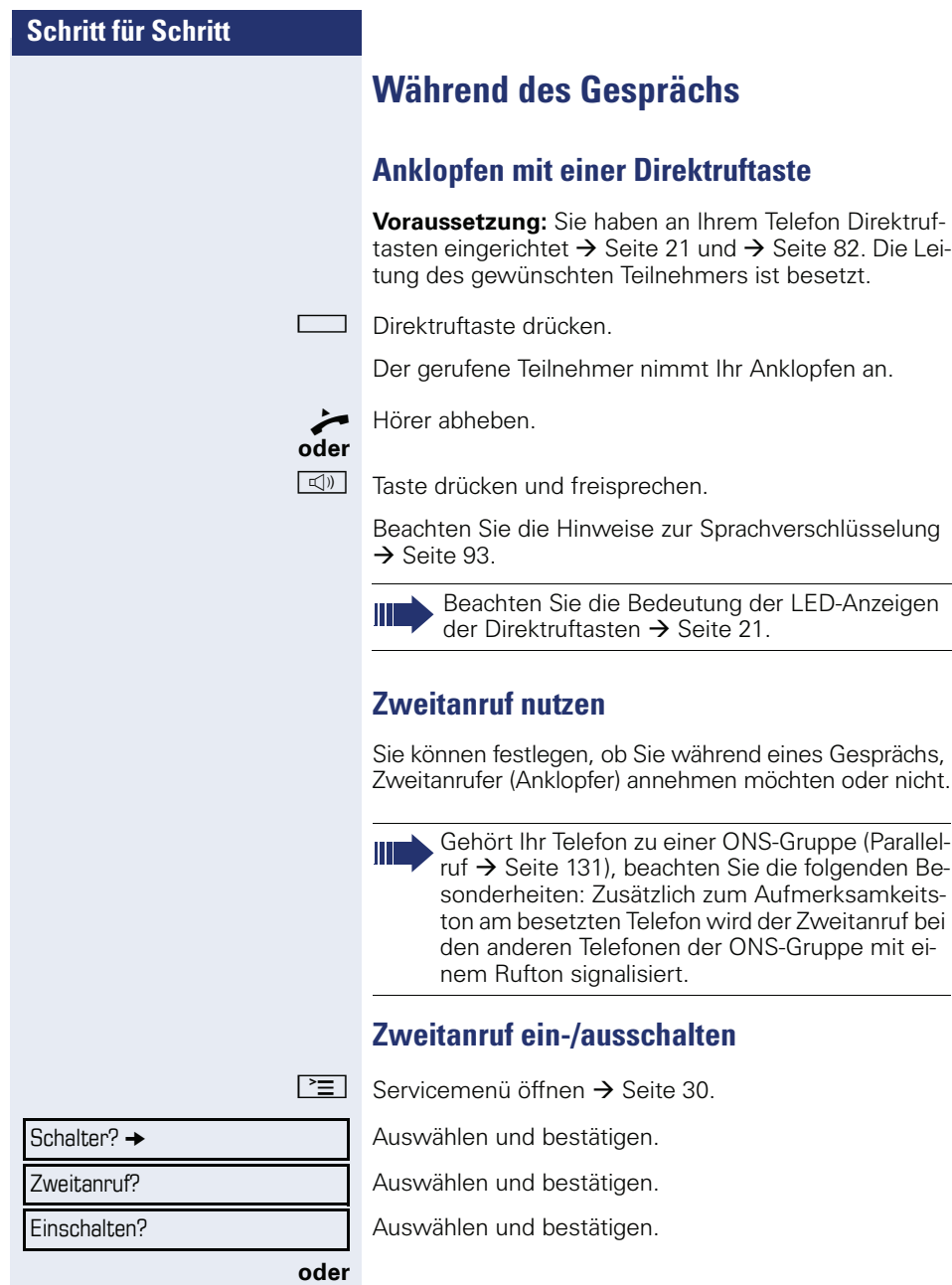

÷.

<span id="page-57-0"></span>÷,

Auswählen und bestätigen.

Ausschalten?

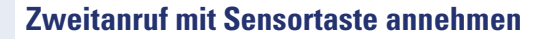

**Voraussetzung:** "Zweitanruf" ist eingeschaltet. Die Sensortaste "Übernahme" ist programmiert.

- Sie führen ein Gespräch.
- Ein Aufmerksamkeitston ist hörbar.

Sensortaste "Übernahme" drücken.

**Sie sind mit dem Zweitanrufer verbunden. Der erste** Gesprächsteilnehmer wartet.

Beachten Sie die Hinweise zur Sprachverschlüsselung  $\rightarrow$  [Seite 93.](#page-92-0)

#### **Zweitgespräch beenden, erstes Gespräch fortsetzen:**

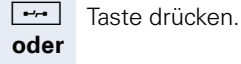

 $\rightarrow$  Hörer auflegen und wieder abheben.

### <span id="page-58-0"></span>**Zweitanruf menügesteuert annehmen**

**Voraussetzung:** Sie führen ein Gespräch und die Funktion "Zweitanruf" ist eingeschaltet.

Z Ein Zweitanruf wird mit einem Anklopfton signalisiert. Der Anrufer hört den Freiton als wären Sie "frei".

Anklopfer übernehmen?

Auswählen und bestätigen.

Sie können mit dem zweiten Teilnehmer sprechen. Die Verbindung zum ersten Teilnehmer wird gehalten.

Beachten Sie die Hinweise zur Sprachverschlüsselung  $\rightarrow$  [Seite 93.](#page-92-0)

#### **Zweitgespräch beenden, erstes Gespräch fortsetzen**

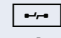

 $\leftarrow$  Taste drücken.

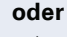

 $\rightarrow$  Hörer auflegen und wieder abheben.

#### **Verbindungstaste nutzen**

Ist die Funktionstaste "Verbinden" (MAK.Übern.) vom Fachpersonal eingerichtet, können Sie sie für folgende Funktionen verwenden:

- Rückfrage (zurück zum Wartenden bzw. zurück zur wartenden Konferenz)
- Makeln
- Annahme eines Zweitgesprächs
- Annahme eines Gruppenrufs

#### **Zweitanruf**

Z Sie hören einen Anklopfton. Am Display erscheint die Information für den Anruf.

T Blinkende Sensortaste "Verbinden" drücken. Sie übernehmen das anklopfende Gespräch. Die LED leuchtet.

#### **Makeln**

[ Sie sind mit zwei Teilnehmern verbunden. Ein Teilnehmer wartet. Die Sensortaste "Verbinden" leuchtet.

Sensortaste "Verbinden" drücken, um zum anderen Teilnehmer zu wechseln. Der erste Teilnehmer wartet.

#### **Rückfrage**

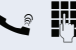

**FULLES** Sie rufen einen zweiten Teilnehmer an. Der zweite Teilnehmer meldet sich nicht.

Sensortaste "Verbinden" drücken, um zum wartenden Teilnehmer oder zur wartenden Konferenz zurückzukehren.

#### **Gruppenruf**

**Sie sind mit einem Teilnehmer verbunden. Ein Gruppen**ruf steht an. Am Display erscheint die Information für den Gruppenruf.

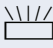

Blinkende Sensortaste "Verbinden" drücken. Sie übernehmen das Gruppengespräch, der 1. Teilnehmer wartet. Die LED leuchtet.

# **Anlagenunterstützte Konferenz**

In der anlagenunterstützten Konferenz können Sie bis zu 8 interne und externe Teilnehmer einbinden. Teilnehmer mit Anlagentelefonen können alle nachfolgenden Funktionen gleichzeitig ausführen bzw. nutzen. ISDN-Telefone und externe Teilnehmer sind passive Teilnehmer – Sie können nur in die aktuelle Konferenz eingebunden werden.

Sie können Teilnehmer und Konferenzen einer entfernten Anlage in Ihre Konferenz einbinden. Die entfernten Teilnehmer können eine eigene Konferenz bilden und sie erweitern. Die Teilnehmer dieser Konferenz sind in Ihre aktuelle Konferenz eingebunden. Sie können aber die folgenden Funktionen nicht ausführen oder nutzen.

Folgende Funktionen werden für alle Konferenzteilnehmer mit Anlagentelefon unterstützt:

- Eine Konferenz aufbauen (bilden), wenn Sie einen Teilnehmer anrufen oder einen Anruf erhalten oder ein Rückfragegespräch führen oder einen Zweitanruf erhalten.
- Annahme eines Zweitanrufs und einbinden des Anrufers in die Konferenz.
- Zwischen der Konferenz und einem Rückfragegespräch oder Zweitanruf makeln.
- Während einer Konferenz ein Rückfragegespräch halten und der Konferenz zuschalten.
- Zusammenschließen von Konferenzteilnehmern aus zwei unabhängigen Konferenzen über ein entferntes Netz.
- Die Konferenz ins Halten legen, wenn Leitungstasten eingerichtet sind.
- Übersicht über alle Konferenzteilnehmer erhalten.
- Konferenz an einen neuen Teilnehmer übergeben.

Die genannten Funktionen können alle Konferenzteilnehmer gleichzeitig ausführen.

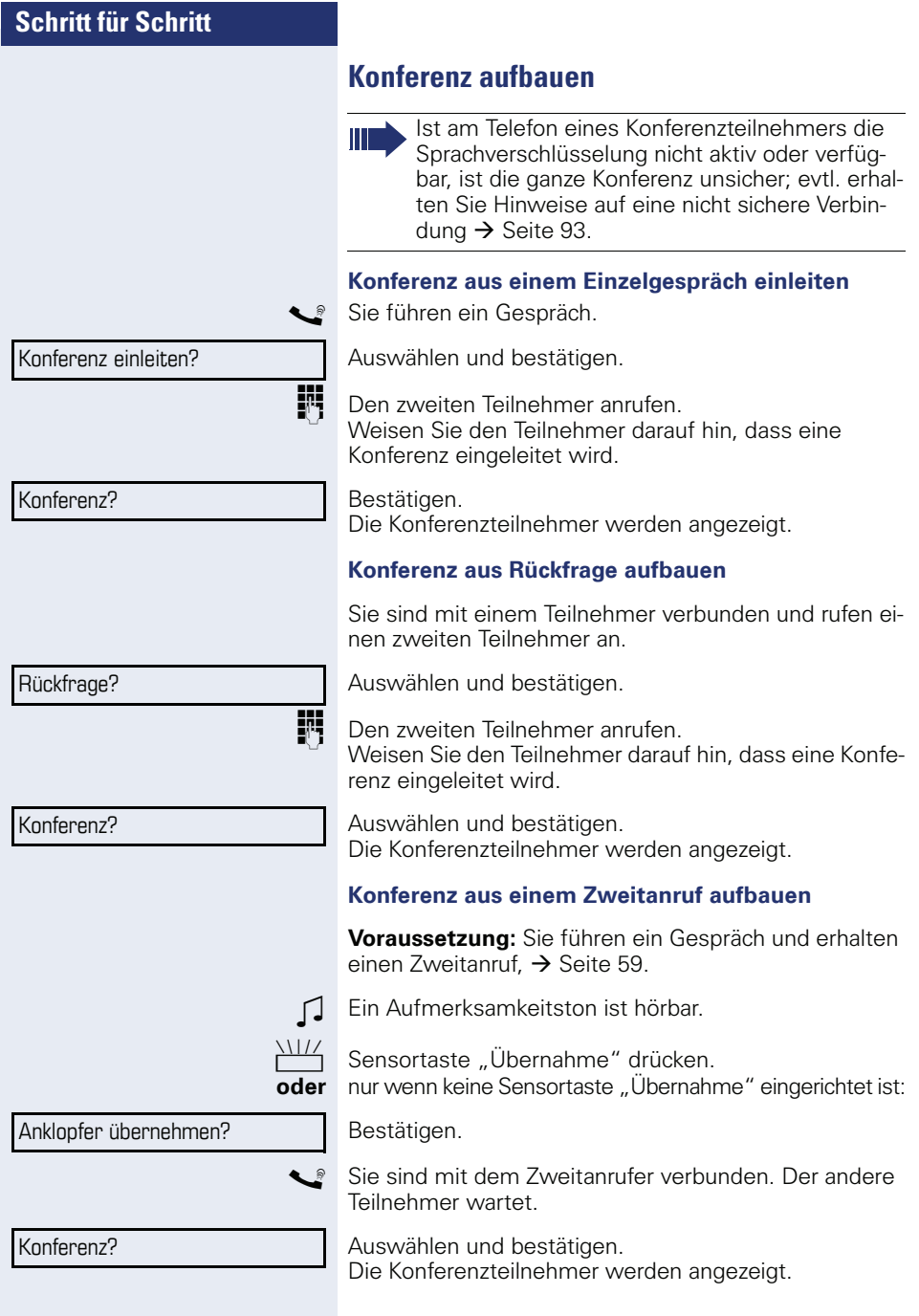

# **Konferenz erweitern**

Eine Konferenz kann jeder Teilnehmer der Anlagenkonferenz erweitern, indem er

- einen weiteren Teilnehmer gezielt anruft und zuschaltet,
- einen Teilnehmer aus einem Rückfragegespräch der Konferenz zuschaltet,
- einen Zweitanruf annimmt und den Anrufer der Konferenz zuschaltet.
	- Durch die Aufnahme eines Teilnehmers über eine unverschlüsselte Verbindung wird die Konferenz unsicher; evtl. erhalten Sie Hinweise auf eine nicht sichere Verbindung  $\rightarrow$  [Seite 93.](#page-92-0)

#### **Einen Teilnehmer gezielt anrufen und zuschalten**

Sie beabsichtigen einen weiteren Teilnehmer anzurufen, um ihn der Konferenz zuzuschalten.

Bestätigen.

Bestätigen.

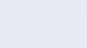

Konferenz **→** 데 3:08

Konferenz?

Zurück zur Konferenz?

Konferenz erweitern?

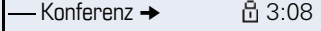

Rückfrage?

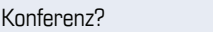

Neuen Teilnehmer anrufen. Weisen Sie den Teilnehmer darauf hin, dass er in eine Konferenz eingeführt wird.

Bestätigen. Der Teilnehmer ist der Konferenz zugeschaltet.

#### **Falls sich der neue Teilnehmer nicht meldet**

Auswählen und bestätigen.

#### **Konferenz aus Rückfragegespräch erweitern**

Sie wollen während der Konferenz ein Rückfragegespräch halten.

Bestätigen.

Auswählen und bestätigen.

Einen Teilnehmer anrufen. Das Rückfragegespräch halten.

Auswählen und bestätigen, um den Teilnehmer aus dem Rückfragegespräch der Konferenz zuzuschalten.

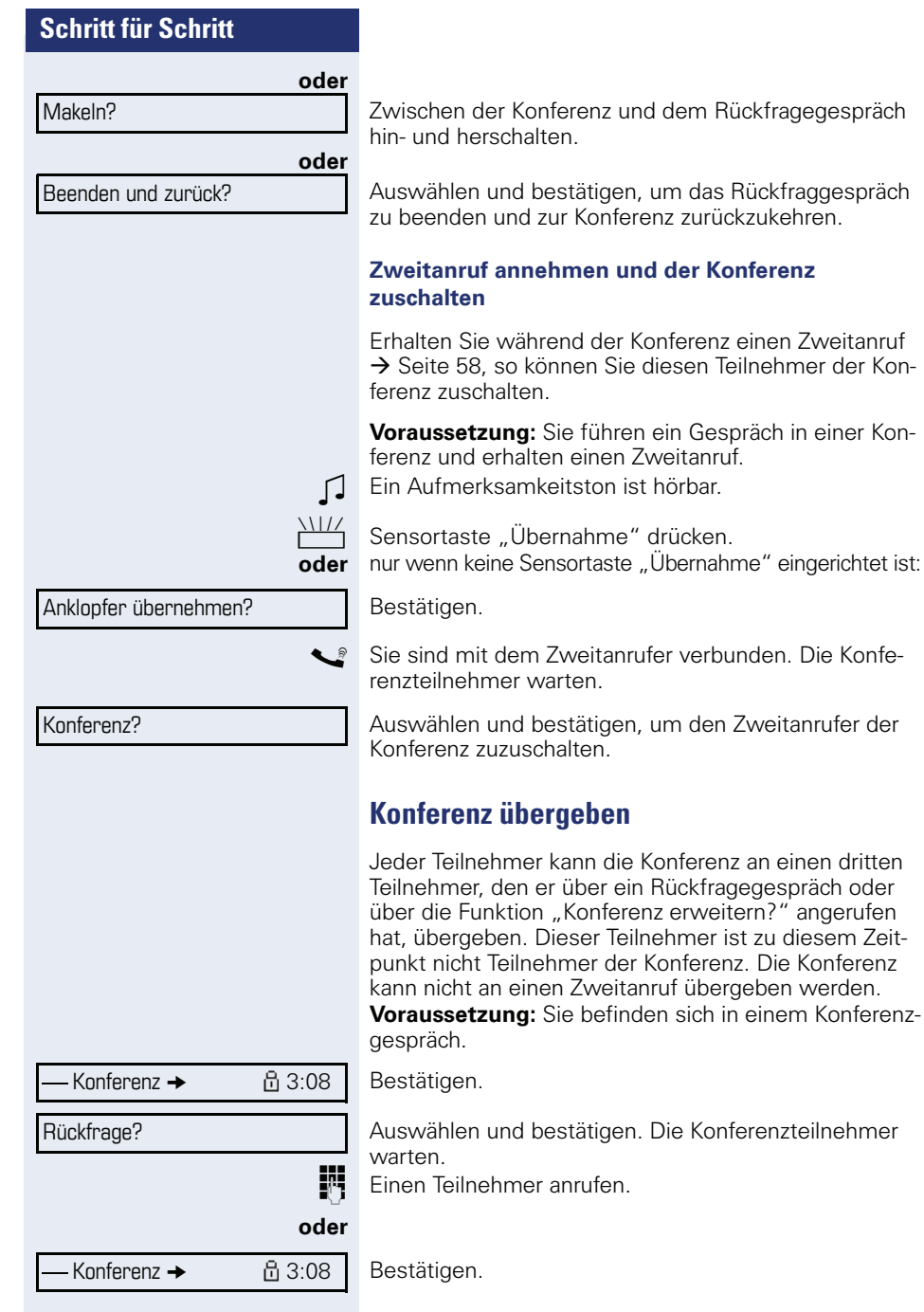

enamer<br>der Kon-

Konferenz erweitern?

Konferenz übergeben?

Bestätigen.

**Einen Teilnehmer anrufen, die Übergabe ankündigen.** 

Auswählen und bestätigen.

Sie haben die Konferenz verlassen. Hörer auflegen.

# **Konferenzteilnehmer gezielt trennen**

Sie sind in einer Konferenz eingebunden und wollen einen Teilnehmer trennen.

Gewünschten Teilnehmer auswählen und bestätigen.

Bestätigen.

Fällt ein Teilnehmer, der über eine unverschlüsselte Verbindung an der Konferenz beteiligt war, weg, bleibt die Konferenz unsicher.

# **Konferenz halten**

An einem MultiLine Telefon können Sie die Konferenz ins "Halten" legen und z. B. auf einer anderen Leitung ein Gespräch führen.

R Haltentaste drücken.

**oder**

Auswählen und bestätigen.

Die Konferenz wird gehalten.

Die Leitungstaste auf der die Konferenz gehalten ist drücken – Sie sind wieder mit der Konferenz verbunden.

23189 Coco  $\rightarrow$ 

Trennen

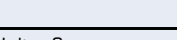

Halten?

Konferenz Gehalten

Weitere Funktionen?  $\rightarrow$ 

MFV Nachwahl?

# **Kommandos über Tonwahl eingeben (MFV-Nachwahl)**

Sie können nach Wahl einer Rufnummer Tonwahl einstellen, um im Mehr-Frequenzwahl-Verfahren (MFV) Geräte wie Anrufbeantworter oder automatische Auskunfts- oder Vermittlungssysteme durch Kommandoeingaben zu steuern.

 $\boxed{\geq}$  Servicemenü öffnen  $\rightarrow$  [Seite 30.](#page-29-0)

Auswählen und bestätigen.

Auswählen und bestätigen.

Mit den Tasten 0 bis 9, der Stern-Taste und der Raute-Taste können Sie jetzt Kommandos eingeben.

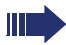

Beim Beenden der Verbindung wird auch die MFV-Nachwahl beendet.

Je nach Anlagenkonfiguration kann bereits nach dem Ende der Rufnummerneingabe die Anzeige "MFV Nachwahl?" erscheinen. Sie können dann sofort nach Wahl einer Rufnummer Kommandoeingaben vornehmen.

# **Systemweites Parken**

Sie können an der HiPath 4000 bis zu 10 interne und/ oder externe Gespräche parken und an einem anderen Telefon wieder annehmen.

Es gibt zwei Möglichkeiten, ein Gespräch zu parken:

- Automatisch parken
- Manuell parken

Es kann nicht geparkt werden, wenn:

- alle Parkpositionen besetzt sind,
- die gewünschte Parkposition besetzt ist,
- der Teilnehmer der Vermittlungsplatz ist,
- das Gespräch ein Rückfragegespräch ist,
- das Gespräch in einer Konferenz ist.

### **Gespräch automatisch parken**

Sie können ein Gespräch an Ihrem Telefon automatisch auf eine freie Parkposition parken und an Ihrem oder einem anderen Telefon wieder annehmen.

#### **Parken**

Programmierte Sensortaste "Syst. Parken"drücken. Die erste freie Parkpositionsnummer wird belegt und am Display angezeigt. Das Gespräch wird geparkt.

Sie können das Gespräch auch erst ins "Halten" legen, indem Sie "Rückfrage?" bestätigen und anschließend das Gespräch parken.

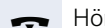

Hörer auflegen.

#### **Geparktes Gespräch wieder annehmen**

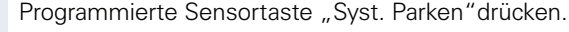

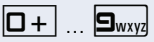

 $\boxed{\Box +}$  ...  $\boxed{\Box_{\text{wxy}}}$  Parkpositionsnummer des geparkten Gesprächs eingeben und Gespräch fortsetzen.

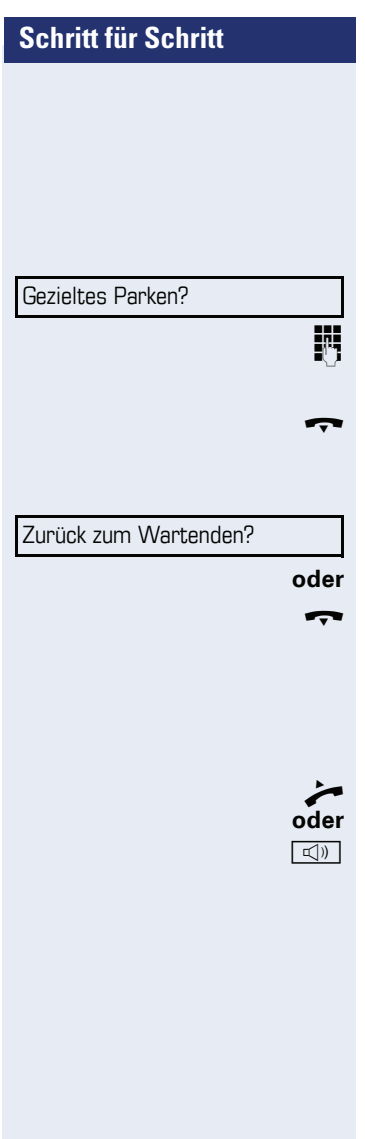

# **Gespräch manuell parken**

Sie können ein Gespräch an Ihrem Telefon manuell auf eine freie Parkposition parken und an Ihrem oder einem anderen Telefon wieder annehmen.

#### **Parken**

Auswählen und bestätigen.

Rufnummer des Zieltelefones eingeben.

Das Gespräch wird geparkt.

Hörer auflegen.

Ist "Parken" nicht möglich, erhalten Sie eine akustische und zusätzlich eine visuelle Meldung.

Bestätigen und das Gespräch fortführen.

Hörer auflegen.

Sie erhalten einen Wiederanruf des gehaltenen Gesprächs.

# **Geparktes Gespräch wieder annehmen**

^ Hörer abheben

Taste drücken und Freisprechen.

# **Schritt für Schritt** zeigt. Warnton. Anklopfen? fenen Anklopfschutz besteht. Aufschalten?

# **Bei nicht erreichten Zielen ...**

# **Anklopfen – sich bemerkbar machen**

**Voraussetzung:** Ein interner Anschluss ist besetzt. Sie möchten den Kollegen dennoch erreichen.

Auswählen, bestätigen und kurz warten.

Z Die Kollegin/der Kollege hört während des Gesprächs einen Warnton. Am Telefon blinkt die programmierte Sensortaste "Übernahme". Falls das Telefon ein Display hat, werden Ihr Name bzw. Ihre Rufnummer ange-

> Zum Anklopfen müssen Sie eine entsprechende Berechtigung erhalten haben.

Anklopfen ist nicht möglich, wenn beim Angeru-

# **Aufschalten – in ein Gespräch eintreten**

**Voraussetzung:** Ein interner Anschluss ist besetzt.Sie müssen den Kollegen dringend erreichen.

Auswählen, bestätigen und kurz warten.

Z Der Mitarbeiter und sein Gesprächspartner hören einen

Sie können sofort sprechen.

Zum Aufschalten müssen Sie eine entsprechende Berechtigung erhalten haben.

Aufschalten ist nicht möglich, wenn beim Angerufenen Aufschaltschutz besteht.

# <span id="page-69-0"></span>**HiPath 4000 als Hausrufanlage (Sprech- und Gegensprechanlage)**

Sie können einen internen Teilnehmer an der HiPath 4000 über den Lautsprecher seines Telefons direkt ansprechen, um eine Verbindung aufzubauen. Direktansprechen können Sie auch aus einer Rückfrage einleiten. Folgende Funktionen sind möglich:

- Anlagenweites Direktansprechen
	- zu einem variablen Ziel
	- zu einem festen Ziel
- Direktansprechen in einer Gruppe – zu einem variablen Ziel
	- zu einem festen Ziel
- Gegensprechen innerhalb einer Gruppe
	- zu einem variablen Ziel
	- zu einem festen Ziel
- Durchsage an alle Mitglieder einer Leitungsgruppe

Sie können das Direktansprechen oder die Durchsage abbrechen, indem Sie den Hörer auflegen, oder während einer Rückfrage das gehaltene Gespräch wieder aufnehmen.

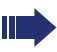

Für alle Funktionen ist darauf zu achten, dass der Ansprechschutz der betroffenen Telefone ausgeschaltet ist  $\rightarrow$  [Seite 96.](#page-95-0)

Wird ein Teilnehmer direkt angesprochen, dessen Ansprechschutz eingeschaltet ist, so wird das Direktansprechen ignoriert und es erfolgt ein normaler Anruf.

# <span id="page-70-0"></span>**Anlagenweites Direktansprechen**

Sie können von Ihrem Telefon einen beliebigen internen Teilnehmer direkt ansprechen, dessen Telefon über eine Freisprechfunktion oder einen Lautsprecher verfügt.

#### **Direktansprechen zu einem variablen Ziel**

**Voraussetzung:** Sie haben eine Sensortaste mit der Funktion "Ansprechen simplex" belegt  $\rightarrow$  [Seite 81.](#page-80-0)

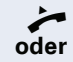

Hörer abheben.

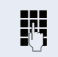

**Taste drücken und Freisprechen.** 

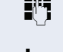

**Fi** Anlagen-Kennzahl für "Ansprechen simplex" (ggf. das zuständige Fachpersonal fragen).

Programmierte Sensortaste "Ansprechen" drücken.

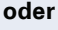

IN Interne Rufnummer des Teilnehmers eingeben.

Es wird sofort eine Verbindung zum Lautsprecher des Ziels aufgebaut, wenn

- nicht besetzt ist
- der Hörer nicht abgehoben ist
- und der Ansprechschutz nicht eingeschaltet ist
- Der Rufende erhält einen Bestätigungston, wenn die Verbindung aufgebaut ist und gesprochen werden kann.
- Der Angesprochene kann die Verbindung aufnehmen, indem er den Hörer abnimmt.

**ID oder Wenn der Angesprochene die Lautsprecher-Taste oder** die Leitungstaste (wenn eingerichtet) drückt, wird die Verbindung abgebrochen.

> Die Anzahl der möglichen Anrufe mit Direktansprechen entspricht der Anzahl von möglichen normalen Verbindungen.

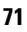

#### **Direktansprechen zu einem festen Ziel**

Auf einer Zielwahltaste ist die Anlagen-Kennzahl für "Ansprechen simplex" und die Zielrufnummer programmiert  $\rightarrow$  Seite 84.

Programmierte Zielwahltaste drücken. Es wird sofort eine Verbindung zum Lautsprecher des Ziels aufgebaut.

# **Direktansprechen in einer Gruppe**

Der Aufbau einer normalen Verbindung innerhalb einer Gruppe oder im Team (mit Team-Ruf = Kurzwahlnummer für Teammitglieder 0-9 oder 00-99) kann auch durch Direktansprechen erfolgen. Dabei wird Direktansprechen von einem Gruppentelefon eingeleitet.

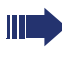

Die Funktion "Gruppentln. ansprechen" ist leitungsunabhängig – jeder kann jeden direktansprechen.

#### **Direktansprechen zu einem variablen Ziel**

^ Hörer abheben.

#### **E** Taste drücken und Freisprechen.

Anlagen-Kennzahl für "Gruppentln. ansprechen" (ggf. das zuständige Fachpersonal fragen)

Programmierte Sensortaste für "Grptln rufen" drücken.

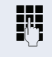

 $\boxed{\triangleleft}$  oder

Kurzwahl für das entsprechende Gruppenmitglied eingeben.

Es wird sofort eine Verbindung zum Lautsprecher des Ziels aufgebaut, wenn

- nicht besetzt ist
- der Hörer nicht abgehoben ist
- und der Anrufschutz nicht eingeschaltet ist
- Der Angesprochene nimmt den Direktruf entgegen, indem er den Hörer abhebt.

#### **Wenn der Angesprochene die Lautsprecher-Taste oder** die Leitungstaste (wenn eingerichtet) drückt, wird die Verbindung abgebrochen.

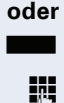

**oder**
#### **Direktansprechen zu einem festen Ziel**

Auf einer Zielwahltaste ist die Anlagen-Kennzahl für "Gruppentln. ansprechen" und die Kurzwahl für das entsprechende Gruppenmitglied programmiert  $\rightarrow$  Seite 84.

Programmierte Zielwahltaste drücken. Es wird sofort eine Verbindung zum Lautsprecher des Ziels aufgebaut.

Der Angesprochene kann die Verbindung aufnehmen, indem er den Hörer abnimmt.

**Inch in oder Sepany** Wenn der Angesprochene die Lautsprecher-Taste oder die Leitungstaste (wenn eingerichtet) drückt, wird die Verbindung abgebrochen.

#### **Gegensprechen zu einem variablen Ziel**

Beim Gegensprechen in einer Gruppe werden Lautsprecher und Mikrofon des Zieltelefons automatisch eingeschaltet.

^ Hörer abheben.

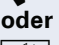

**Taste drücken und Freisprechen.** 

ständige Fachpersonal fragen).

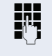

**JIT** Anlagen-Kennzahl für "Direktansprechen" (ggf. das zu-

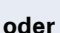

**Fig.** Die Kurzwahl für das entsprechende Gruppenmitglied eingeben.

Programmierte Sensortaste für "Direktanspr." drücken.

Lautsprecher und Mikrofon des Zieltelefons werden automatisch eingeschaltet.

#### **Gegensprechen zu einem festen Ziel**

Auf der Zielwahltaste ist die Anlagen-Kennzahl für "Direktansprechen" und die Kurzwahl für das entsprechende Gruppenmitglied programmiert  $\rightarrow$  Seite 84.

Programmierte Sensortaste drücken.

Lautsprecher und Mikrofon des Zieltelefons werden automatisch eingeschaltet.

## **Durchsage (Rundruf) an alle Mitglieder einer Leitungsgruppe**

Mit dieser Funktion können Sie eine Durchsage an alle Mitglieder (10 bis 40) einer Leitungsgruppe gleichzeitig absetzen.

Z Nachdem Sie den Gruppenruf abgesetzt haben, erhalten Sie einen Bestätigungston, wenn Sie die Durchsage beginnen können.

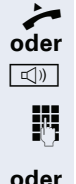

Hörer abheben.

 $\boxed{\triangleleft}$  Taste drücken und Freisprechen.

**jul** Anlagen-Kennzahl für "Rundspruch" (ggf. das zuständige Fachpersonal fragen).

Programmierte Sensortaste "Rundspruch" drücken.

**F1** Die interne Rufnummer eines Gruppenmitglied eingeben.

Z Die Lautsprecher aller Gruppentelefone werden automatisch eingeschaltet und Sie erhalten einen Bestätigungston. Sie können die Durchsage beginnen.

- Sie beenden die Durchsage, indem Sie den Hörer auflegen.
- ^ Hebt ein Gruppenmitglied den Hörer ab, so ist er mit Ihnen verbunden und die Durchsage ist beendet.
- **IDED Drücktein Gruppenmitalied die Lautsprecher-Taste oder** die betroffene Leitungstaste der Durchsage, so wird er von der Durchsage getrennt. Drückt das letzte verbleibende Mitglied der Gruppe die Lautsprecher- bzw. Leitungstaste, so wird die Durchsage beendet.

### **Umleitung nutzen**

Beachten Sie die Beschreibung zum Programmieren der Anrufumleitung  $\rightarrow$  [Seite 42.](#page-41-1)

### **Anrufe automatisch weiterleiten**

Vom zuständigen Fachpersonal können verschiedene Rufweiterleitungen im System für interne und externe Gespräche eingerichtet und für Ihren Anschluss aktiviert werden. Weitergeleitet werden können

- alle Anrufe ohne Bedingung,
- Anrufe im Besetztfall,
- Anrufe bei nicht melden.

Eine Rufweiterleitung für alle Anrufe ohne Bedingung sollte nur eingerichtet werden, wenn der Anschluss nur für gehende Gespräche (z. B. in einem Personenaufzug) vorgesehen ist.

Haben Sie eine feste oder variable Umleitung selbst eingerichtet und werden die manuellen Umleitungsziele nicht erreicht (z. B. besetzt), so erfolgt eine automatische Rufweiterleitung an die Systemumleitungsziele.

#### **Verzögerte Anrufumleitung**

Diese Umleitungsart kann für Erst- und/oder Zweitgespräche eingerichtet werden.

#### **Erstgespräch**

**Voraussetzung:** Anrufumleitung nach Zeit" ist eingeschaltet  $\rightarrow$  [Seite 42](#page-41-0).

Ein Anrufer erhält den Freiton und wird erst nach einer eingestellten Zeit ( $\rightarrow$  [Seite 46](#page-45-0)) auf einen anderen Anschluss umgeleitet.

#### **Zweitgespräch**

**Voraussetzung:** Zweitgespräch → [Seite 58](#page-57-0) und "Anrufumleitung bei Besetzt/n. Zeit" oder "Anrufumleitung nach Zeit" sind eingeschaltet  $\rightarrow$  [Seite 42.](#page-41-0)

Sie erhalten bei einem ankommenden Zweitgespräch automatisch einen Anklopfton und die Information über den Anrufer. Sie haben damit die Gelegenheit, vor der Anrufumleitung dieses Gespräch anzunehmen (Sie warten z. B. dringend auf ein Gespräch).

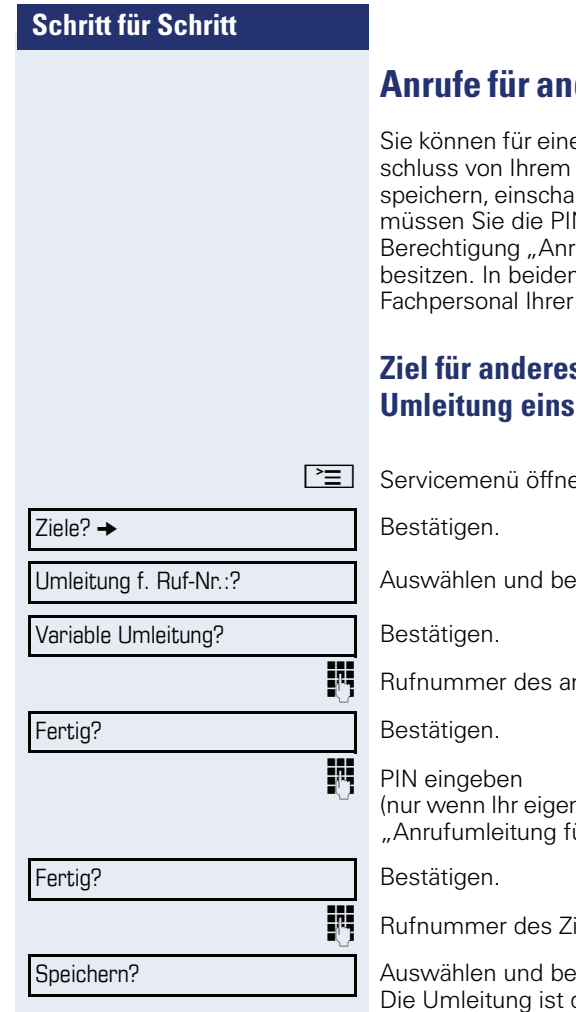

# **Anrufe für anderen Anschluss umleiten**

en anderen Telefon-, Fax- oder PC-Aneigenen Telefon aus eine Umleitung llten, abfragen und ausschalten. Dazu N des Anschlusses kennen oder die ufumleitung für fremden Anschluss" n Fällen hilft Ihnen das zuständige Anlage.

# <span id="page-75-0"></span>**z** Telefon speichern **umber**

 $en \rightarrow$  [Seite 30.](#page-29-0)

stätigen.

nderen Telefons eingeben.

ner Anschluss nicht die Berechtigung ür fremden Anschluss" hat).

iels eingeben.

estätigen. damit zugleich aktiv.

Umleitung f. Ruf-Nr.:?

 $Zi$ ele?  $\rightarrow$ 

Fertig?

Fertig?

Speichern?

<span id="page-76-0"></span>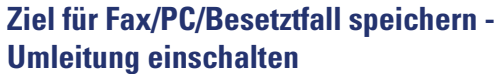

 $\boxed{\geq}$  Servicemenü öffnen  $\rightarrow$  [Seite 30](#page-29-0).

Bestätigen.

Auswählen und bestätigen.

Kennzahl für die gewünschte Umleitungsart eingeben. Kennzahlen werden vom zuständigen Fachpersonal vergeben. In der Tabelle können Sie die für Sie gültigen Kennzahlen eintragen:

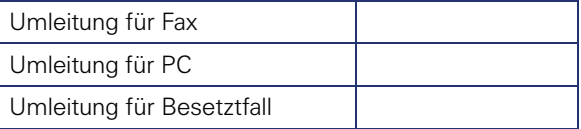

**FRITHERUFA** Rufnummer des anderen Anschlusses eingeben.

Bestätigen.

**Fig.** PIN eingeben (nur wenn Ihr eigener Anschluss nicht die Berechtigung "Anrufumleitung für fremden Anschluss" hat).

Bestätigen.

Rufnummer des Ziels eingeben.

Bestätigen.

Die Umleitung ist damit zugleich aktiv.

Schritter für Geleiter

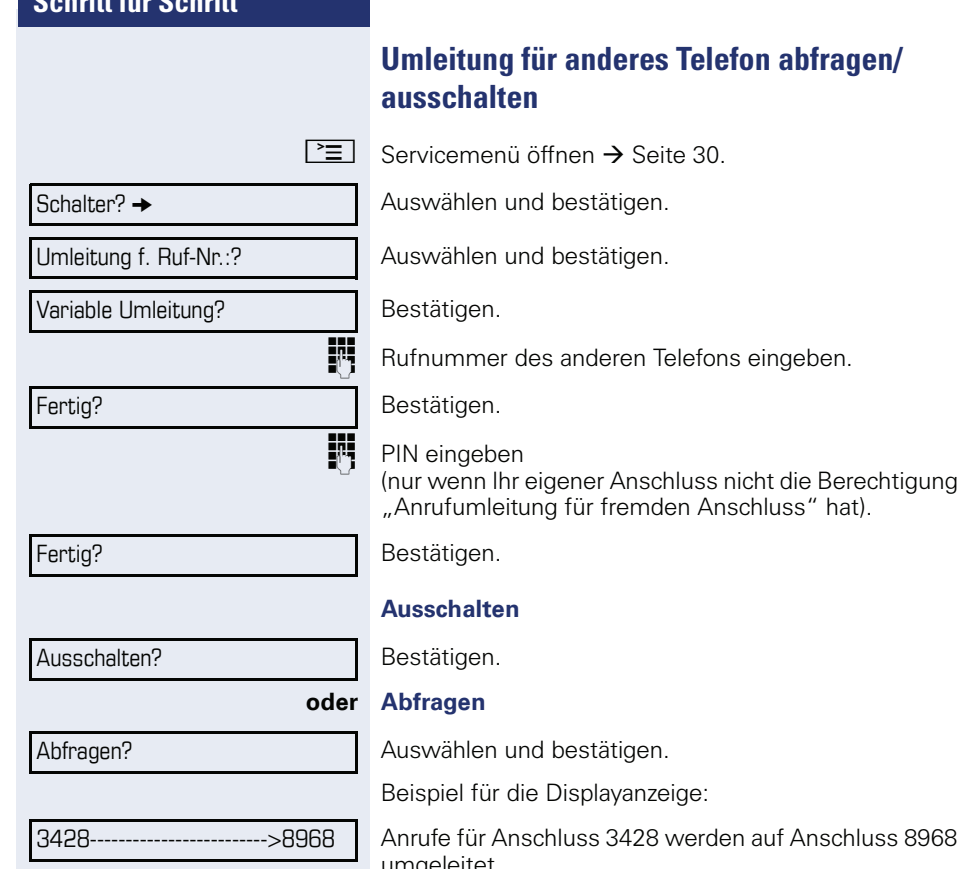

auf Anschluss 8968 umgeleitet.

Umleitung f. Ruf-Nr.:?

 $Schalter? \rightarrow$ 

## **Umleitung für Fax/PC/Besetztfall abfragen/ ausschalten**

 $\boxed{\geq}$  Servicemenü öffnen  $\rightarrow$  [Seite 30](#page-29-0).

Auswählen und bestätigen.

Auswählen und bestätigen.

**Kennzahl für die gewünschte Umleitungsart eingeben.** Kennzahlen werden vom zuständigen Fachpersonal vergeben. In der Tabelle können Sie die für Sie gültigen Kennzahlen eintragen:

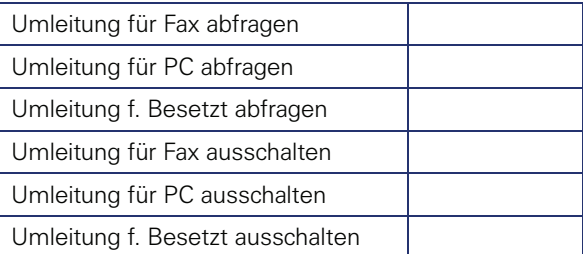

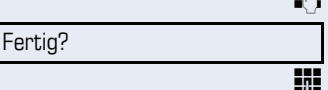

**Fig.** Rufnummer des anderen Anschlusses eingeben.

Bestätigen.

**FF** PIN eingeben (nur wenn Ihr eigener Anschluss nicht die Berechtigung "Anrufumleitung für fremden Anschluss" hat).

#### Fertig?

Bestätigen. **Ausschalten**

#### Ausschalten?

Abfragen?

Bestätigen.

**oder Kontrollieren**

Auswählen und bestätigen.

## **Umleitung für anderen Anschluss ändern**

Gehen Sie dazu genauso vor, wie beim Speichern/Einschalten: für anderes Telefon  $\rightarrow$  [Seite 76](#page-75-0), für Fax, PC oder Besetztfall  $\rightarrow$  [Seite 77.](#page-76-0)

# **Aus Sammelanschluss herausschalten/ wieder hineinschalten**

**Voraussetzung:** Für das Team ist ein Sammelanschluss eingerichtet.

Sie können sich aus dem Sammelanschluss jederzeit herausschalten, z. B. wenn Sie den Arbeitsplatz verlassen. Bei Anwesenheit schalten Sie sich wieder hinein.

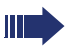

Über Ihre eigene Rufnummer bleiben Sie auch im herausgeschalteten Zustand erreichbar.

 $\boxed{\geq}$  Servicemenü öffnen  $\rightarrow$  [Seite 30.](#page-29-0)

Auswählen und bestätigen.

Auswählen und bestätigen.

Sammelanschluss? Ausschalten?

Schalter?  $\rightarrow$ 

Bestätigen

**oder**

Einschalten?

bestätigen.

# **Sensortasten programmieren**

Sie können die Sensortasten Ihres OpenStage 40/40 G  $\rightarrow$  [Seite 21](#page-20-0) mit häufig genutzten Funktionen oder Rufnummern belegen.

# <span id="page-80-0"></span>**Funktionstasten einrichten**

Beachten Sie auch die Hinweise  $\rightarrow$  [Seite 21.](#page-20-0)

Die Auswahl der zur Verfügung stehenden Funktionen ist konfigurationsabhängig. Fragen Sie Ihr zuständiges Fachpersonal wenn Sie eine Funktion vermissen.

#### **Beispiel: "Shift-Taste" einrichten**

Gewünschte Sensortaste lang drücken.

Auswählen und bestätigen.

 $\boxed{\geq}$  Servicemenü öffnen  $\rightarrow$  [Seite 30](#page-29-0).

#### **oder**

Tastenbelegung?

Auswählen und bestätigen.

Programmierbare Sensortaste drücken.

Bestätigen.

Auswählen und bestätigen.

Bestätigen.

Bestätigen. Die Funktionstaste "Shift" ist eingerichtet.

Eine kurze Berührung löst die programmierte Funktion aus. Bei ein-/ausschaltbaren Funktionen, z. B. Zweitanruf, schalten Sie die Funktion mit einem Tastendruck ein und mit dem nächsten wieder aus. Bei eingeschalteter Funktion leuchtet die LED.

Die Beschriftung erscheint automatisch und kann nicht geändert werden. Den Status der Funktion erkennen Sie an der LED-Anzeige  $\rightarrow$  [Seite 21.](#page-20-1)

Ändern? Weitere Funktionen?  $\rightarrow$ 

Telefoniefunktion zordnen

Shift-Funktion?

Speichern?

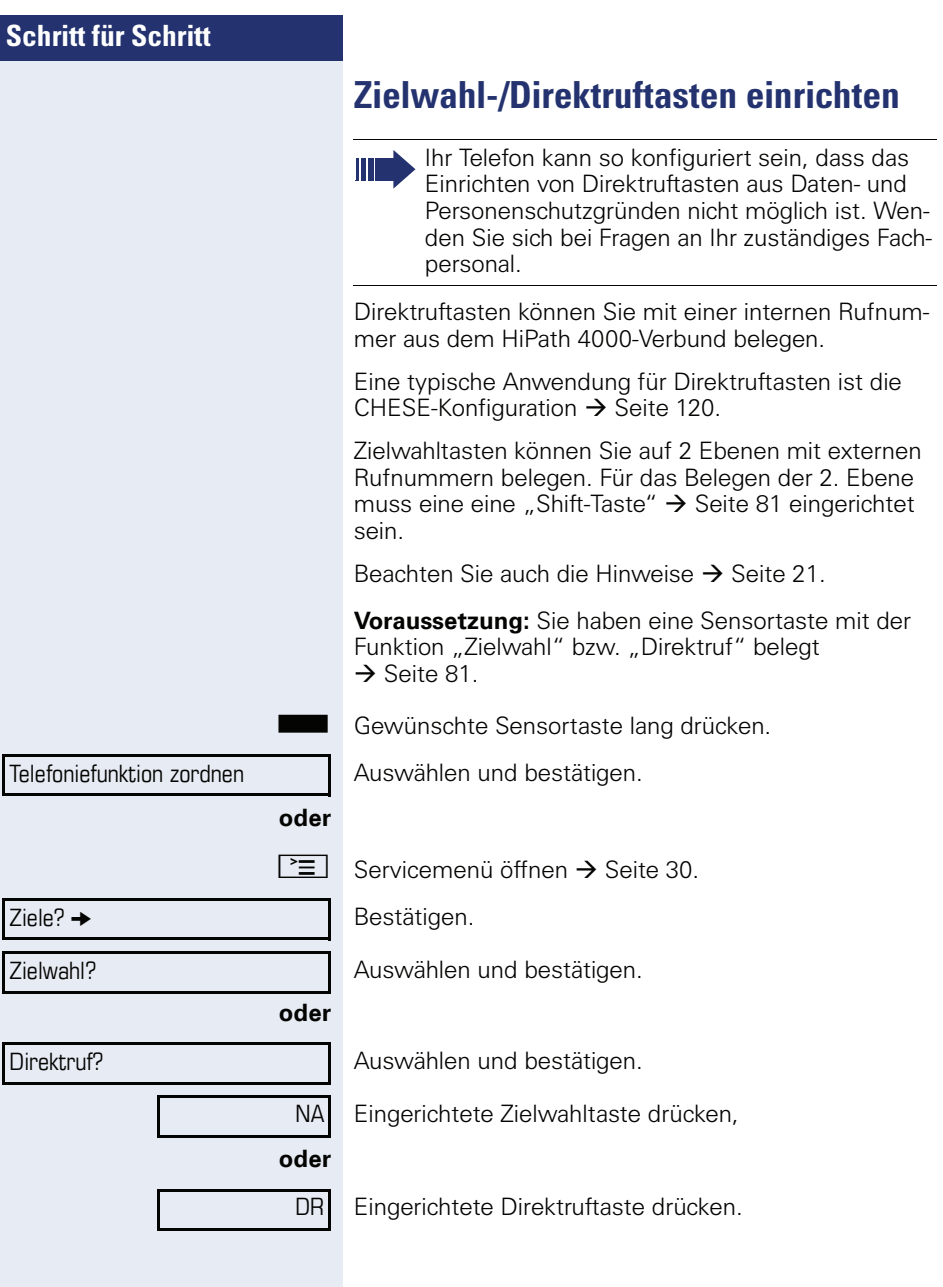

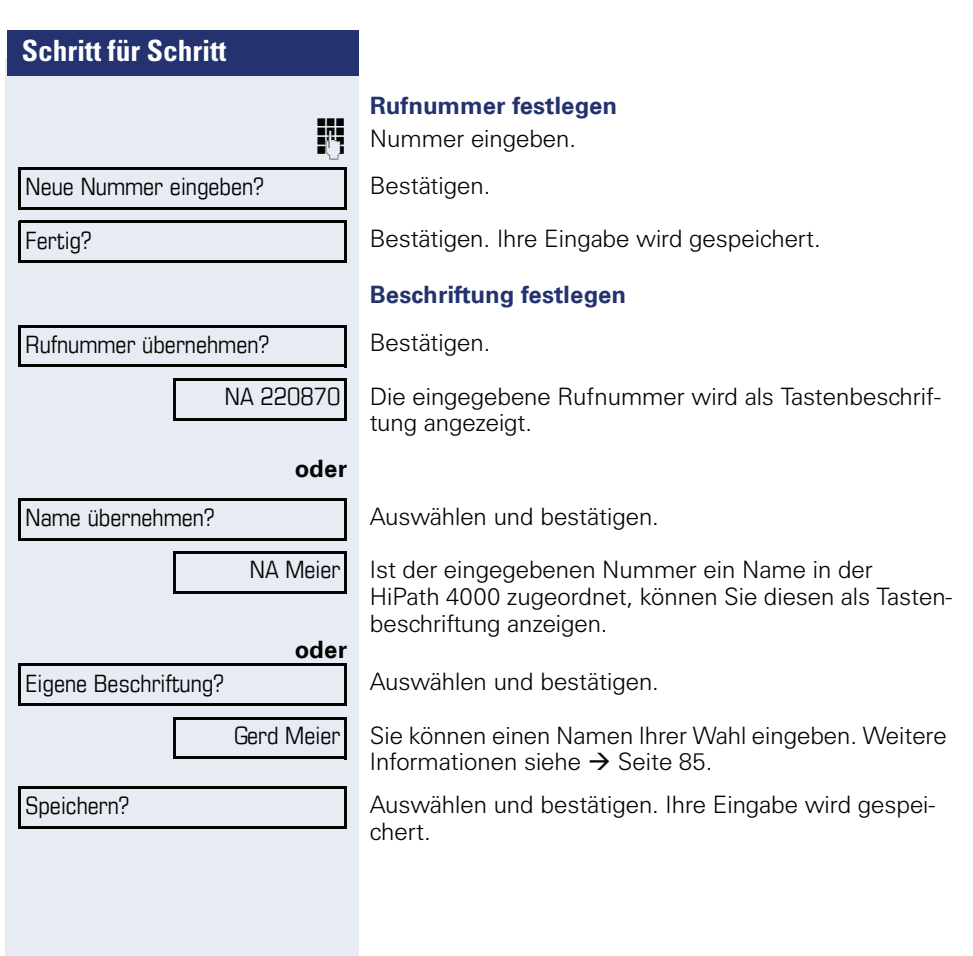

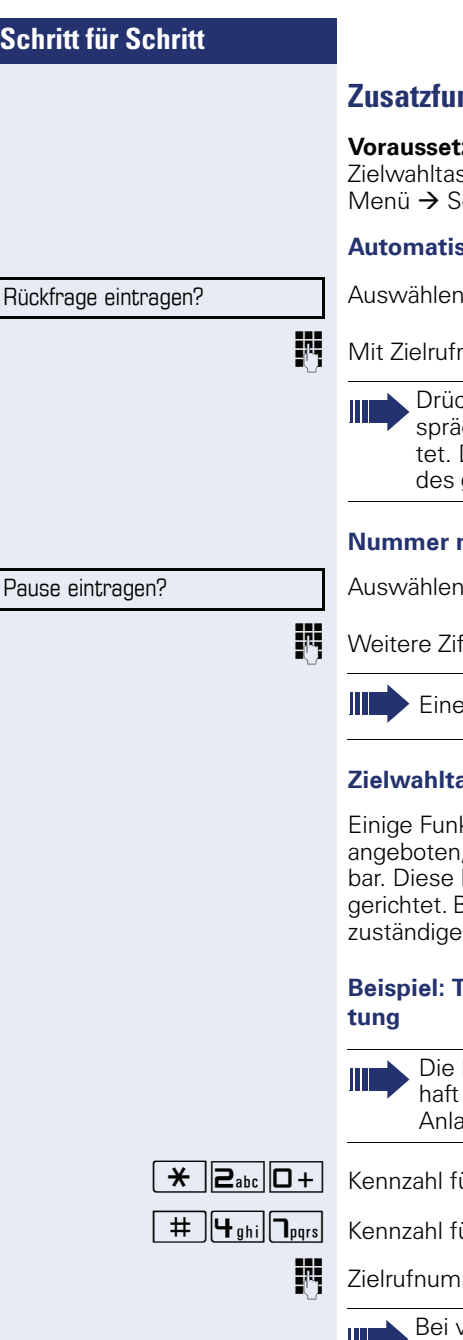

## **Zusatzfunktionen bei Zielwahltasten**

**zung:** Sie haben eine Rufnummer für eine ste festgelegt und befinden sich noch im  $83$  Atia

#### **Automatische Rückfrage eingeben**

und bestätigen. Im Display erscheint "RF"

nummer ergänzen.

ken Sie diese Taste während eines Gechs, so wird sofort eine Rückfrage eingelei-Der erste Teilnehmer wartet, die Nummer des gespeicherten Zielteilnehmers wird gewählt.

#### **nit Pause eingeben (Beispiel)**

und bestätigen. Im Display erscheint ein "P"

fern eingeben.

Pause ist 3 Zeichen lang.

#### **Zielwahltasten mit erweiterte Funktionen**

ktionen werden Ihnen nicht über das Menü sondern sind nur über Kennzahlen erreich-Kennzahlen werden in der HiPath 4000 ein-Bitte erfragen Sie diese Kennzahlen bei Ihrem n Fachpersonal.

# **Beispiel:** Beispieler Beichzeitiger Umlei-

hier verwendeten Kennzahlen sind beispielund können von den Einstellungen in Ihrer ge abweichen.

ür Telefon sperren eingeben.

ür Anrufumleitung aktivieren.

mer eingeben.

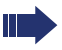

ernetzten Anlagen muss die Sequenz mit **(#)** abgeschlossen werden.

# <span id="page-84-0"></span>**Beschriftung nachträglich ändern**

Sie haben die Möglichkeit, die beim Belegen einer Zielwahl-/Direktruftaste vorgegebene Beschriftung, auch nachträglich zu ändern.

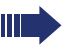

Die Beschriftung von Funktionstasten kann nicht geändert werden.

#### **Beschriftung anpassen**

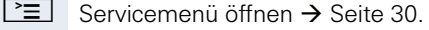

Bestätigen.

**oder**

Auswählen und bestätigen.

Auswählen und bestätigen.

S Gewünschte Zielwahl-/Direktruftaste drücken.

Auswählen und bestätigen.

Auswählen und bestätigen.

 $\mathbb{F}$  Text mit Wähltastatur eingeben  $\rightarrow$  [Seite 22](#page-21-0).

Bestätigen. Löscht Zeichen nach links.

Auswählen und bestätigen. Ihre Eingabe wird gespeichert.

Auswählen und bestätigen. Löscht die Beschriftung.

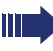

Passen Sie den Kontrast der Tastenbeschriftung an Ihre Umgebung an  $\rightarrow$  [Seite 125](#page-124-0).

# Zielwahl? Direktruf?

Ziele?  $\rightarrow$ 

Taste beschriften?

Eigene Beschriftung?

Korrigieren?

Speichern?

Löschen?

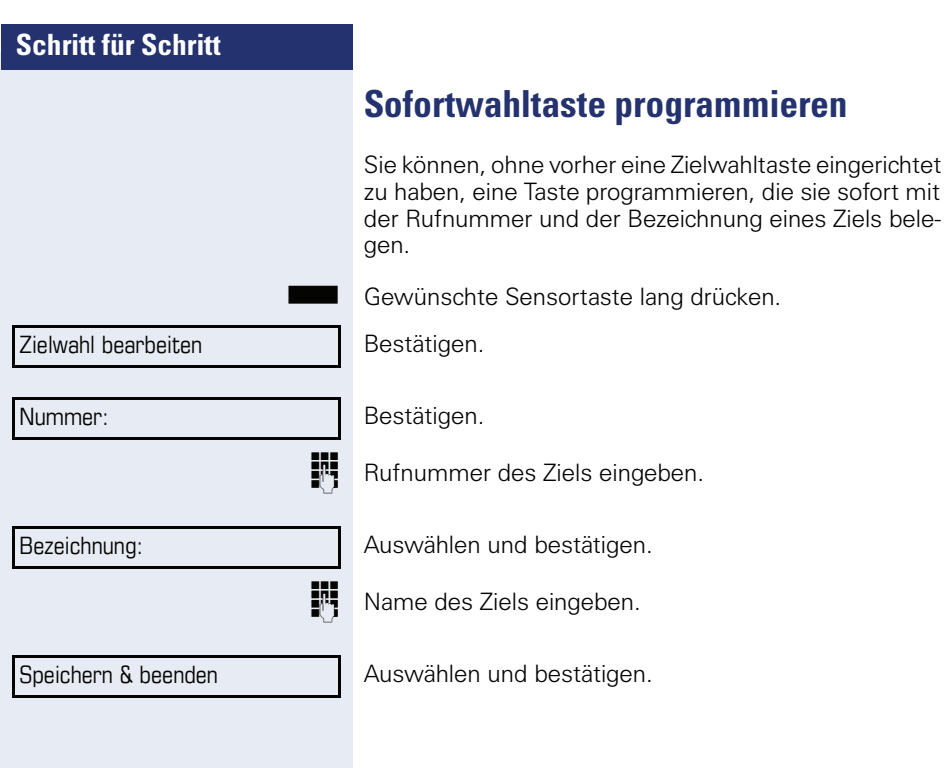

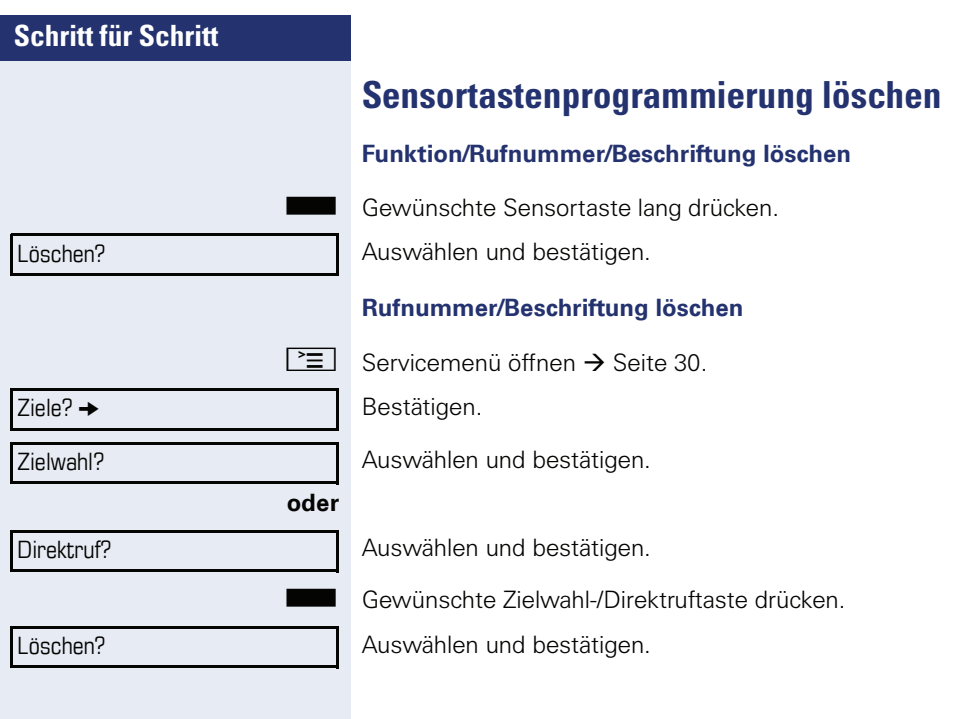

# **Kurzwahl und Termine speichern**

# **Zentrale Kurzwahlnummern**

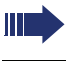

Kurwahlnummern werden von Ihrem zuständigen Fachpersonal eingerichtet.

Kurzwahlnummern werden in der Anlage gespeichert.

Das zentrale Kurzwahlverzeichnis erhalten Sie z. B. ausgedruckt bei Ihrem zuständigen Fachpersonal.

Wählen mit Kurzwahlnummern  $\rightarrow$  [Seite 56.](#page-55-0)

# **Kurzwahl mit Erweiterung**

Kurwahlnummern mit Sequenzen werden von Ihrem zuständigen Fachpersonal eingerichtet.

Auf eine Kurzwahlnummer können Funktionen inklusive Rufnummern, sowie weitere Zugangscodes gespeichert sein.

Da die Anzahl der Zeichen für einen Kurzwahl-Eintrag begrenzt ist, können für längere Sequenzen auch Kurzwahlnummern (bis zu 10) verkettet sein.

Beispiel:

Sie wollen, wenn Sie das Büro verlassen, Ihr Telefon absperren und gleichzeitig eine Anrufumleitung aktivieren. Diese beiden Aktionen können als Sequenz auf eine Kurzwahlnummer gespeichert sein.

Für das Aufheben der Sperre und der Umleitung kann ebenfalls eine Kurzwahl gespeichert sein.

Wählen mit Kurzwahlnummern  $\rightarrow$  [Seite 56.](#page-55-0)

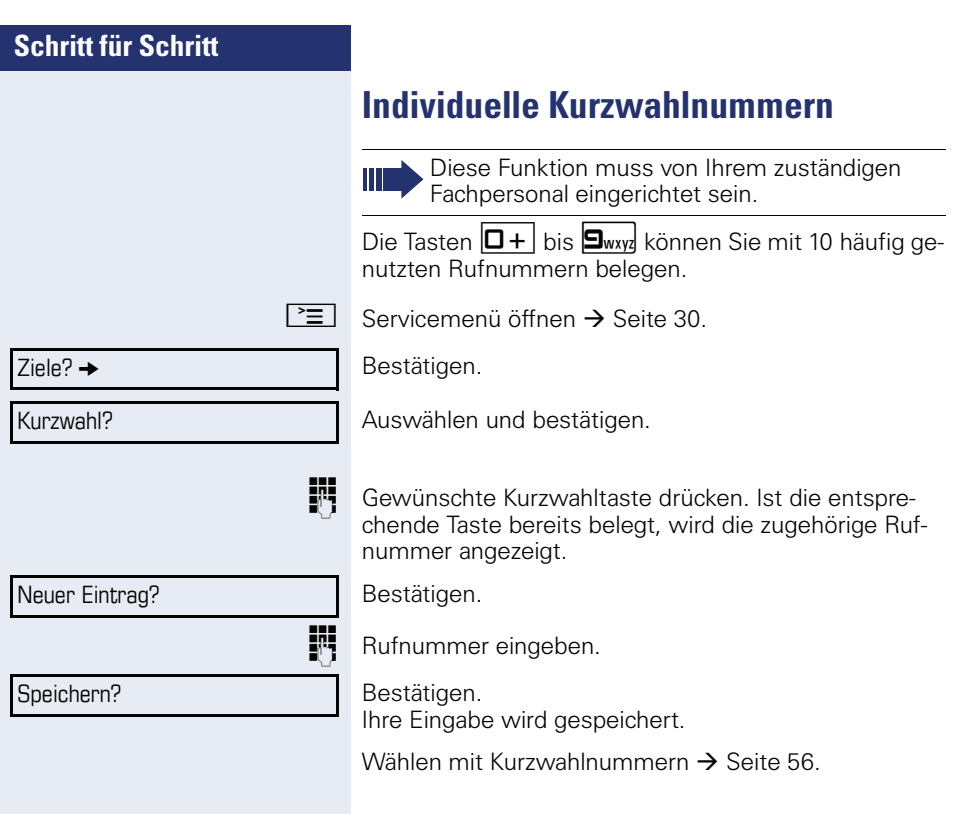

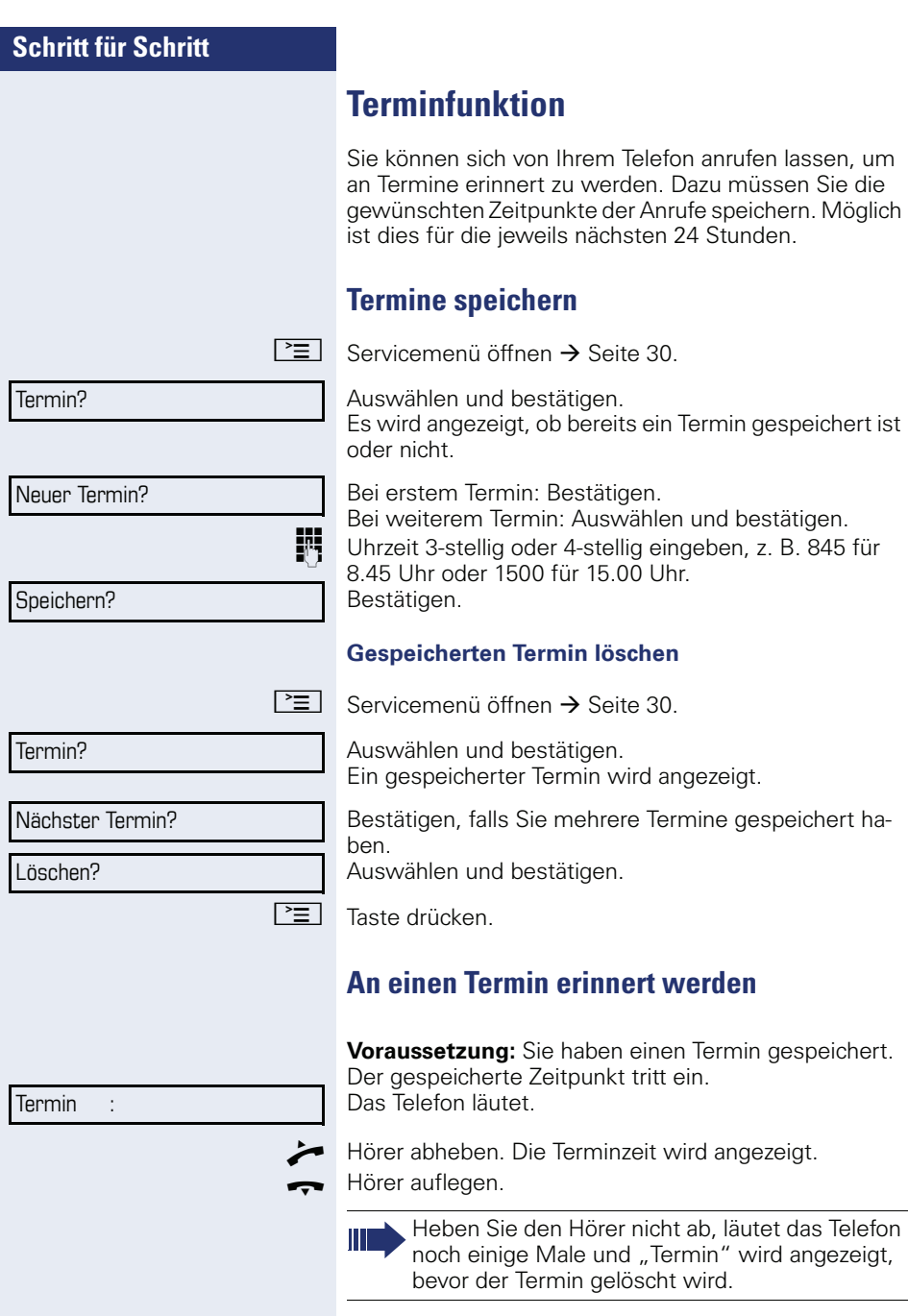

# **Mit Kostenverrechnung anrufen**

Gespräche nach extern können Sie bestimmten Projekten zuordnen.

**Voraussetzung:** Es sind Projektnummern (von 1 bis 5) für bestimmte Projekte eingerichtet und Sie besitzen eine Projektkennzahl (PKZ) für das Projekt.

# **Mit Projektzuordnung wählen**

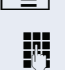

 $\boxed{\geq}$  Servicemenü öffnen  $\rightarrow$  [Seite 30](#page-29-0).

**JIT** Service-Kennzahl zwischen "61" (für Projektnummer 1) und "65" (für Projektnummer 5) eingeben.

**Fi** PIN eingeben.

#### **oder**

 $\boxed{\geq}$  Servicemenü öffnen  $\rightarrow$  [Seite 30](#page-29-0).

Auswählen und bestätigen.

PIN und Berechtigung?

Bestätigen.

PIN 1?

**PIN 2?** 

**evtl.**

PIN 2 bis PIN 5 auswählen und bestätigen.

**Fig.** Externe Rufnummer eingeben.

Dann wie gewohnt telefonieren  $\rightarrow$  [Seite 32](#page-31-0).

Die Projektzuordnung ist zeitbegrenzt. Sie wird automatisch ausgeschaltet, wenn Sie Ihr Telefon z. B. seit fünf Minuten nicht mehr benutzt haben.

# **Gesprächsdaueranzeige**

Die Gesprächsdaueranzeige wird vom zuständigen Fachpersonal eingerichtet. Die Anzeige erfolgt entweder als Gesprächsdauer oder als Kosten. Die Anzeige kann auch ausgeschaltet sein.

Die Gesprächsdaueranzeige erfolgt in der ersten Displayzeile rechts im Format HH:MM:SS im 24-Stunden-Format. Die Anzeige erfolgt 10 Sekunden nach Gesprächsbeginn.

Das Leistungsmerkmal Kostenanzeige muss beim Netzbetreiber beantragt und vom zuständigen Fachpersonal eingerichtet sein.

# **Privatsphäre/SicherheitSprachverschlüsselung**

Beachten Sie bitte auch die Erklärungen auf  $\rightarrow$  [Seite 12.](#page-11-0)

### **Status abfragen im Ruhemodus**

Im Ruhezustand des Telefons können Sie abfragen, ob die Sprachverschlüsselung an Ihrem Telefon aktiv ist.

Erscheint "Sprachverschlüsselung?"nicht im Ruhemenü ist die Funktion nicht aktiviert.

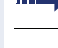

 $\circ$  Ruhemenü öffnen  $\rightarrow$  [Seite 25.](#page-24-0)

Auswählen und bestätigen.

#### **oder**

Programmierte Sensortaste "Sec Status" drücken.

Die dem eingestellten Sicherheitsmodus entsprechende Statusanzeige wird angezeigt.

Ihr Telefon ist im "Secure Mode"  $\rightarrow$  [Seite 12](#page-11-1).

#### **oder**

Immer aktiviert

aktiviert

Ihr Telefon ist im "Cipher Mode"  $\rightarrow$  [Seite 12](#page-11-1).

Sprachverschlüsselung?

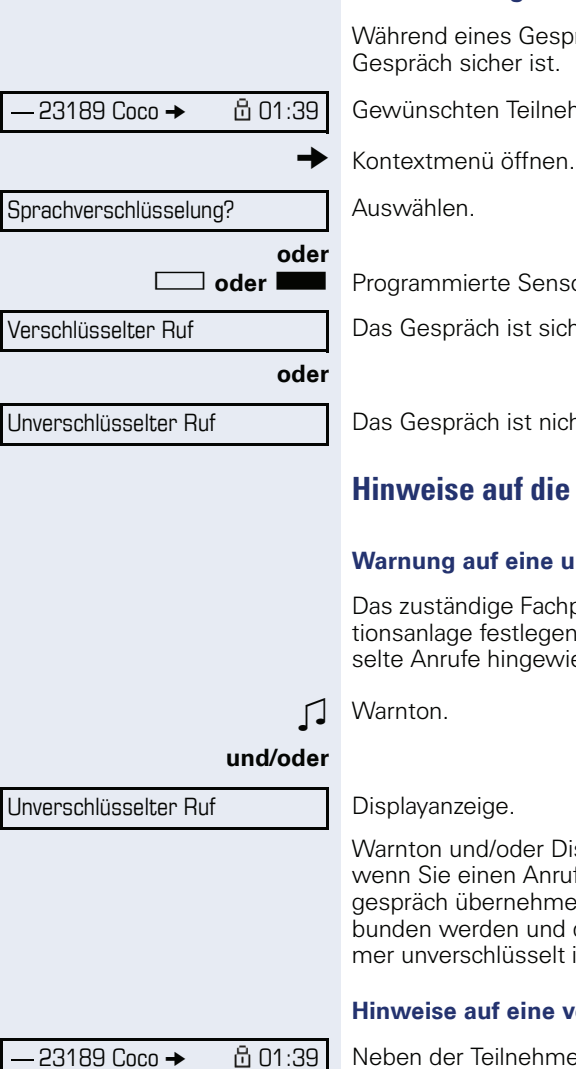

## **Status abfragen im Gesprächsmodus**

sprächs können Sie abfragen, ob Ihr Gespräch sicher ist.

ehmer auswählen

**sortaste "Sec Status" drücken.** 

cher.

icht sicher

# $e$  Sprachverschlüsselung

#### **Warnung auf eine unverschlüsselte Verbindung**

hpersonal kann in Ihrer Kommunikaen, ob und wie Sie auf unverschlüsviesen werden.

Displayanzeige erhalten Sie dann, uf annehmen, oder ein Rückfragenen oder in eine Konferenz einged die Verbindung zu einem Teilneht ist

#### **verschlüsselte Verbindung**

Neben der Teilnehmerkennung erscheint ein geschlossenes Schlosssymbol.

Die LED der programmierten Sensortaste "Sec Status" leuchtet.

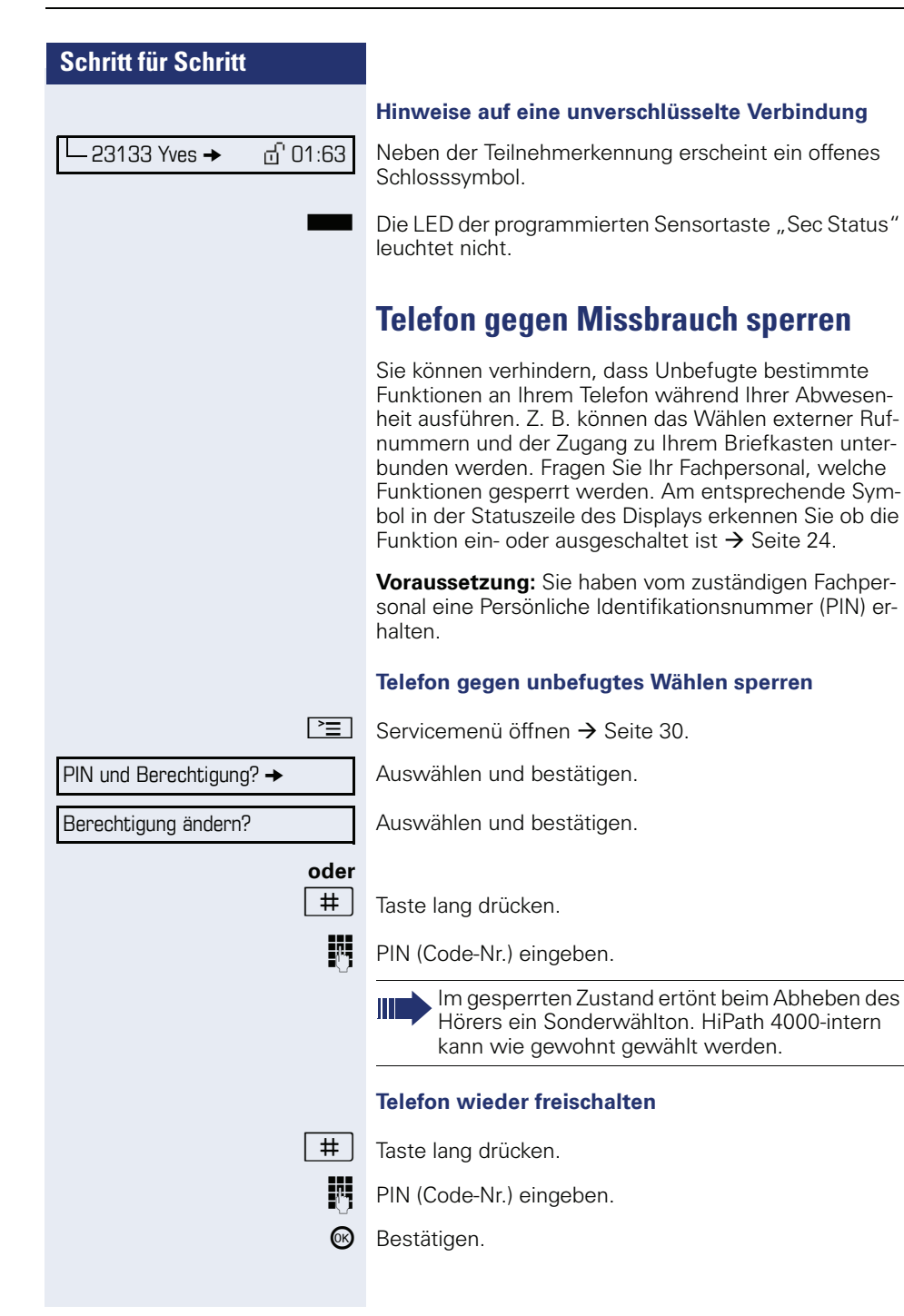

Nach erfolgreicher Eingabe wird "ausgeführt" angezeigt.

# **Anrufschutz ein-/ausschalten**

Um nicht gestört zu werden, können Sie den Anrufschutz einschalten. Interne Anrufer hören den Freiton und erhalten die Meldung "Anrufschutz"

Externe Anrufer werden zur Vermittlung umgeleitet. Das zuständige Fachpersonal kann für den Anrufschutz auch Umleitungsziele einrichten, um interne und externe Anrufe umzuleiten.

Gehört Ihr Telefon zu einer ONS-Gruppe (Parallelruf  $\rightarrow$  [Seite 131\)](#page-130-0), beachten Sie die folgenden Besonderheiten:

Der Anrufschutz kann an jedem Telefon der ONS-Gruppe ein-/ausgeschaltet werden und gilt dann für alle Telefone der ONS-Gruppe.

**Voraussetzung:** Das zuständige Fachpersonal hat den Anrufschutz für alle HiPath 4000-Teilnehmer Ihrer Anlage generell freigegeben.

Auswählen und bestätigen. Das Display zeigt an, ob Anrufschutz ein- oder ausgeschaltet ist  $\rightarrow$  [Seite 24](#page-23-0).

 $\boxed{\geq}$  Servicemenü öffnen  $\rightarrow$  [Seite 30](#page-29-0).

Auswählen und bestätigen.

Schalter?  $\rightarrow$ Anrufschutz?

Einschalten?

Bestätigen.

**oder**

Ausschalten?

#### bestätigen.

Ein Symbol in der Statuszeile  $\rightarrow$  [Seite 24](#page-23-0) erinnert Sie an den eingeschalteten Anrufschutz. Die Vermittlung kann den Anrufschutz umgehen und Sie erreichen. Wenn das zuständige Fachpersonal den Anrufschutz generell für die HiPath 4000 gesperrt hat, erscheint der Menüpunkt "Anrufschutz?" nicht im Servicemenü.

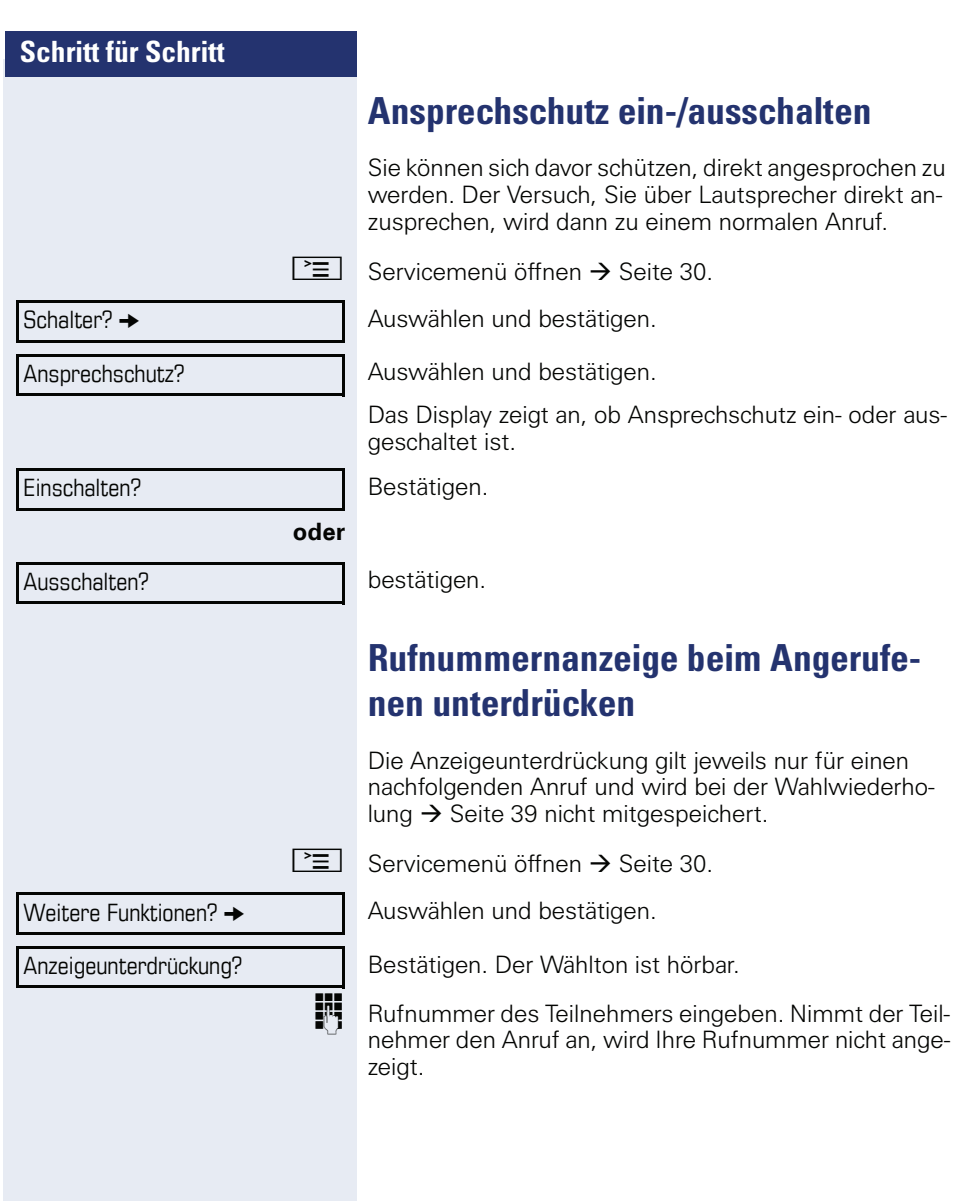

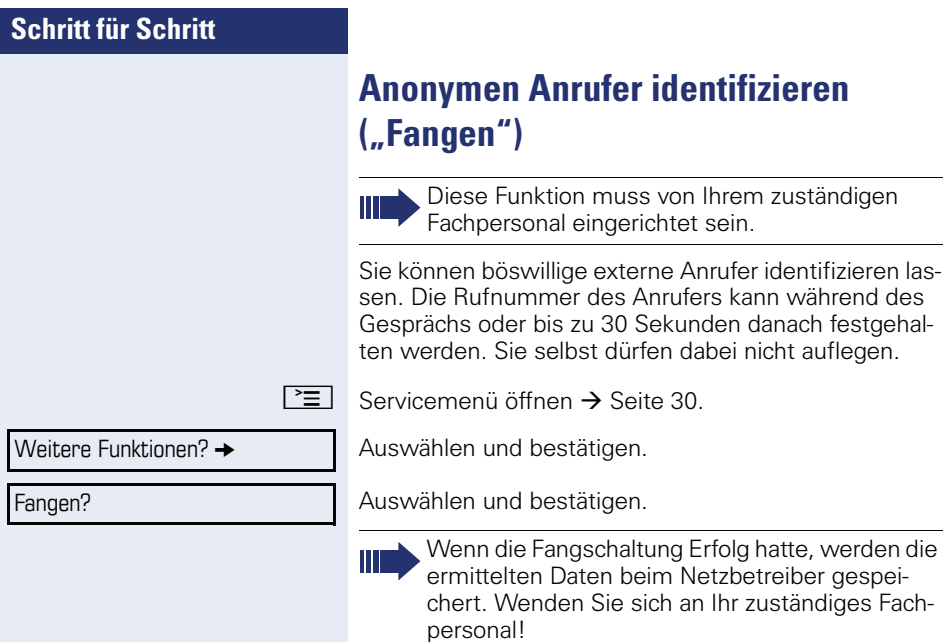

# **Weitere Funktionen/Dienste**

# **Anderes Telefon wie das eigene benutzen**

Sie können sich an einem anderen Telefon der HiPath 4000-Anlage mit einer persönlichen Identifikationsnummer (PIN) identifizieren (auch an Telefonen untereinander vernetzter HiPath 4000-Anlagen, z. B. an anderen Firmenstandorten). Anschließend können Sie an dem anderen Telefon

- mit Kostenstellenzuordnung telefonieren,
- mit Projektzuordnung wählen,
- Ihren Briefkasten abfragen,
- Ihre individuellen Kurzwahlnummern und eine an Ihrem eigenen Telefon gespeicherte Rufnummer für Wahlwiederholung nutzen,
- Termine eingeben.

Mit einer internen PIN können Sie Anrufe für Sie, zum anderen Telefon Ihres Aufenthaltortes umleiten (Umleitung "nachziehen").

### **Sich an einem anderen Telefon identifizieren**

**Voraussetzung:** Sie haben von Ihrem zuständigen Fachpersonal eine PIN erhalten. Innerhalb des Bereichs Ihrer eigenen HiPath 4000-Anlage benötigen Sie eine interne PIN. Für andere HiPath 4000-Anlagen im Netzverbund benötigen Sie eine netzweite PIN.

 $\boxed{\geq}$  Servicemenii öffnen  $\rightarrow$  [Seite 30.](#page-29-0)

Auswählen und bestätigen.

Auswählen und bestätigen.

Wenn Sie mehrere PINs haben und eine andere benutzen wollen, andere PIN auswählen.

**JN** Mit der Displayanzeige "Rufnummer eingeben:" oder "Code-Nr. eingeben", werden Sie zur Eingabe der PIN aufgefordert.

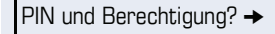

PIN 1?

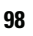

# **Schritt für Schritt Innerhalb des Bereichs der eignen HiPath 4000- Anlage gilt** INT Interne PIN eingeben. **oder Im Bereich der eigenen und einer anderen HiPath 4000-Anlage im Netzverbund gilt** j 2-stellige Knotenkennzahl der eigenen HiPath 4000-Anlage eingeben (zuständiges Fachpersonal fragen).  $\#$  | Eigene Rufnummer eingeben und Raute-Taste drücken.  $\#$  | Netzweite PIN eingeben und Raute-Taste drücken. **Nach erfolgreicher Identifizierung wählen** Sie hören den Wählton. Im Display erscheint "Bitte wählen".  $\boxed{\triangleleft}$  Taste drücken **oder jit** Sofort eine Rufnummer eingeben. **Nach erfolgreicher Identifizierung Anrufumleitung nachziehen** Auswählen und bestätigen. Auswählen und bestätigen. Die Umleitung ist damit aktiv. **Identifizierung am anderen Telefon ausschalten**  $\boxed{\geq}$  Servicemenü öffnen  $\rightarrow$  [Seite 30](#page-29-0). Auswählen und bestätigen. Auswählen und bestätigen. Umleitung nachziehen? Speichern? PIN und Berechtigung?  $\rightarrow$ PIN ausschalten? Die Identifizierung wird automatisch ausgeschaltet, wenn das fremde Telefon mehrere Minuten lang nicht benutzt wird.

# **Eigenen Anschluss auf ein anderes Telefon legen (Mobility)**

Sie können den Anschluss Ihres Telefons (optiPoint oder OpenStage) mit den meisten Funktionen und Eigenschaften (Rufnummer, Tastenbelegung, Berechtigungen) auf ein anderes optiPoint oder OpenStage verlegen. Das "Home-Telefon" wird deaktiviert und das "Gast-Telefon" wird zu "Ihrem" Telefon. Der ursprüngliche Anschluss des "Gast-Telefons" ist ebenfalls deaktiviert, darum sollte vorher für seine Rufnummer eine Anrufumleitung  $\rightarrow$  [Seite 42](#page-41-0) eingerichtet werden. Die Verlegung bleibt so lange aufrecht, bis Sie sich am "Gast-Telefon" wieder abmelden. Das Verlegen kann auch netzweit erfolgen.

## <span id="page-99-0"></span>**Anschluss zum "Gast-Telefon" verlegen**

Eigenen Anschluss am "Gast-Telefon" anmelden.

 $\boxed{\geq}$  Servicemenü öffnen  $\rightarrow$  [Seite 30.](#page-29-0)

Auswählen und bestätigen.

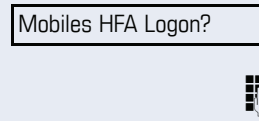

 $\#$  Rufnummer vom "Home-Telefon" eingeben und Raute-Taste drücken.

 $\left| \frac{1}{x} \right|$  Code-Nr. eingeben und Raute-Taste drücken.

Die Anmeldeprozedur startet.

Nach korrekter Anmeldung sehen Sie in der letzten Zeile Ihre eigene Rufnummer mit dem vorangestellten Mobility-Symbol  $\rightarrow$  [Seite 24.](#page-23-0)

Die ursprünglichen Benutzereinstellungen des "Gast-Telefons" sind für Sie nicht mehr sichtbar, dafür steht Ihnen Ihr Anschluss zur Verfügung. Ihr "Home-Telefon" kann in dieser Zeit nicht benutzt werden.

Mob. HFA Logon beginnt

Kennzahl eintragen!

## **Schritt für Schritt** Anschluss wieder zum "Home-Telefon" legen Abmelden über das "Gast-Telefon" Wenn Sie Ihren Anschluss am "Gast-Telefon" nicht mehr benötigen bzw. wenn Sie wieder zu Ihrem "Home-Telefon" wechseln wollen, melden Sie sich am Gast-Telefon"ab.  $\boxed{\geq}$  Servicemenü öffnen  $\rightarrow$  [Seite 30](#page-29-0). Auswählen und bestätigen. Die Abmeldeprozedur startet. Abmelden über das "Home-Telefon" Haben Sie vergessen, sich am "Gast-Telefon" abzumelden, können Sie das über das "Home-Telefon" nachholen. Displayanzeige am "Home-Telefon" Bestätigen. **oder Drücken Sie irgendeine Taste am Telefon.** Falls Ihr zuständiges Fachpersonal das "Mobility Passwort" aktiviert hat, werden Sie dazu aufgefordert, dieses jetzt einzugeben. Geben Sie das "Mobility Passwort" ein. Das "Gast-Telefon" steht jetzt mit seiner ursprünglichen Rufnummer, den Eigenschaften und Funktionen wieder zur Verfügung. Eine evtl. eingerichtete Anrufumleitung kann wieder aufgehoben werden. Das "Home-Telefon" ist wieder aktiviert und Sie können wie gewohnt telefonieren. Mobiles HFA Logoff? Mob. HFA Logoff beginnt Mobile Abmeldung erzwungen Mobilität abbrechen Mobilitätspasswort eingeben Kennzahl eintragen!

**101**

### **Anschluss zum nächsten Telefon verlegen**

Wenn Sie Ihren Anschluss vom ersten "Gast-Telefon" zu einem zweiten "Gast-Telefon" verlegen wollen, melden Sie sich am zweiten "Gast-Telefon" ganz normal an (siehe  $\rightarrow$  [Seite 100\)](#page-99-0).

Am ersten "Gast-Telefon" wird die Meldung "Abmeldung erfolgreich" ausgegeben. Das "Home-Telefon" bleibt gesperrt. Sie können jetzt das zweite "Gast-Telefon" wie das erste verwenden.

# **Über mehrere Leitungen telefonieren (MultiLine)**

# **Leitungstasten**

An einem MultiLine-Telefon fungieren die freiprogrammierbaren Sensortasten als Leitungstasten. Jede mit der Funktion "Leitung" belegte Taste entspricht einer Leitung, somit können bis zu 6 Leitungen eingerichtet werden.

Man unterscheidet zwischen Haupt- und Nebenleitung. Jede dieser Leitungstypen kann privat oder gemeinsam genutzt werden  $\rightarrow$  [Seite 104.](#page-103-0)

Leitungstasten werden vom zuständigen Fachpersonal eingerichtet.

Das folgende grafische Beispiel veranschaulicht, wie Telefone mit mehreren Leitungstasten in einem Team zusammenhängen.

3234 ist die Rufnummer von Herrn Meier, 3235 die von Herrn Müller und 3236 die von Herrn Schulze. An allen drei Telefonen kann über alle drei Leitungen telefoniert werden. Die Leitung der eigenen Nebenstellenrufnummer ist jedoch immer die Primärleitung.

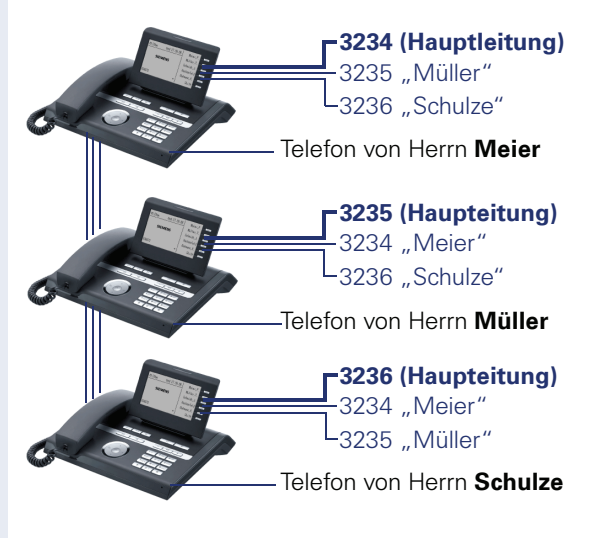

#### **Hauptleitung**

Jedes MultiLine-Telefon besitzt eine Hauptleitung. Diese Leitung ist für gewöhnlich über Ihre öffentliche Rufnummer erreichbar. Eingehende Anrufe an Ihre Rufnummer werden auf dieser Leitung signalisiert.

Um Konflikte zwischen den einzelnen MultiLine-Telefonen zu verhindern können Anrufschutz und Anrufumleitung nur für die Hauptleitung genutzt werden.

#### **Nebenleitung**

Eine Nebenleitung an Ihrem Telefon wird von einem anderen Teilnehmer im System als Hauptleitung genutzt. Zugleich ist Ihre Hauptleitung, die an einem anderen Telefon im System eingerichtet ist, dort die Nebenleitung.

# <span id="page-103-0"></span>**Leitungsnutzung**

#### **Private Leitung**

Eine Leitung, die nur von einem Telefon genutzt wird. Diese Leitung kann nicht von einem anderen Telefon als Nebenleitung eingesetzt werden.

#### **Gemeinsam genutzte Leitung**

Eine Leitung, die an mehreren Telefonen eingerichtet ist. Alle Telefone, die diese Leitung teilen, erhalten den Status der Leitung angezeigt (falls konfiguriert). Wenn z. B. eine gemeinsame Leitung von einem Telefon genutzt wird, erhalten alle anderen Telefone, die diese Leitung teilen, die Statusinformation, dass die Leitung besetzt ist.

#### **Direktrufleitung**

Eine Leitung mit der direkten Verbindung zu einem anderen Telefon.

Den Status einer Leitung erkennen Sie an der LED-Anzeige.

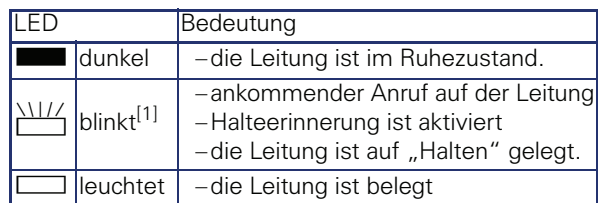

#### **LED-Anzeigen bei Leitungstasten**

[1] Blinkende Sensortasten werden in diesem Handbuch, ohne Rücksicht auf das Blinkintervall, durch dieses Symbol dargestellt. Das Blinkintervall steht für unterschiedliche Zustände, die an den entsprechenden Stellen im Handbuch genau beschrieben sind.

# **Vorschau**

Sie sprechen auf einer Leitung. Die LED einer anderen Leitungstaste blinkt schnell. Sie können über die Funktion "Leitungsvorschau" feststellen, wer auf dieser Leitung anruft. Die Informationen werden Ihnen am Display angezeigt. Außerdem können Sie feststellen, welcher Anrufer auf einer Leitungstaste wartet, den Sie vorher ins "Halten" oder "exklusive Halten" gelegt haben. Informationen können Sie sich auch über den Anrufer der aktiven Leitung anzeigen lassen.

**Voraussetzung:** Sie haben ein Gespräch auf einer Leitungstaste angenommen. Die LED einer Leitungstaste blinkt schnell, die Sensortaste "Vorschau" ist eingerichtet

#### **Voranzeige einschalten**

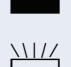

Programmierte Sensortaste "Vorschau"drücken. LED leuchtet.

Gewünschte Leitungstaste drücken.

Die Informationen über den Anrufer bzw. wartenden oder geparkten Teilnehmer werden angezeigt.

#### **Voranzeige ausschalten**

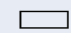

■ Programmierte Sensortaste "Vorschau" drücken. LED erlischt.

Die Menüzeile und die Gesprächsdaueranzeige werden wieder angezeigt.

# **Anrufe auf Leitungstasten annehmen**

Treffen mehrere Anrufe zugleich ein, können Sie Anrufe wie gewohnt in angebotener Reihenfolge annehmen. Sie können aber auch bevorzugt andere Anrufe annehmen.

**Voraussetzung:** Das zuständige Fachpersonal hat festgelegt, in welcher Reihenfolge eintreffende Anrufe auf Leitungstasten gelenkt werden.

### **Anrufe in angebotener Reihenfolge annehmen**

Ihr Telefon läutet (Ruf). Die Anrufer-ID wird angezeigt. Die LED der angebotenen Leitungstaste blinkt schnell.

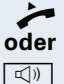

^ Hörer abheben.

Taste drücken und freisprechen.

### **Anrufe bevorzugt annehmen**

Ihr Telefon läutet (Ruf). Die Anrufer-ID wird angezeigt. Die LED der angebotenen Leitungstaste blinkt schnell. LEDs anderer Leitungstasten blinken ebenfalls schnell.

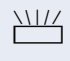

T Bevorzugte Leitungstaste drücken. Die Anrufer-ID wird kurz angezeigt.

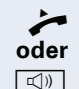

^ Hörer abheben.

 $\boxed{\triangleleft}$  Taste drücken und freisprechen.

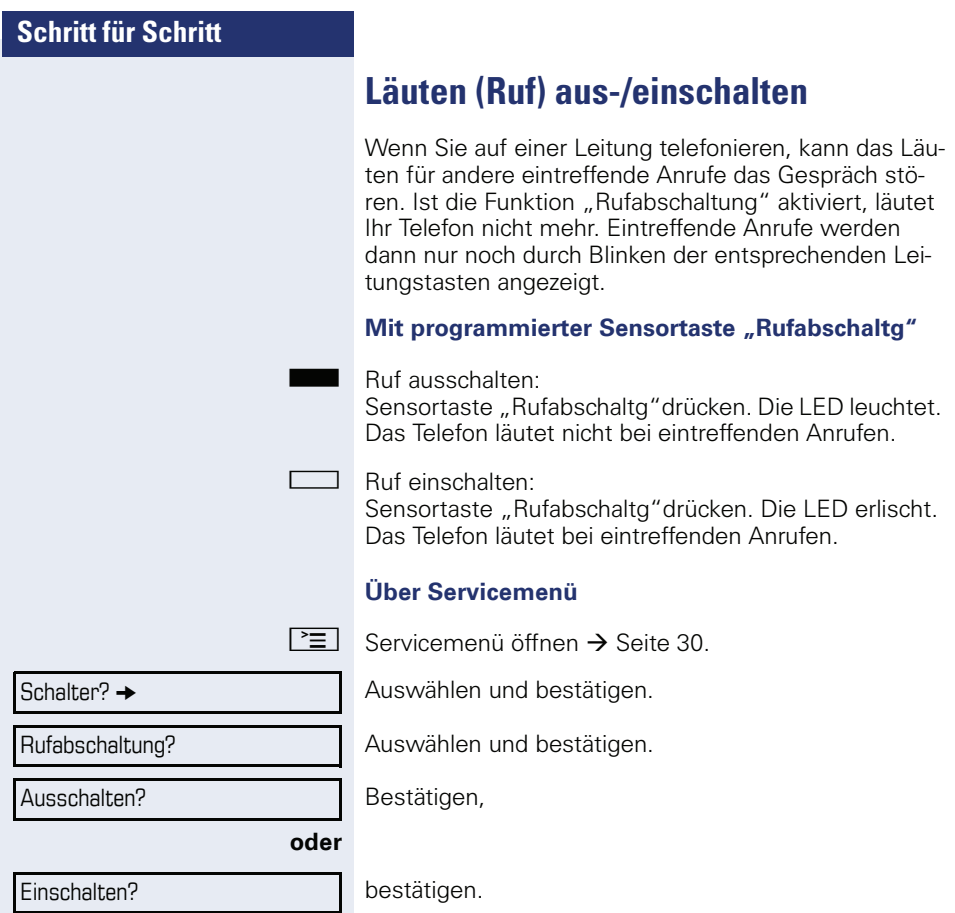

# **Mit Leitungstasten wählen**

Ihr Telefon kann mit automatischer oder auswählbarer Leitungsbelegung eingerichtet sein. Das zuständige Fachpersonal legt fest, ob eine Leitung und welche Leitung automatisch belegt wird, wenn der Hörer abgehoben oder Freisprechen aktiviert wird.

Die Displayanzeige "Bitte Leitung wählen" fordert Sie nach Abheben des Hörers oder Drücken der Lautsprecher-Taste zum Belegen einer Leitung auf.

#### **Mit automatischer Leitungsbelegung wählen**

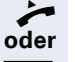

Hörer abheben.

 $\boxed{\triangleleft}$  Taste drücken

Das Display zeigt Leitungsnummer und Leitungszustand kurz an und fordert dann zum Wählen auf.

Beispiel:

Die Leitung 220870 wurde automatisch ausgewählt.

Die LED der Leitung 220870 leuchtet.

Rufnummer eingeben.

#### **Mit auswählbarer Leitungsbelegung wählen**

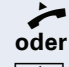

Hörer abheben.

n Taste drücken.

Sie werden zum Drücken einer freien Leitungstaste aufgefordert.

Freie Leitungstaste drücken. LED leuchtet.

Beispiel:

Die Leitung 220870 wurde automatisch ausgewählt.

Die LED der Leitung 220870 leuchtet.

**Fig.** Rufnummer eingeben.

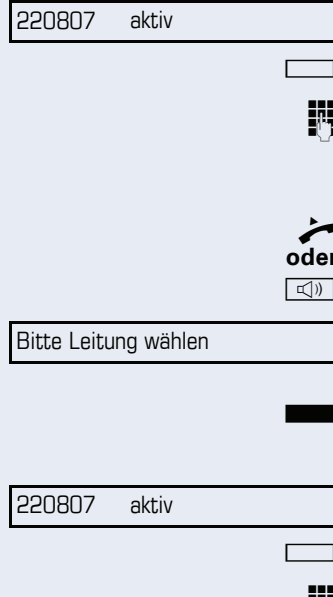
# <span id="page-108-0"></span>**Gespräch auf Leitungstaste halten**

**Voraussetzung:** An Ihrem Telefon ist die Taste "Halten" eingerichtet.

Taste "Halten"drücken.

Die LED der Leitungstaste blinkt langsam.

Ihre HiPath 4000-Anlage kann auch so konfiguriert sein, dass das Gespräch durch Drücken der Leitungstaste gehalten wird. Probieren Sie es aus oder fragen Sie gegebenenfalls Ihr zuständiges Fachpersonal.

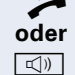

^ Hörer abheben.

lungstaste.

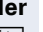

Bitte Leitung wählen

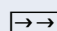

n Taste drücken.

Displayanzeige.

Die betreffende Leitungstaste drücken. LED leuchtet.

**Wahlwiederholung für eine bestimmte** 

Falls diese Art der Wahlwiederholung bei Ihnen eingerichtet ist, können Sie für die spätere Wahlwiederholung auf einer bestimmten Leitung eine Rufnummer speichern  $\rightarrow$  [Seite 111.](#page-110-0) Die gespeicherte Rufnummer wählen Sie mit der Leitungs- und der Wahlwiederho-

**Leitung (gespeicherte Rufnummer)**

, Taste drücken.

Ihre gespeicherte Wahlwiederholung auf der betreffenden Leitung kann ggf. von einem anderen Team-Kollegen überschrieben worden sein.

# **Letztgewählte Rufnummer für eine bestimmte Leitung**

Die über Ihre Hauptleitung zuletzt gewählte Rufnummer wird gespeichert.

Falls diese Art der Wahlwiederholung bei Ihnen eingerichtet ist, wird automatisch jede zuletzt gewählte Rufnummer für die aktuelle Leitung für die Wahlwiederholung gespeichert.

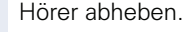

**oder**

 $\boxed{\triangleleft}$  Taste drücken und freisprechen.

Die gewünschte Leitungstaste drücken. LED leuchtet.

Bestätigen.

Hörer abheben.

**4**) Taste drücken und freisprechen.

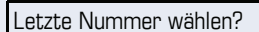

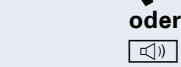

# <span id="page-110-0"></span>**Rufnummer für "Wahlwiederholung auf Leitung" speichern**

**Voraussetzung:** Es ist "Wahlwiederholung mit gespeicherter Rufnummer" eingerichtet, und nicht "Wahlwiederholung mit letztgewählter Rufnummer".

### **Gewählte Rufnummer oder Rufnummer eines Anrufers speichern**

Sie haben einen Teilnehmer auf einer bestimmten Leitung angerufen und telefonieren noch mit ihm. Oder Sie wurden von einem anderen Teilnehmer angerufen, dessen Rufnummer übermittelt wurde, und telefonieren noch mit ihm.

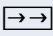

→→ Taste drücken. Die Rufnummer ist für die aktuelle Leitung gespeichert.

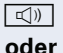

 $\boxed{\triangleleft}$  Taste drücken. LED erlischt.

Hörer auflegen.

# <span id="page-110-2"></span>**Leitungsbriefkasten**

Anrufer, die Sie während Ihrer Abwesenheit erreichen wollten, können Ihnen im Briefkasten der betroffenen Leitung einen Rückrufwunsch hinterlassen.

<span id="page-110-3"></span><span id="page-110-1"></span>Im Briefkasten finden Sie außerdem Sprach- oder Faxnachrichten des Mail-Servers (sofern eingerichtet).

**Voraussetzung**: Für eine oder mehrere Leitungen wurde ein Briefkasten eingerichtet.

Beachten Sie bitte, dass nur ein Benutzer zur gleichen Zeit ein und denselben Briefkasten bearbeiten kann.

Gehört Ihr Telefon zu einer ONS-Gruppe (Parallelruf  $\rightarrow$  [Seite 131\)](#page-130-0), beachten Sie die folgenden Besonderheiten:

Eine Signalisierung im Briefkasten (MWI) ist für alle Telefone einer ONS-Gruppe verfügbar.

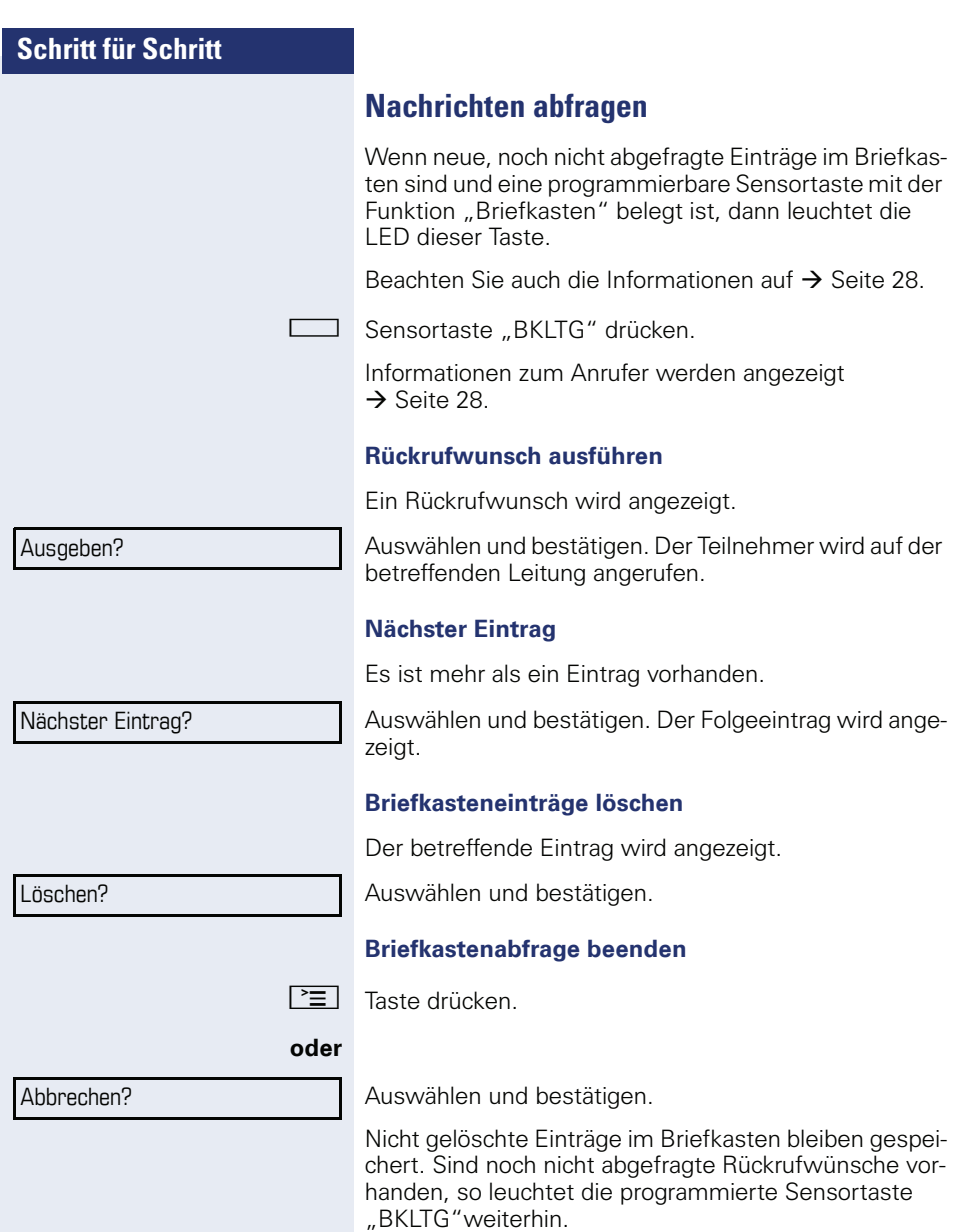

# <span id="page-112-0"></span>**Benutzte Leitung identifizieren**

Wenn mehrere Leitungen gleichzeitig belegt sind, können Sie herausfinden, über welche Leitung Sie momentan sprechen.

### **Mit programmierter Sensortaste**

Programmierte Sensortaste "Akt. Leitung" drücken.

### **Über das Menü**

 $\boxed{\geq}$  Servicemenü öffnen  $\rightarrow$  [Seite 30](#page-29-0).

Weitere Funktionen?  $\rightarrow$ 

Akt. Leitung anzeigen?

Auswählen und bestätigen.

Auswählen und bestätigen.

Leitungsnummer und Leitungszustand der momentan benutzten Leitung werden angezeigt  $\rightarrow$  [Seite 27](#page-26-0).

# <span id="page-112-1"></span>**Abwechselnd auf mehreren Leitungen telefonieren**

**Voraussetzung 1:** Vom zuständigen Fachpersonal wurde festgelegt, dass beim Leitungswechsel die Leitungen gehalten werden und nur durch Auflegen des Hörers oder mit der Trennen-Taste beendet werden können.

**Voraussetzung 2:** Sie stehen über zwei oder mehr Leitungen mit verschiedenen Gesprächspartnern in Verbindung. Das können Anrufer  $\rightarrow$  [Seite 106](#page-105-0) oder Angerufe $ne \rightarrow$  [Seite 108](#page-107-0) sein.

Sie telefonieren z. B. auf Leitung 1. Die Leitungstaste des gehaltenen Teilnehmers blinkt langsam.

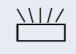

Langsam blinkende Leitungstaste 2 drücken. Erster Gesprächspartner wartet auf Leitung 1.

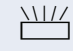

Langsam blinkende Leitungstaste 1 drücken. Zweiter Gesprächspartner wartet auf Leitung 2.

Sie können beliebig oft wechseln.

<span id="page-113-3"></span><span id="page-113-2"></span><span id="page-113-1"></span><span id="page-113-0"></span>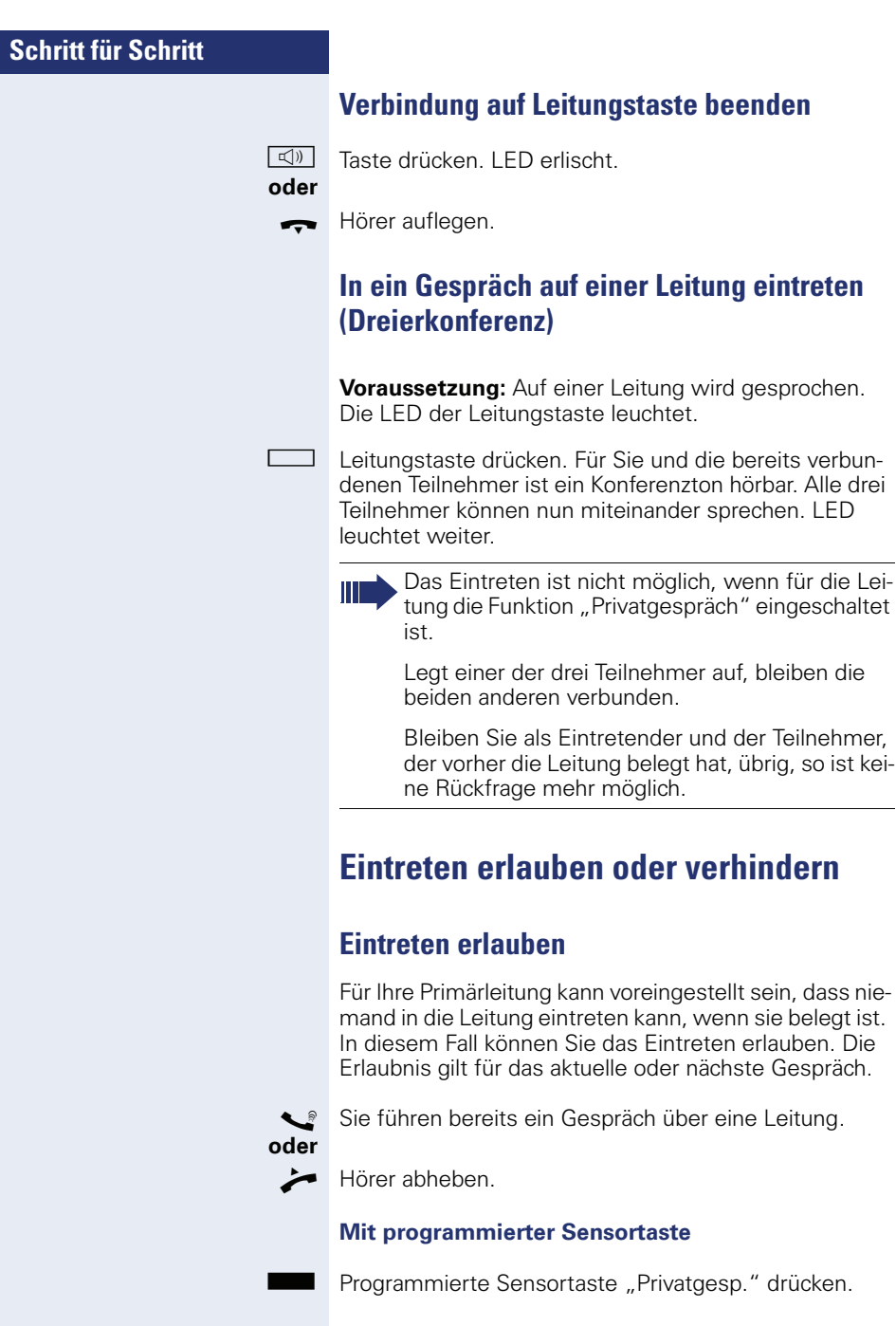

Weiter

Privatg

Weiter

Privatg

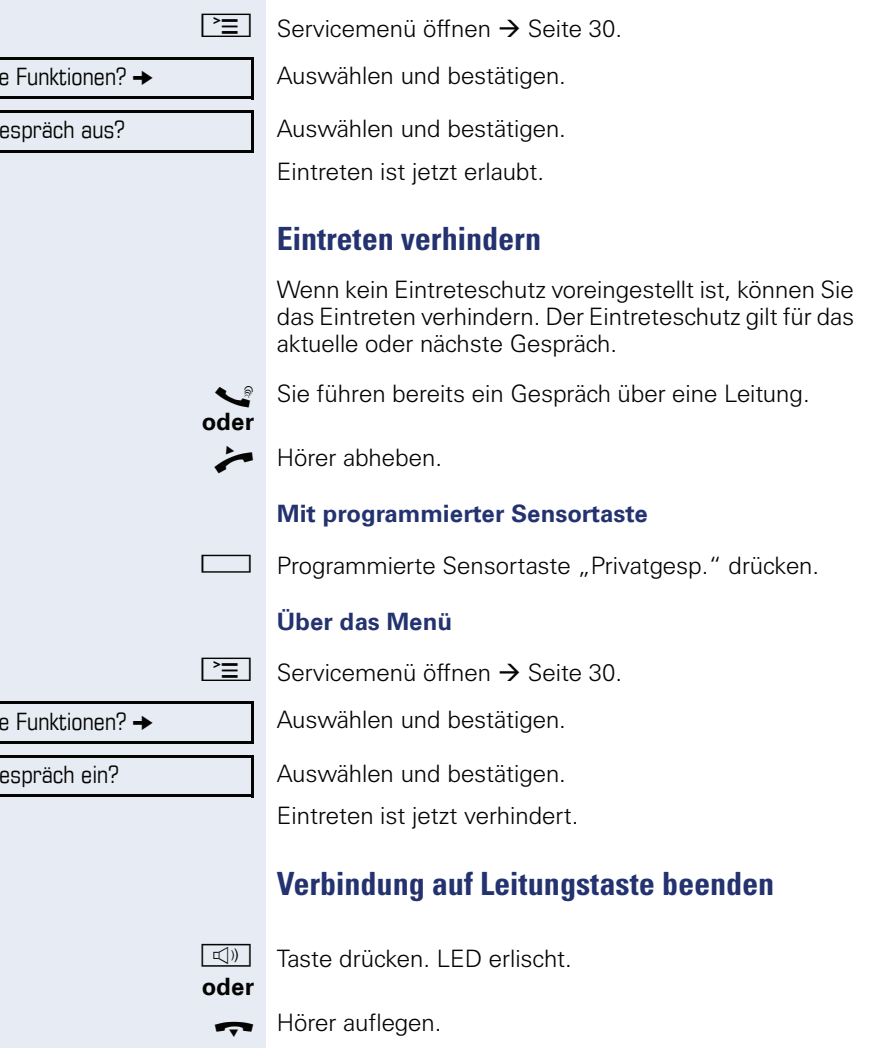

**Über das Menü**

## **Zeugenzuschaltung**

Während eines Gesprächs kann ein zuvor festgelegter Teilnehmer als "Zeuge" über eine programmierte Sensortaste "Mith Aufford" aufgefordert werden, in das Gespräch einzutreten. Der dritte Teilnehmer des Gesprächs wird von der Zuschaltung des "Zeugen" nicht informiert. Der Zeuge kann am Gespräch nicht teilnehmen, er kann nur zuhören.

Beachten Sie bitte für das Einrichten und Verwenden der Zeugenzuschaltung die geltenden Bestimmungen des Datenschutzes.

**Voraussetzung:** Die Zeugenzuschaltung ist an Ihrer Anlage und die programmierte Sensortaste "Mith Aufford" an Ihrem Telefon eingerichtet. Sie führen ein Gespräch. "Privatgespräch" muss ausgeschaltet sein.

Programmierte Sensortaste "Mith Aufford" zwei Mal kurz drücken. Am Telefon des "Zeugen" ertönt ein spezieller Ruf und es wird die Nachricht "Zeugenzuschaltung" an Ihrem und dem Display des "Zeugen" ausgegeben.

Der "Zeuge" hebt den Hörer ab,

### **oder**

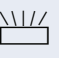

drückt die Leitungstaste, auf der das Gespräch geführt wird.

Der "Zeuge" kann jetzt dem Gespräch unbemerkt zuhören.

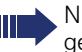

Nur der "Zeuge" kann das Mithören durch Auflegen bzw. Drücken der Leitungstaste beenden.

# <span id="page-116-1"></span>**Gespräch auf einer Leitungstaste halten und wieder annehmen**

**Voraussetzung:** Sie haben ein Gespräch auf einer Leitungstaste angenommen  $\rightarrow$  [Seite 106](#page-105-0) oder Sie führen ein Rückfragegespräch.

Aktuelle Leitungstaste kurz drücken,

#### **oder**

Auswählen und bestätigen.

Die Leitungstaste, auf der das Gespräch gehalten wird, blinkt langsam. Das Gespräch kann an jedem Telefon im Team fortgesetzt werden, an dem die LED dieser Leitungstaste langsam blinkt.

### **Wieder annehmen**

Blinkende Leitungstaste drücken. Gespräch fortsetzen.

# <span id="page-116-0"></span>**Gespräch auf einer Leitungstaste exklusiv halten und wieder annehmen**

**Voraussetzung:** Sie haben ein Gespräch auf einer Leitungstaste angenommen oder Sie führen ein Rückfragegespräch, das nur Sie weiterführen können, wollen oder dürfen.

Programmierte Sensortaste "Exkl. Halten"drücken.

Auswählen und bestätigen.

Die Leitungstaste, auf der das Gespräch geparkt ist, blinkt langsam. Das Gespräch kann nur an Ihrem Telefon fortgesetzt werden und wird an keinem anderen Telefon mehr signalisiert.

### **Wieder annehmen**

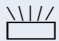

**oder**

Blinkende Leitungstaste drücken. Gespräch fortsetzen.

Halten?

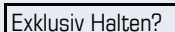

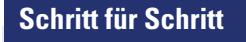

Gezielte Übernahme?

# **Gehaltene Leitung gezielt übernehmen**

Eine Kollegin/ein Kollege in einem Großraumbüro hat ein Gespräch auf einer Leitungstaste geparkt und bittet Sie durch Zuruf, das Gespräch zu übernehmen. Sie haben keinen Zugriff zu dieser Leitung.

 $\blacktriangleright$  Hörer abheben.

Auswählen und bestätigen.

**Die Rufnummer des Telefons eingeben, an dem das** Gespräch geparkt wurde. Dadurch nehmen Sie das Gespräch an.

# <span id="page-117-0"></span>**Anrufe für Leitungen umleiten**

Wenn Sie eine Anrufumleitung für eine gemeinsam genutzte Leitung  $\rightarrow$  [Seite 104](#page-103-0) aktivieren, wird die Leitung generell, auch an anderen Telefonen, umgeleitet.

Das Einrichten einer Anrufumleitung für eine bestimmte Leitung ist identisch mit der bereits beschriebenen Umleitung. Achten Sie nur darauf, dass die gewünschte Leitung vorher belegt wurde.

Leitungstaste der gewünschten Leitung drücken. LED leuchtet.

Lesen Sie bitte weiter auf  $\rightarrow$  [Seite 42](#page-41-0).

# **Rufumschaltung**

Wenn Sie vorübergehend Ihren Abeitsplatz verlassen oder nicht gestört werden wollen, können Sie für ankommende Rufe die Rufumschaltung für die Leitung zu einem Zieltelefon aktivieren. Es kann für jede Leitung eine Sensortaste "RULTG" (Rufumschaltung/Leitung) programmiert werden.

### **Einschalten**

Programmierte Sensortaste "RULTG" drücken. Die LEDs an Ihrem Telefon und am Zieltelefon leuchten. Bei einem Anruf blinkt nur die Leitungstaste aber es läutet nicht. Der Anruf wird an allen anderen Teamtelefonen signalisiert.

### **Ausschalten**

Programmierte Sensortaste "RULTG" drücken. Die LED erlischt. Ein Anruf wird wieder am Telefon signalisiert.

# <span id="page-119-0"></span>**Im Team ..Chef-Sekretariat" telefonieren**

Ein Team "Chef/Sekretariat" wird vom zuständigen Fachpersonal eingerichtet und kann aus bis zu 4 Chefund bis zu 2 Sekretariatstelefonen bestehen.

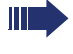

Beachten Sie die Bedeutung der LED-Anzeigen der Direktruftasten  $\rightarrow$  [Seite 21](#page-20-0).

# **Chef oder Sekretariat anrufen**

## **Chef/Sekretariat anrufen**

Am Sekretariatstelefon ist eine Direktruftaste "Chef" eingerichtet, am Cheftelefon eine Direktruftaste "Sekretariat".

Beispiel eines Anrufs vom Chef zum Sekretariat:

### **LED ist dunkel – Sekretariat telefoniert nicht**

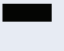

Direktruftaste "Sekretariat" drücken.

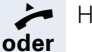

 $\blacktriangleright$  Hörer abheben.

 $\boxed{\triangleleft}$  Taste drücken und freisprechen.

### **LED leuchtet – Sekretariat telefoniert**

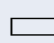

Direktruftaste "Sekretariat" drücken.

Sie klopfen beim Sekretariat an. Der/Die Telefonierende hört einen Ton, die programmierte Sensortaste "Übernahme" blinkt.

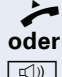

Hörer abheben.

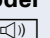

 $\boxed{\triangleleft}$  Taste drücken und freisprechen.

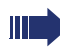

Der Direktruf vom Sekretariat zum Chef funktioniert genauso – mit der Direktruftaste "Chef"

# <span id="page-120-0"></span>**Anruf für Chef im Sekretariat annehmen**

Bei Anrufen für den Chef läutet das Telefon im Sekretariat.

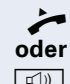

Hörer abheben.

 $\boxed{\triangleleft}$  Taste drücken und freisprechen.

## **Anruf für Chef während eines Gesprächs annehmen**

Sie führen ein Gespräch. Ein Anruf für den Chef trifft ein.

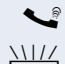

[ Bitten Sie Ihren Gesprächspartner zu warten.

Programmierte Sensortaste "Übernahme"drücken.

### **Gespräch beenden – zurück zum ersten Gespräch:**

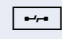

 $\boxed{\rightarrow}$  Taste drücken.

Gespräch mit erstem Gesprächspartner fortsetzen.

### **Gespräch zum Chef weitergeben**

**Voraussetzung:** Sie haben im Sekretariat einen Anruf für den Chef angenommen.

Direktruftaste "Chef" drücken. Sie sind mit dem Chef verbunden.

### **Mit Ankündigung**

- Gesprächspartner ankündigen.
- Hörer auflegen.

#### **Ohne Ankündigung**

Hörer sofort auflegen.

# <span id="page-121-0"></span>**Anrufe direkt zum Chef umschalten**

Wenn das Sekretariat nicht besetzt ist, können Anrufe für den Chef sofort zum Chef umgeschaltet werden. Die Umschaltung ist sowohl am Sekretariatstelefon als auch am Cheftelefon möglich.

#### **Einschalten**

Programmierte Sensortaste "RU Chef" drücken. LED leuchtet.

#### **Ausschalten**

Programmierte Sensortaste "RU Chef" drücken. LED erlischt.

> Anrufe für das Sekretariatstelefon werden nicht umgeschaltet, nur Anrufe für das Cheftelefon.

# **Anrufe beim Chef annehmen**

Im Sekretariat wird ein signalisierter Anruf für den Chef nicht entgegengenommen. Nach 15 Sekunden (anlagenabhängig) hören Sie am Cheftelefon einen Aufmerksamkeitsruf. Im Display wird angezeigt, wer anruft.

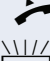

 $\blacktriangleright$  Hörer abheben.

Programmierte Sensortaste "Übernahme" drücken.

# **Anruf für anderes "Chef-/ Sekretariat" Team annehmen**

Wenn mehrere "Chef/Sekretariat" Teams eingerichtet sind, können Sie auch Anrufe für andere Teams übernehmen.

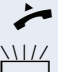

^ Hörer abheben.

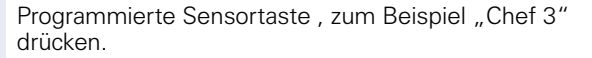

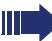

Die Übernahme ist auch während eines Gesprächs möglich. Bitten Sie Ihren Gesprächspartner, vor dem Drücken der blinkenden programmierten Sensortaste, kurz zu warten.

# <span id="page-122-1"></span>**Zweittelefon für Chef benutzen**

**Voraussetzung:** für den Chef ist ein Zweittelefon eingerichtet worden. Bei Erst- und Zweittelefon des Chefs ist eine programmierte Sensortaste "Parken" eingerichtet.

### **Gespräch am Ersttelefon parken**

Programmierte Sensortaste "Parken" drücken. LED leuchtet.

### **Gespräch am Zweittelefon fortsetzen**

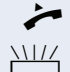

**oder**

 $\blacktriangleright$  Hörer abheben.

Programmierte Sensortaste "Parken" drücken.

# <span id="page-122-0"></span>**Zweitanruf für Chef ein-/ausschalten**

Als Chef können Sie bestimmen, ob Anrufe für Sie im Sekretariat ankommen, während Sie telefonieren. Wenn Sie telefonieren und gleichzeitig einen anderen wichtigen Anruf erwarten, ist es vielleicht sinnvoll, Zweitanruf einzuschalten.

 $\boxed{\geq}$  Servicemenü öffnen  $\rightarrow$  [Seite 30](#page-29-0).

Auswählen und bestätigen.

Bestätigen.

Bestätigen

Ausschalten?

Schalter? →

Zweitanruf?

Einschalten?

bestätigen.

## <span id="page-123-1"></span>**Signalruf benutzen**

Ist an Ihrem Cheftelefon eine programmierte Sensortaste "Signalruf" eingerichtet, so können Sie über Tastendruck an einem bestimmten Zieltelefon (z. B. im Sekretariat) einen Signalruf auslösen. Am Zieltelefon wird zum Signalruf auch kurz die Rufnummer des Sendetelefons angezeigt.

Die programmierte Sensortaste kann im Ruhemodus und während des Telefonierens betätigt werden (einmal oder mehrfach).

Ist keine programmierte Sensortaste "Signalruf" eingerichtet, können Sie den Hörer abnehmen und die "Signalruf-"Kennzahl eingeben um an einem Zieltelefon einen Signalruf zu erzeugen.

## <span id="page-123-0"></span>**Boten rufen**

Sie können Boten über Tastendruck rufen, wenn Sie eine entsprechende Taste am Cheftelefon einrichten. Sensortaste mit Funktion belegen  $\rightarrow$  [Seite 81.](#page-80-1)

## <span id="page-123-2"></span>**Vertretung für Sekretariat festlegen**

Sie können Anrufe für den Chef, die im Sekretariat ankommen, auf ein anderes Telefon umleiten. Dazu müssen Sie eine programmierte Sensortaste "Vertretung" einrichten. Dies funktioniert genau so wie im Kapitel ["Funktionstasten einrichten"](#page-80-0)  $\rightarrow$  Seite 81 (hier Vertretung), beschrieben.

#### **Vertretung einschalten:**

Programmierte Sensortaste "Vertretung" drücken. LED leuchtet.

#### **Vertretung ausschalten:**

Programmierte Sensortaste "Vertretung" drücken. LED erlischt.

Display Kontrast?

Kontrast Tastenbeschr.?

<span id="page-124-2"></span><span id="page-124-1"></span>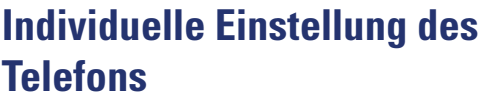

# **Display-Eigenschaften anpassen**

# <span id="page-124-0"></span>**Displayneigung an Sitzposition anpassen**

Sie können die Display-Einheit schwenken. Stellen Sie die Display-Einheit so ein, dass Sie die Anzeigen des Displays von Ihrer Sitzposition aus gut lesen können.

# **Kontrast einstellen**

Sie können den Displaykontrast in 8 Stufen Ihren Lichtverhältnissen anpassen.

 $\begin{array}{|c|c|c|c|c|}\n\hline\n\text{+} & \text{oder} & \text{−} & \text{Im} & \text{Ruhemodus} \rightarrow & \text{Seite 25 eine der Tasten drücken.} \n\hline\n\end{array}$  $\begin{array}{|c|c|c|c|c|}\n\hline\n\text{+} & \text{oder} & \text{−} & \text{Im} & \text{Ruhemodus} \rightarrow & \text{Seite 25 eine der Tasten drücken.} \n\hline\n\end{array}$  $\begin{array}{|c|c|c|c|c|}\n\hline\n\text{+} & \text{oder} & \text{−} & \text{Im} & \text{Ruhemodus} \rightarrow & \text{Seite 25 eine der Tasten drücken.} \n\hline\n\end{array}$ 

Auswählen und bestätigen.

+**oder**- Displaykontrast ändern. Tasten so oft drücken, bis der Kontrast Ihren Wünschen entspricht.

<sup><sup>6</sup> Speichern.</sup>

# **Displays am OpenStage Key Module einstellen**

Sie können den Kontrast für ein evtl. angeschlossenes OpenStage key module in 8 Stufen Ihren Lichtverhältnissen anpassen.

**E oder E** Im Ruhemodus → [Seite 24](#page-23-0) eine der Tasten drücken.

Auswählen und bestätigen.

**+** oder  $\boxed{+}$  Tasten so oft drücken, bis der gewünschte Kontrast eingestellt ist.

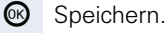

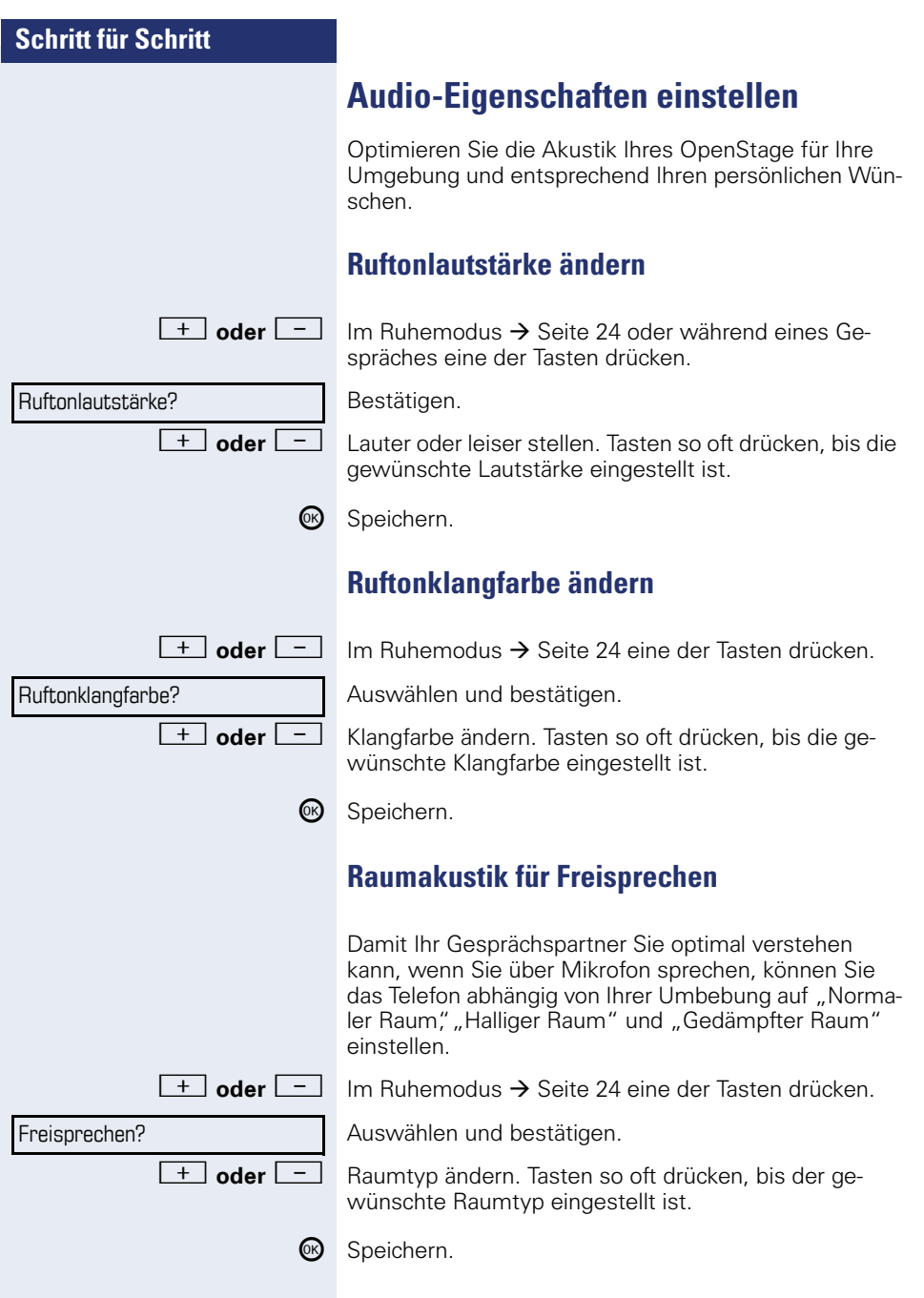

Aufmerksamkeitsruf?

## **Lautstärke des Aufmerksamkeitsrufs einstellen**

Den Aufmerksamkeitsruf hören Sie z. B. wenn Sie wäh **and eines Gesprächs einen Zweitanruf erhalten.**<br>Im Ruhemodus → [Seite 24](#page-23-0) eine der Tasten drücken.

Auswählen und bestätigen.

+**oder**- Lautstärke ändern. Tasten so oft drücken, bis die gewünschte Lautstärke eingestellt ist.  $\circledR$  Speichern.

## <span id="page-126-0"></span>**Rufton aus/einschalten**

Am entsprechende Symbol in der Statuszeile des Displays erkennen Sie ob die Funktion ein- oder ausgeschaltet ist  $\rightarrow$  [Seite 24](#page-23-1).

 $\star$  | Taste lang drücken.

<span id="page-127-1"></span><span id="page-127-0"></span>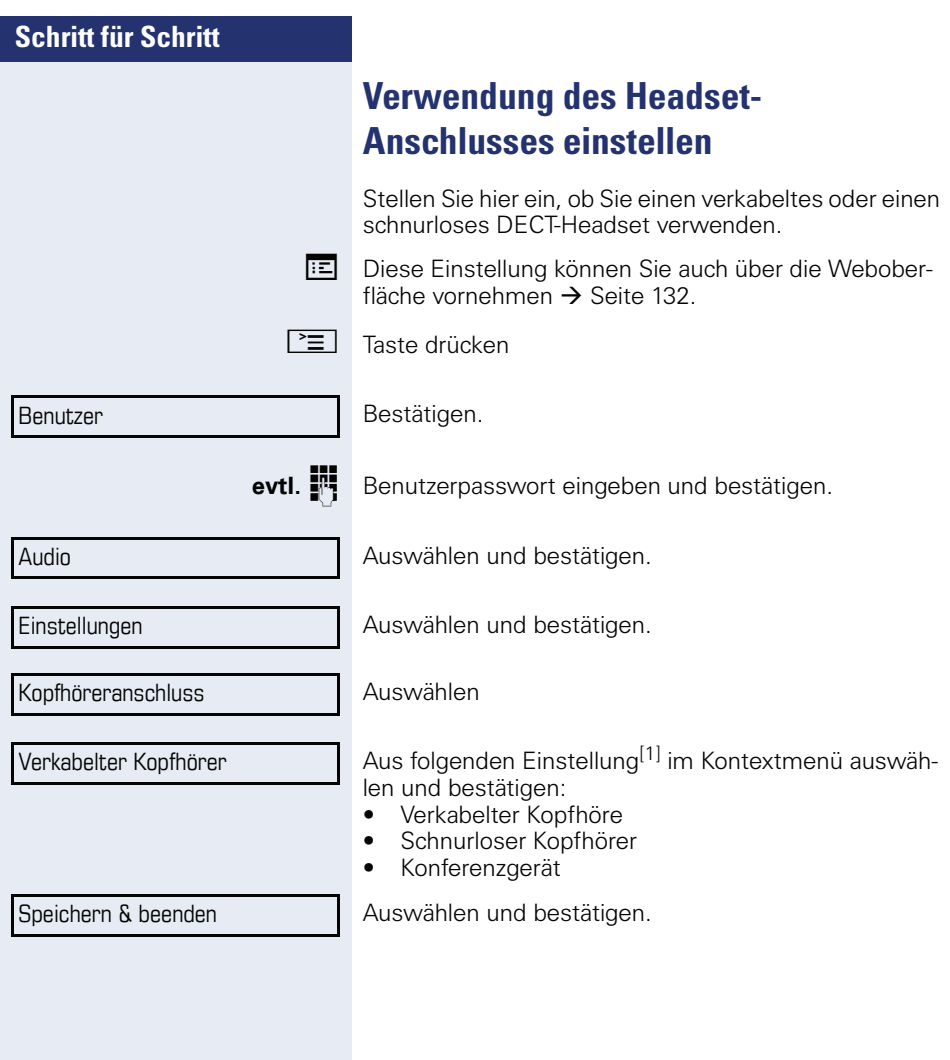

<span id="page-128-0"></span>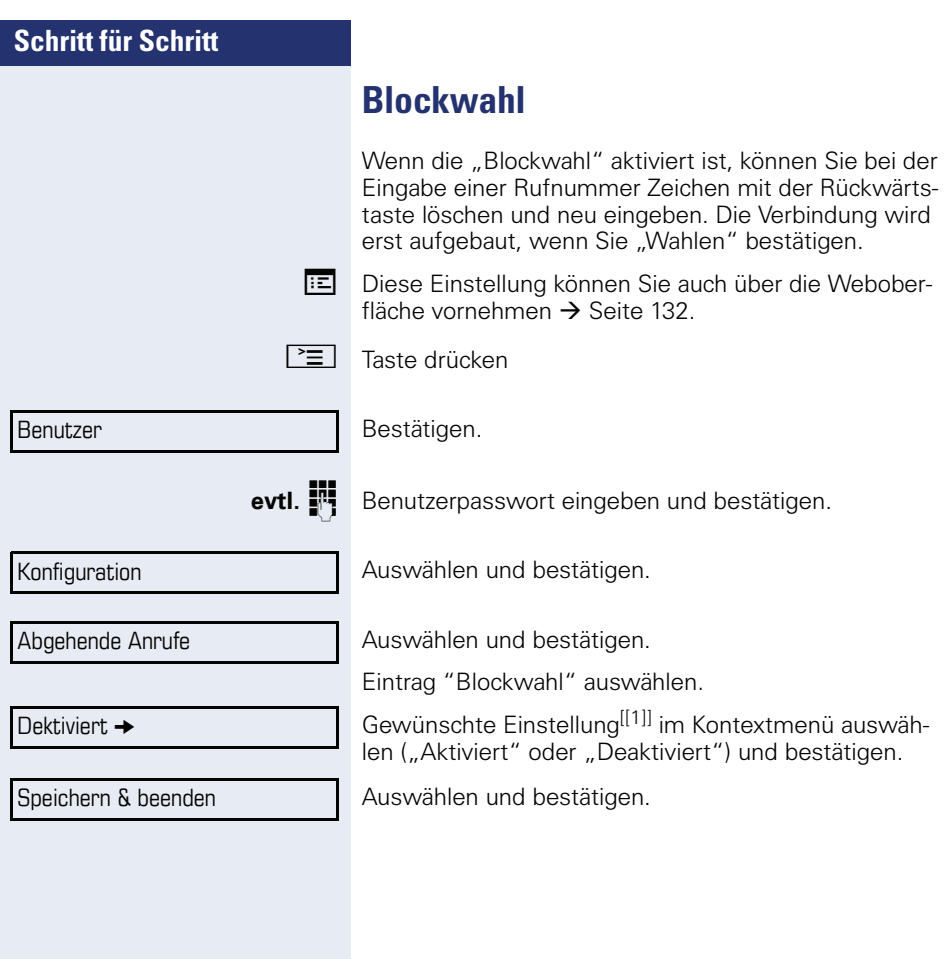

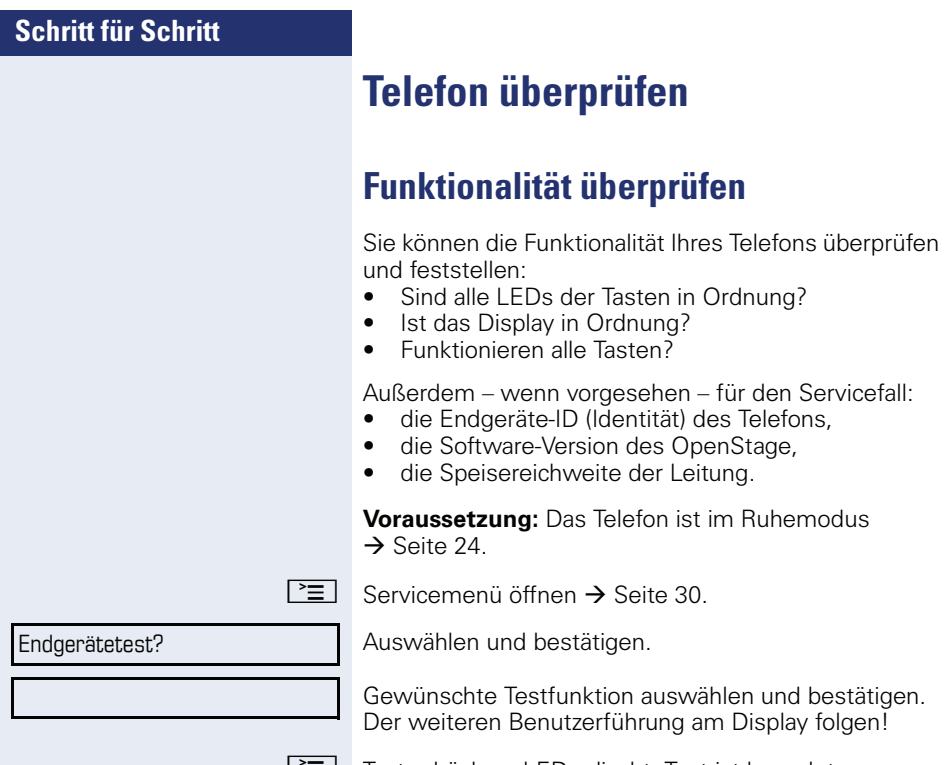

L'**≡** Taste drücken. LED erlischt. Test ist beendet.

# <span id="page-130-0"></span>**Spezielle Funktionen bei Parallelruf (ONS)**

Ist Ihr Telefon in einer ONS-Gruppe eingebunden  $(ONS =$  "One Number Service"), sind Sie an allen weiteren Telefonen dieser Gruppe wie an Ihrem eigenen Telefon erreichbar. Wenden Sie sich zum Einrichten einer ONS-Gruppe an Ihr zuständiges Fachpersonal.

Eine ONS-Gruppe kann aus max. 3 Telefonen (Rufnummern) bestehen.

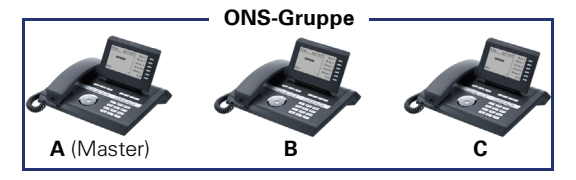

Bei max. einem Gruppenteilnehmer kann es sich um ein externes Telefon (z. B. ein Mobiltelefon) handeln. Ein Telefon der Gruppe ist der "Master" (A), dessen Rufnummer auch die anderen Teilnehmer (**B**, **C**) der ONS-Gruppe erhalten.

Wird **A**, **B** oder **C** gerufen, läuten immer alle Telefone der ONS-Gruppe. Ist **A**, **B** oder **C** besetzt, sind alle Telefone der ONS-Gruppe besetzt (Besetztzeichen für einen Anrufer von außerhalb der ONS-Gruppe). Innerhalb der ONS-Gruppe sind die Telefone jeweils mit ihren ursprünglichen Rufnummern erreichbar.

Weitere Auswirkungen auf Telefone interner Teilnehmer einer ONS-Gruppe gibt es auch bei folgenden Leistungsmerkmalen:

- Anklopfen  $\rightarrow$  [Seite 58](#page-57-0)
- Anrufumleitung  $\rightarrow$  [Seite 42](#page-41-1)
- Anrufschutz  $\rightarrow$  [Seite 95](#page-94-0)
- Briefkasten (MWI) → [Seite 28](#page-27-0)
- Rückruf  $\rightarrow$  [Seite 48](#page-47-0)
- Anrufliste  $\rightarrow$  [Seite 54](#page-53-0)

Enthält Ihre ONS-Gruppe ein Mobiltelefon, achten Sie darauf, dass es stets verfügbar (eingeschaltet) ist. Ansonsten kann es durch frühzeitige Anrufannahme durch die Mobil-Mailbox zu Problemen bei der Anrufsignalisierung bei weiteren ONS-Gruppenteilnehmern kommen.

# <span id="page-131-1"></span><span id="page-131-0"></span>**Webschnittstelle (WBM)**

# **Allgemein**

Über die Web-Schnittstelle können Sie diverse Einstellungen für Ihr Telefon vornehmen. Die Kommunikation erfolgt über eine sichere HTTPS-Verbindung.

# **Web-Schnittstelle öffnen**

Bitte erfragen Sie die IP-Adresse bei Ihrem Fachpersonal

Zum Aufrufen der Oberfläche öffnen Sie einen Web-Browser und geben folgendes ein:

### **https://[IP des Telefons]**

[IP des Telefons] steht für die IP-Adresse Ihres Telefons.

### **https://[Name des Telefons]**

[Name des Telefons] der ihm vom Fachpersonal zugewiesen wurde.

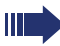

Vom Browser erhalten Sie ggf. einen Zertifikatshinweis, den Sie ignorieren können.

Beim ersten Aufruf der Web-Schnittstelle werden Sie aufgefordert ein Benutzerpasswort einzurichten. Beim wiederholten Aufrufen der Benutzerseiten müssen Sie sich mit diesem Passwort anmelden.

## **Administratorseiten**

In diesem Bereich können Einstellungen zur Administration Ihres Telefons und der Netzwerkumgebung gemacht werden. Der Zugang zu den Administratorseiten ist durch das Admin-Passwort geschützt. Weitere Informationen erhalten Sie von Ihrem zuständigen Fachpersonal oder in der Administrationsanleitung.

### **Benutzerseiten**

Nachdem Sie die Eingabe der Telefon-Adresse bestätigt haben, öffnet sich die Startseite der Webschnittstelle:

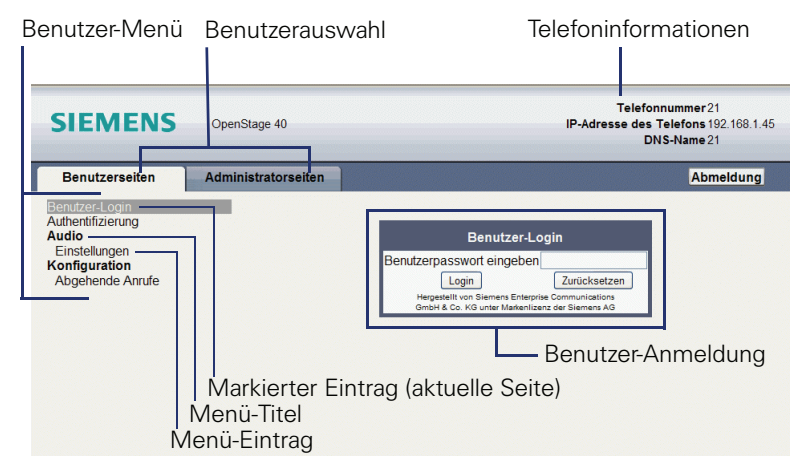

- 1. Klicken Sie auf einen Menü-Titel um die einzelnen Menü-Einträge anzuzeigen. Durch wiederholtes Klicken wird das Menü wieder geschlossen.
- 2.Klicken Sie auf einen Menü-Eintrag um das entsprechende Formular zu öffnen.
- 3.Nehmen Sie die gewünschten Änderungen vor.
- 4.Klicken Sie auf die entsprechende Schaltfläche. um Ihre Änderungen zu speichern, bzw. abzubrechen.

### **Funktion der Schaltflächen**

- "Login": nach Eingabe des Benutzerpasswortes am Telefon anmelden
- "Abschicken": Änderungen übernehmen
- "Zurücksetzen": die ursprünglichen Werte behalten
- "Aktualisieren": Werte aktualisieren.
- "Logout": am Telefon abmelden

## **Benutzermenü**

Alle Einstellungen die Sie über das Benutzermenü der Web-Schnittstelle vornehmen können, können Sie auch über das Benutzermenü am Telefon vornehmen

### **Benutzerseiten**

Benutzer-Login <sup>29</sup>

Authentifizierung

- Altes Passwort
- $-$  Neues Passwort  $\widehat{=}$
- Passwort bestätigen

### **Audio**

- Einstellungen
	- Kopfhöreranschluss ( $\textcircled{r}$   $\rightarrow$  [Seite 128](#page-127-0))

### **Konfiguration**

- Abgehende Anrufe
	- Blockwahl  $\mathbb{R} \rightarrow$  [Seite 129](#page-128-0)

<span id="page-134-0"></span>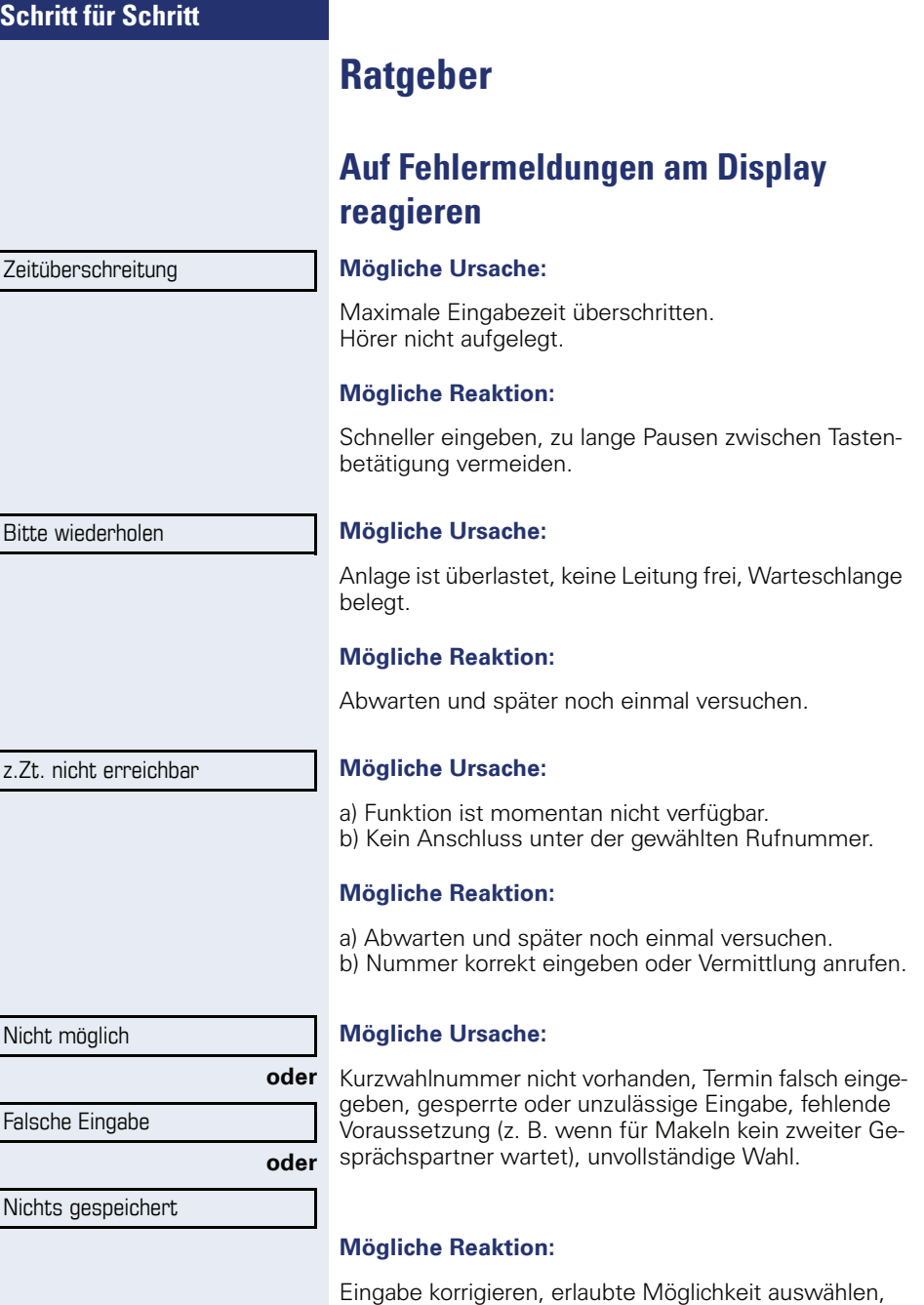

Rufnummer vollständig eingeben.

<span id="page-135-0"></span>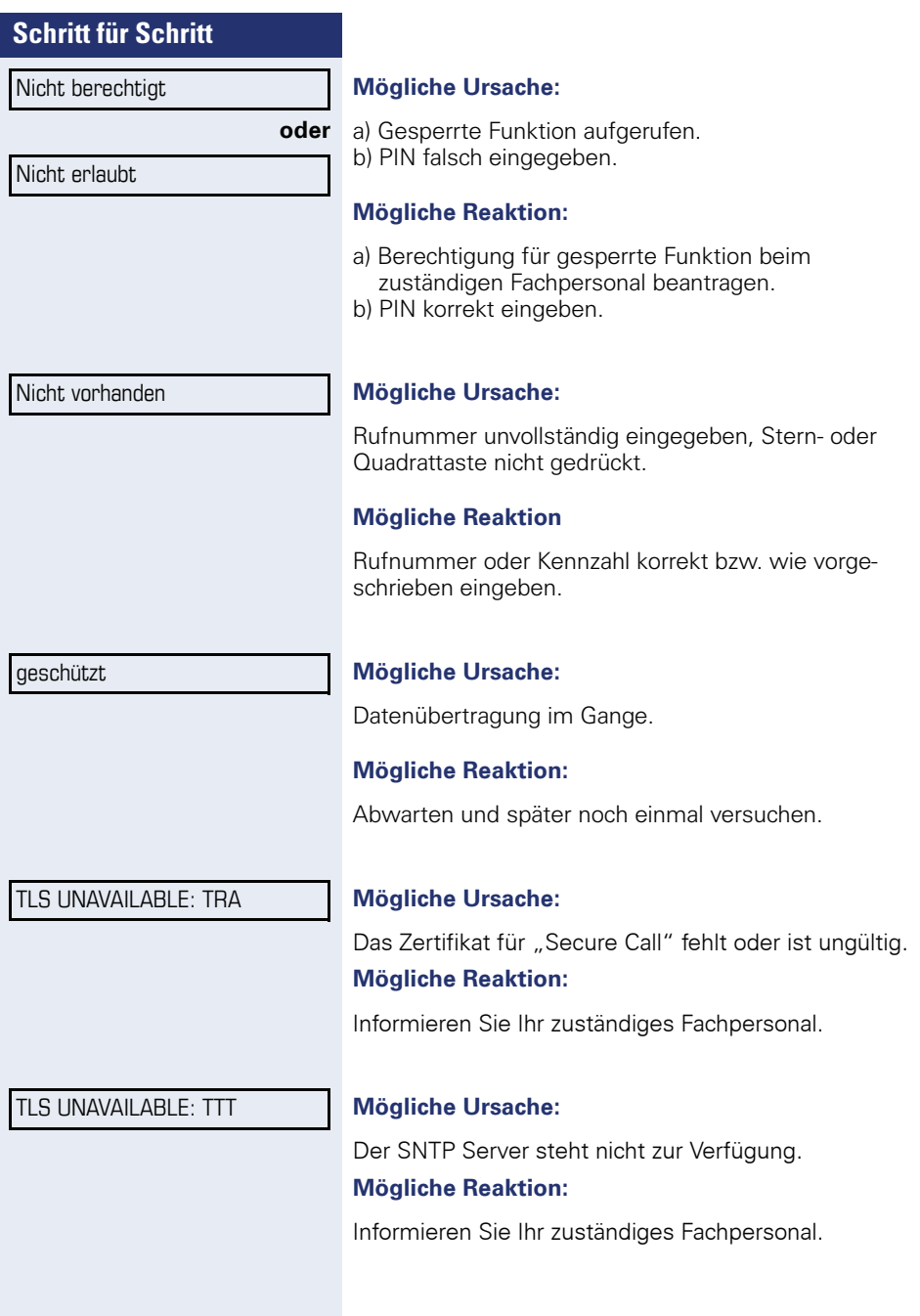

## <span id="page-136-0"></span>**Ansprechpartner bei Problemen**

Bei Störungen, die länger als beispielsweise 5 Minuten dauern, wenden Sie sich bitte an Ihr zuständiges Fachpersonal.

# <span id="page-136-1"></span>**Funktionsstörungen beheben**

### **Gedrückte Taste reagiert nicht:**

Überprüfen Sie, ob sich die Taste verklemmt hat.

### **Telefon klingelt nicht bei Anruf:**

Überprüfen Sie, ob für Ihr Telefon der Anrufschutz eingeschaltet ist  $\rightarrow$  [Seite 95.](#page-94-1) Wenn ja, Anrufschutz ausschalten.

### **Externe Rufnummer lässt sich nicht wählen:**

Überprüfen Sie ob Ihr Telefon gesperrt ist. Wenn ja, entsperren Sie das Telefon  $\rightarrow$  [Seite 94.](#page-93-0)

### **Im Display angezeigte Uhrzeit stimmt nicht:**

Nach maximal 24 Stunden wird die Uhrzeit über Nacht automatisch korrigiert.

### **Bei allen übrigen Störungen:**

Wenden Sie sich zuerst an Ihr zuständiges Fachpersonal. Bei nicht behebbaren Störungen muss dieses den Kundendienst verständigen.

# <span id="page-136-2"></span>**Pflege des Telefons**

- Das Telefon soll nicht mit färbenden, fettenden oder aggressiven Stoffen in Berührung kommen.
- Reinigen Sie das Telefon mit einem feuchten Tuch oder einem Antistatiktuch. Kein trockenes Tuch verwenden!
- Bei starker Verschmutzung reinigen Sie das Telefon mit verdünntem, tensidhaltigen Neutralreiniger, z. B. Spülmittel. Entfernen Sie den Reiniger anschließend restlos mit einem feuchten Tuch (nur Wasser).
- Verwenden Sie keine alkoholhaltigen oder kunststoffangreifenden Reinigungsmittel, auch kein Scheuerpulver!

# **Tasten beschriften**

Sie haben folgende Möglichkeiten, die Tasten des OpenStage Key Module 15 und des mit den darauf gelegten Funktionen oder den darunter gespeicherten Rufnummern zu beschriften:

**Beschriften** 

• Von Hand:

Beschriftungsstreifen sind Ihrem OpenStage Key Module 15 beigepackt. Notieren Sie die Funktion bzw. einen Namen auf einem weißen Feld in den Streifen und stecken Sie den Streifen auf Ihrem OpenStage Key Module 15 ein.

• Mit einem Computer über das Internet: Sie finden das "Online-Labelling Tool" zusammen mit der Benutzerschnittstelle unter

[http://wiki.siemens-enterprise.com/index.php/Key\\_Labelling\\_Tool](http://wiki.siemens-enterprise.com/index.php/Key_Labelling_Tool) .

• Wählen Sie das passende Key Labelling tool in Ihrer Sprache aus. Sie können das Tool gleich online über Ihren Browser verwenden oder für die lokale Benutzung herunterladen.

# **Stichwortverzeichnis**

# **Numerics**

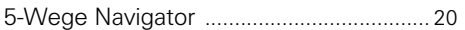

## **A**

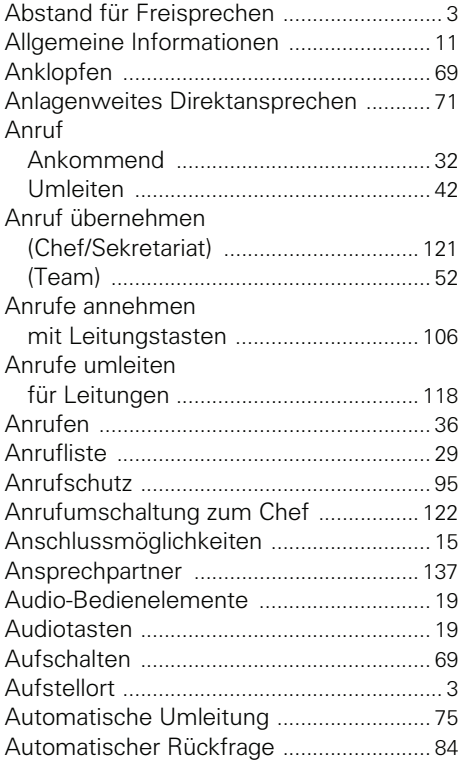

# **B**

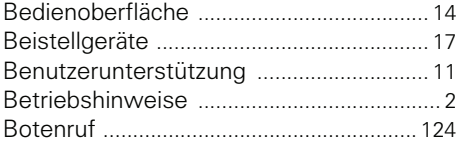

# **C**

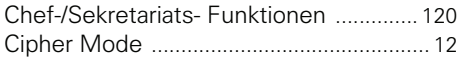

### **D**

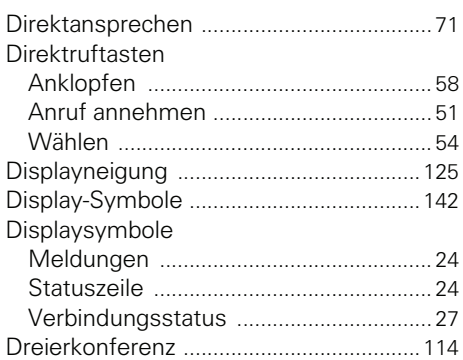

## **E**

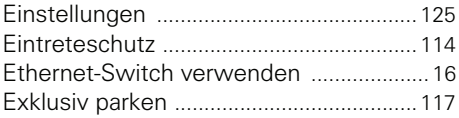

## **F**

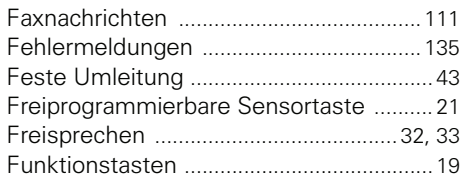

## **G**

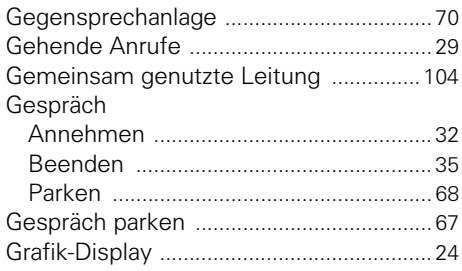

## **H**

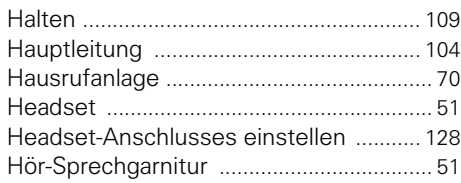

## **I**

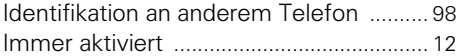

# **K**

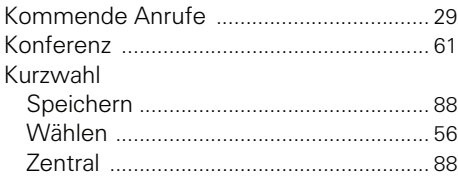

# **L**

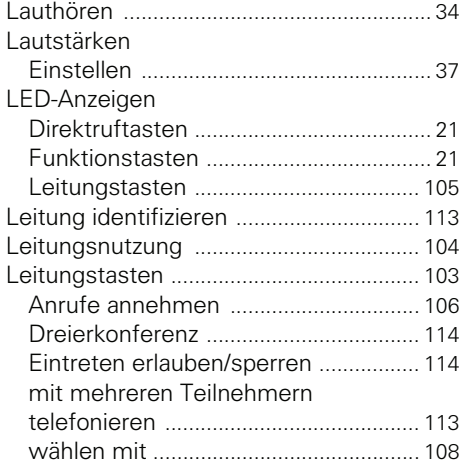

# **M**

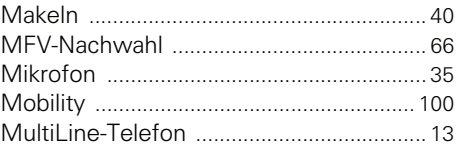

# **N**

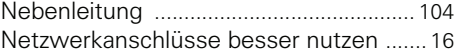

# **O**

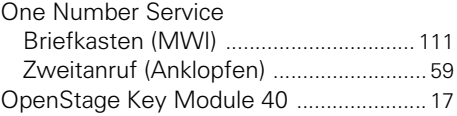

## **P**

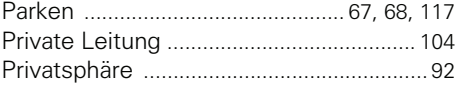

# **R**

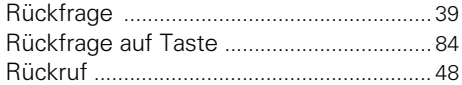

# **S**

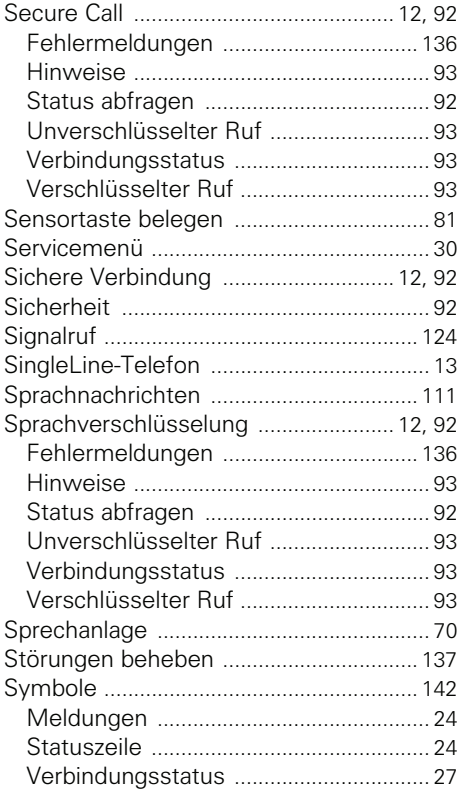

# **T**

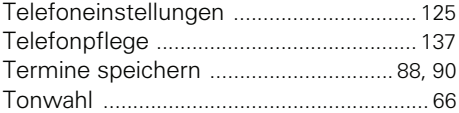

# **U**

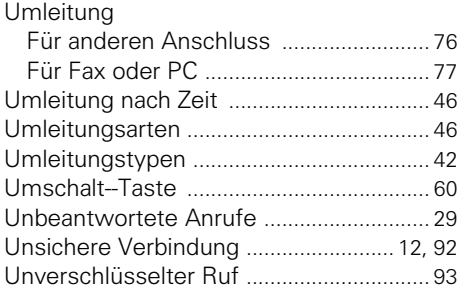

# **V**

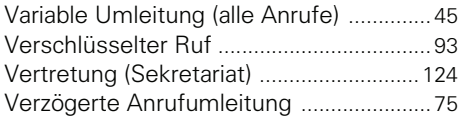

## **W**

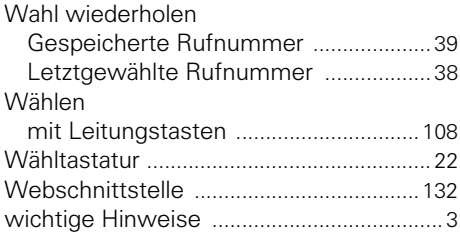

# **Z**

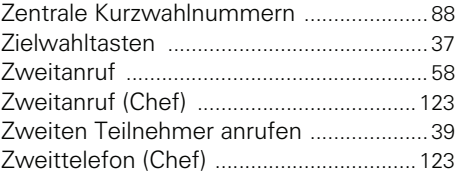

# <span id="page-141-0"></span>**Display-Symbole**

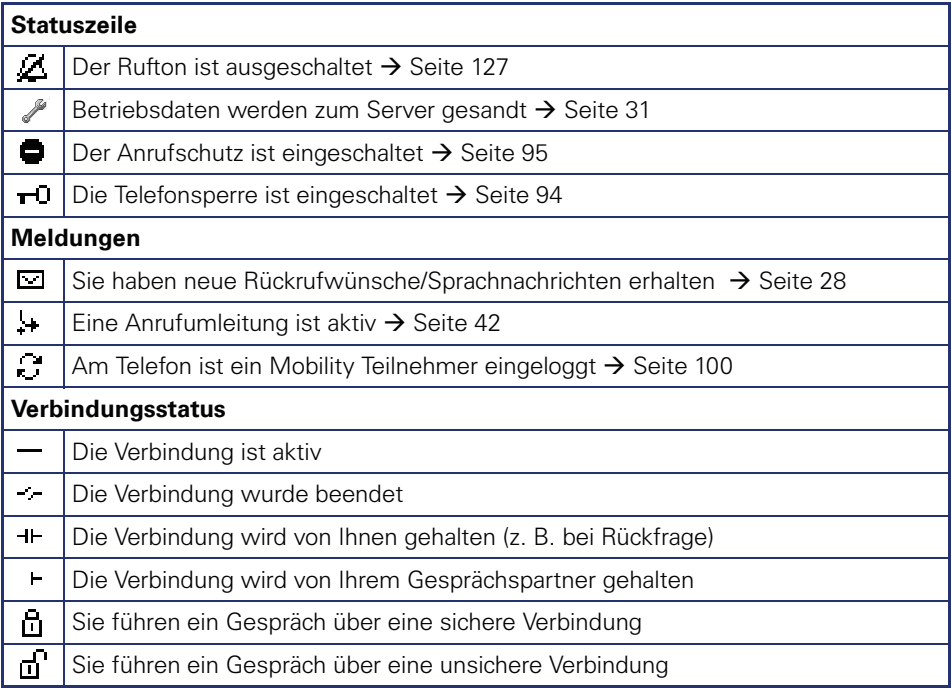

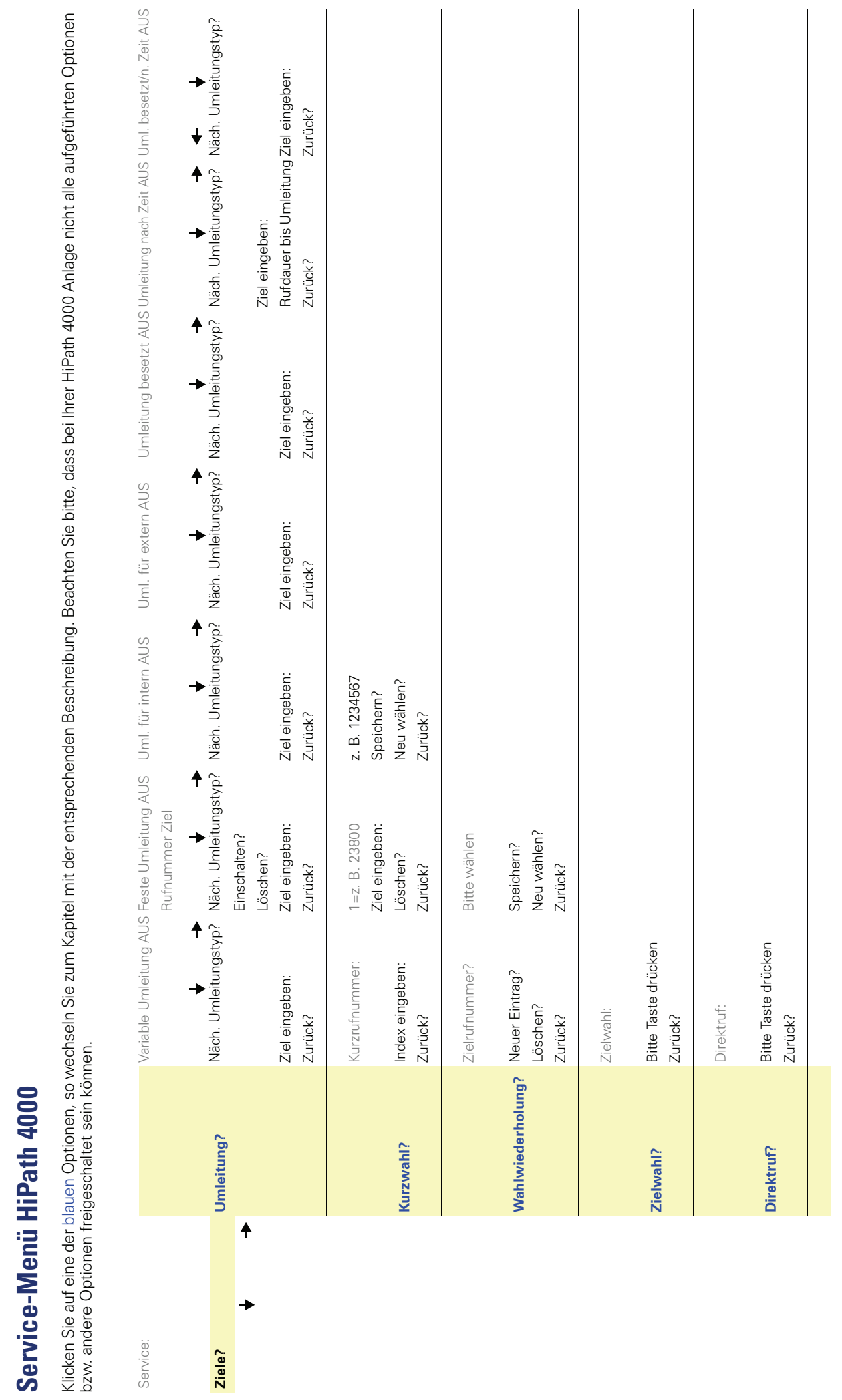

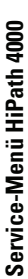

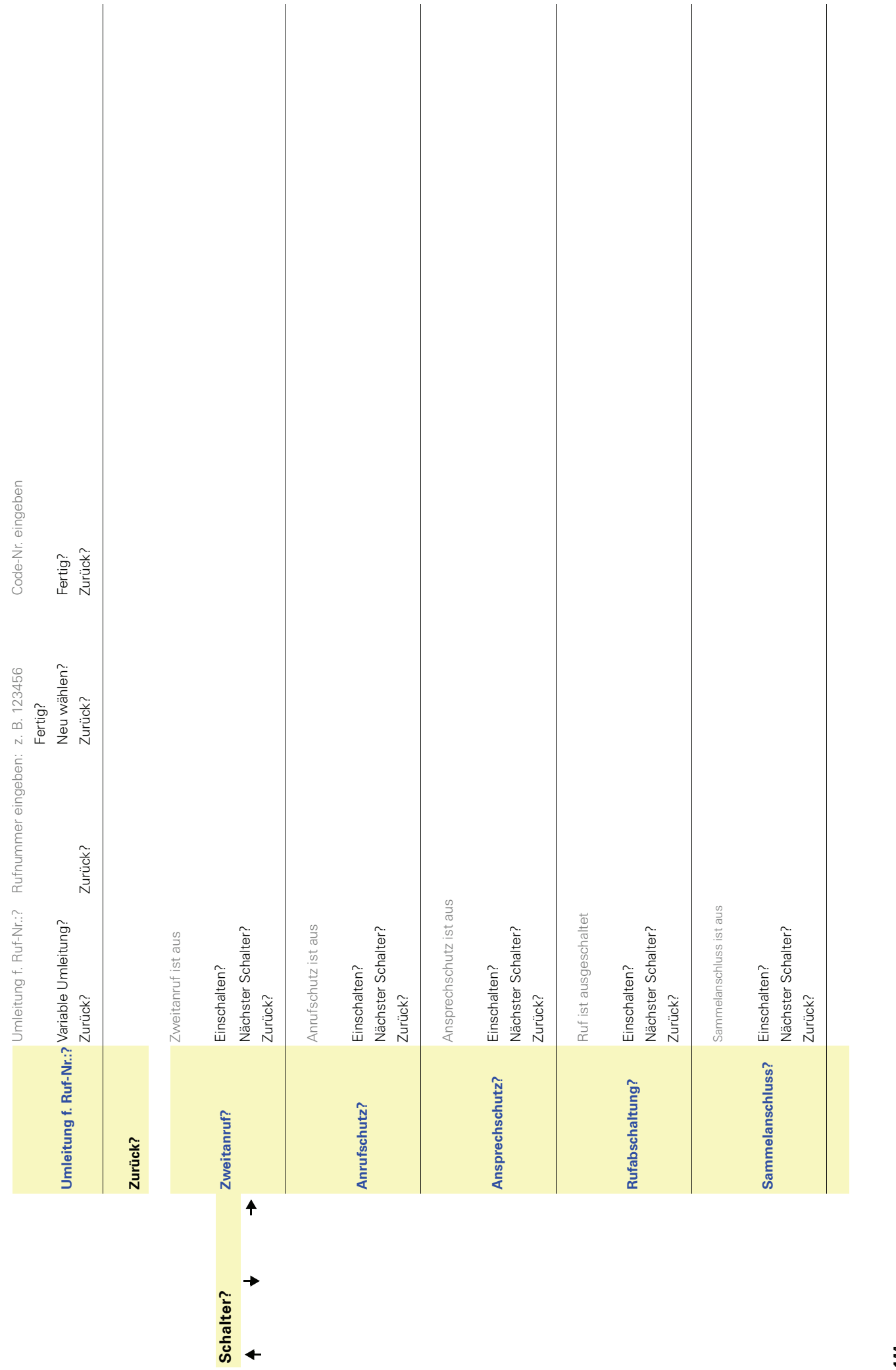
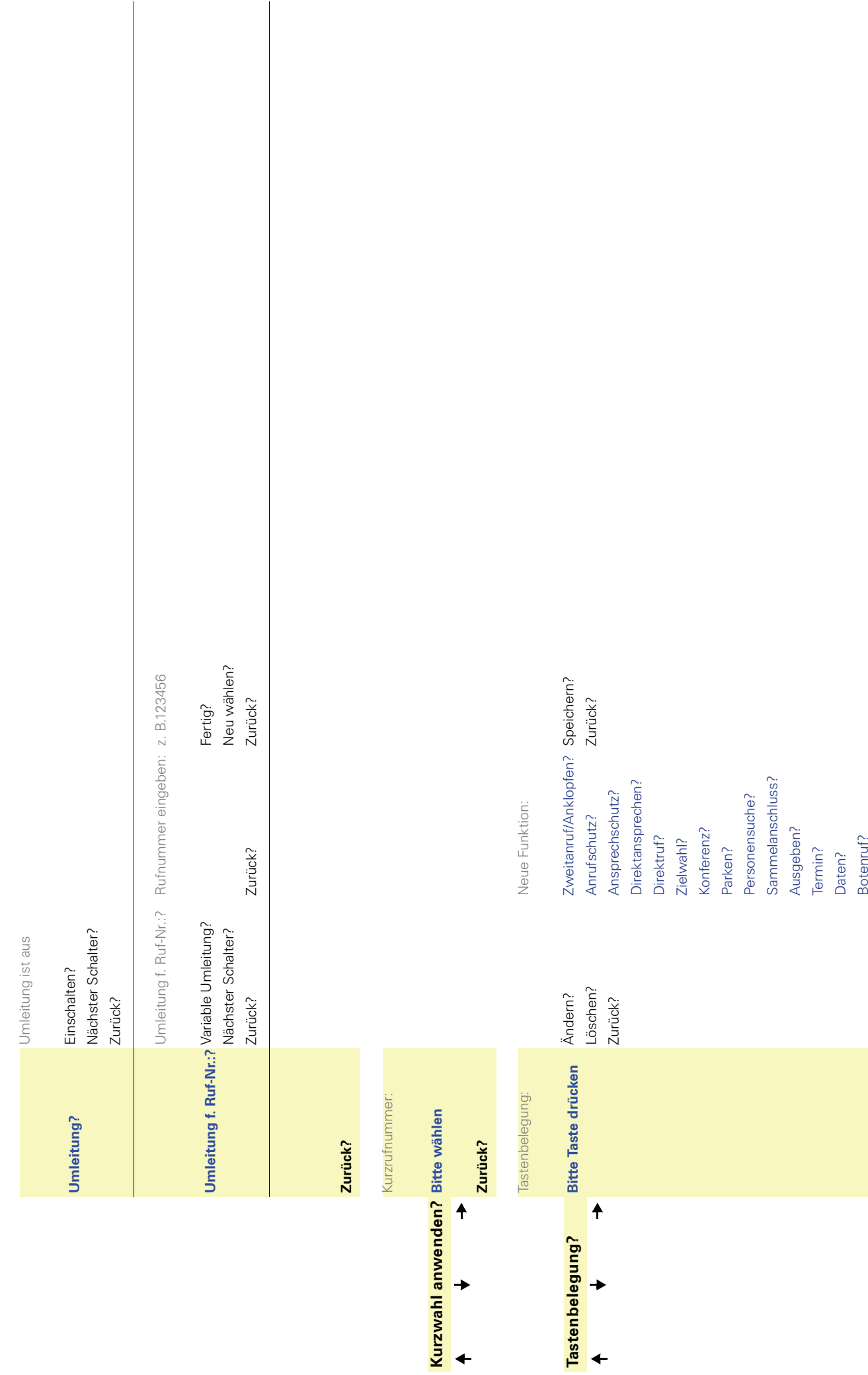

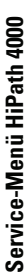

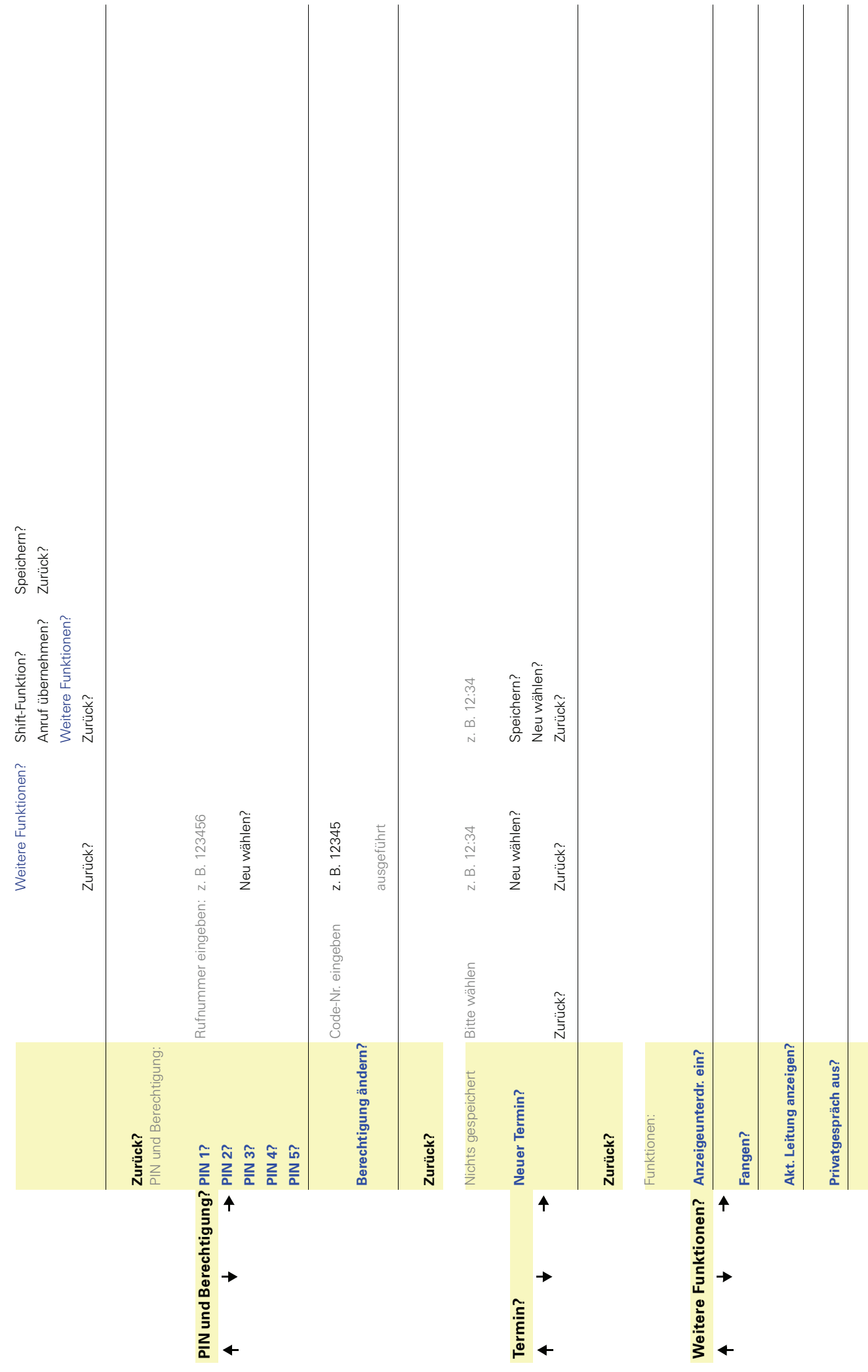

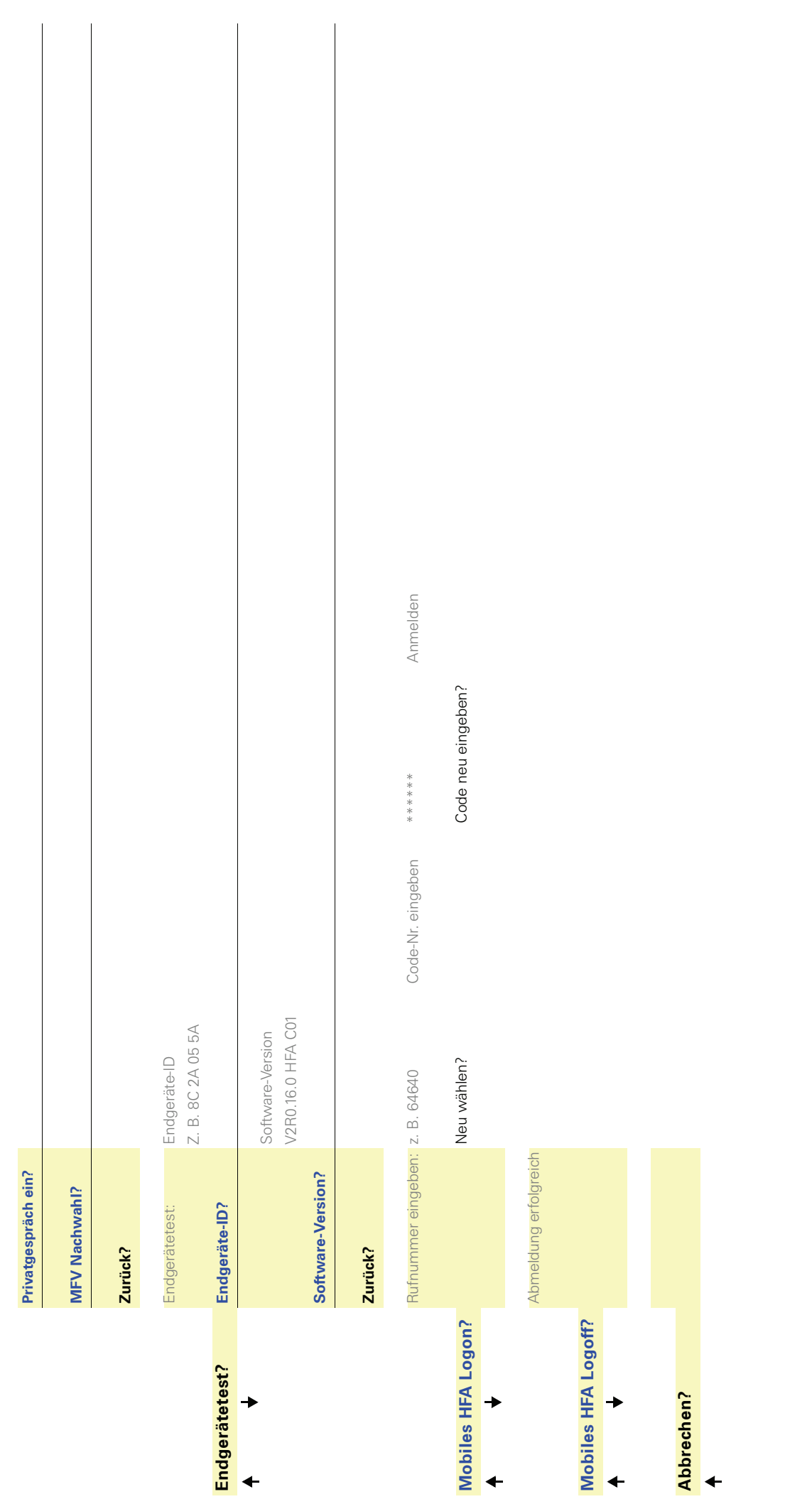

Copyright © Siemens Enterprise Communications GmbH & Co. KG Hofmannstr. 51 80200 München Deutschland

Siemens Enterprise Communications GmbH & Co. KG is a Trademark Licensee of Siemens AG

Sachnummer: A31003-S2000-U105-12-19

Die Informationen in diesem Dokument enthalten lediglich allgemeine Beschreibungen bzw. Leistungsmerkmale, welche im konkreten Anwendungsfall nicht immer in der beschriebenen Form zutreffen bzw. welche sich durch Weiterentwicklung der Produkte ändern können. Die gewünschten Leistungsmerkmale sind nur dann verbindlich, wenn sie bei Vertragsschluss ausdrücklich vereinbart werden. Liefermöglichkeiten und technische Änderungen vorbehalten. OpenScape, OpenStage und HiPath sind eingetragene Warenzeichen der Siemens Enterprise Communications GmbH & Co. KG. Alle anderen Marken-, Produkt- und Servicenamen sind Warenzeichen oder eingetragene Warenzeichen ihrer jeweiligen Inhaber.

## **Communication for the open minded**

**Siemens Enterprise Communications www.siemens.de/open**